# *Kopiowanie danych rzeczywistych do planu*

*Dział Ekonomiczny PW*

Warszawa, maj 2016 r.

# *Spis treści:*

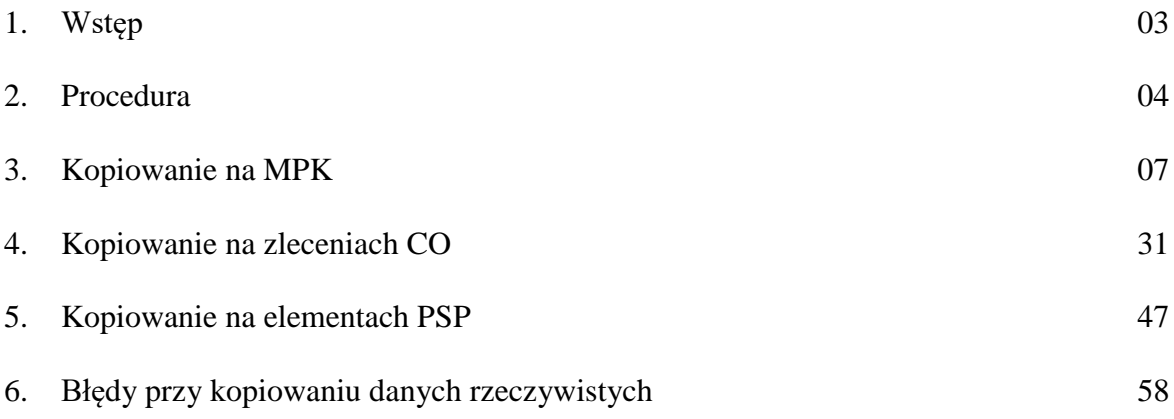

### *WSTĘP*

Kopiowanie danych rzeczywistych do planu ma za zadanie usprawnić proces tworzenia planu na podstawie istniejących zaksięgowanych wartości rzeczywistych.

Za pomocą jednej transakcji dokonuje się kopiowania na MPK, zlecenia CO i elementy PSP.

Kod transakcji: **ZCO\_PLAN\_COPY**

Brak ścieżki menu.

#### **Przydatne wskazówki:**

- 1. Ilość okresów referencyjnych i docelowych powinna być równa. Jedyną sytuacją, która dopuszcza rozbieżność to taka, w której chcemy przekopiować pełne wartości z poprzedniego roku do roku docelowego. Wtedy na ekranie wpisujemy we wzorcu okres: 1-16 (okres obejmuje cztery tzw. okresy specjalne), a w celu zawsze: 1-12
- 2. Kopiowaniu ulegają tylko pozycje, które również można zaplanować w transakcjach.
- 3. Do celów poprawności kopiowania księgowań rzeczywistych do planu zostało dokonane mapowanie rodzajów kosztów, dla których nie ma możliwości wprowadzania planu (tzw. krótkie 9) tj. np. rodzaj kosztu 94101.

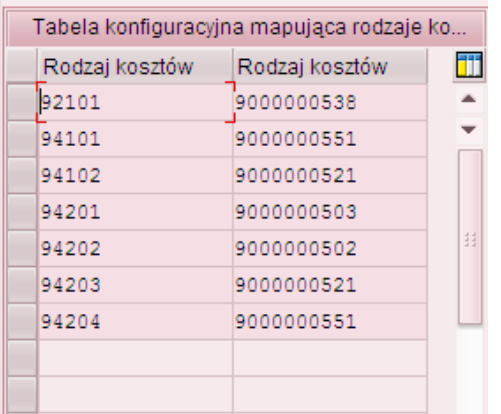

- 4. Kopiowaniu nie ulegają księgowania z MPK z rodzajów kosztów pierwotnych typu 90 (utworzonych dla kont bilansowych). Na typie rodzaju kosztu 90 można ręcznie planować tylko na zleceniach oraz elementach PSP.
- 5. Program umożliwia kopiowanie wybranych rodzajów kosztów/grup rodzajów kosztów.

#### **PROCEDURA**

 $\overline{a}$ 

1. Należy wpisać na ekranie SAP Easy Access do okienka transakcję: ZCO\_PLAN\_COPY

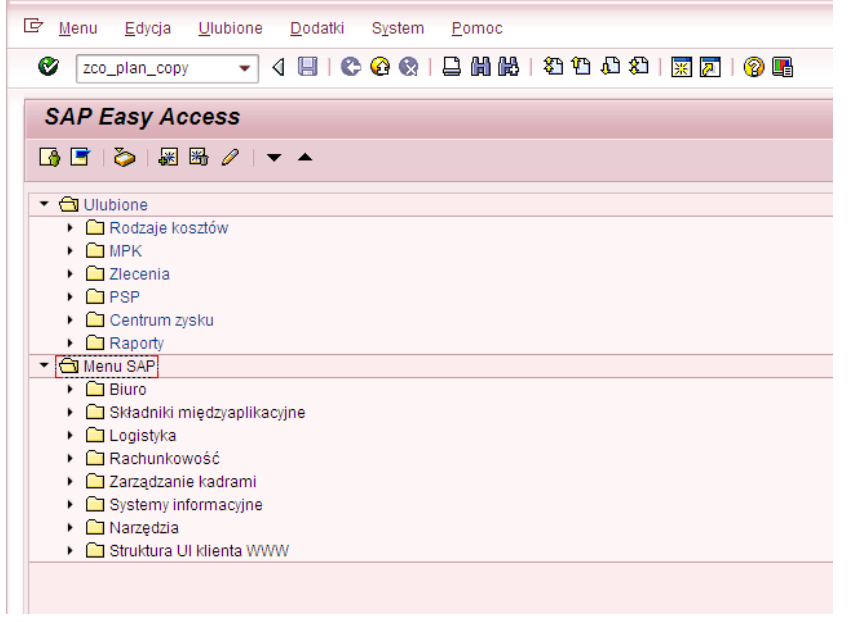

2. Wyświetli się ekran "Programu do kopiowania danych rzeczywistych do planu"

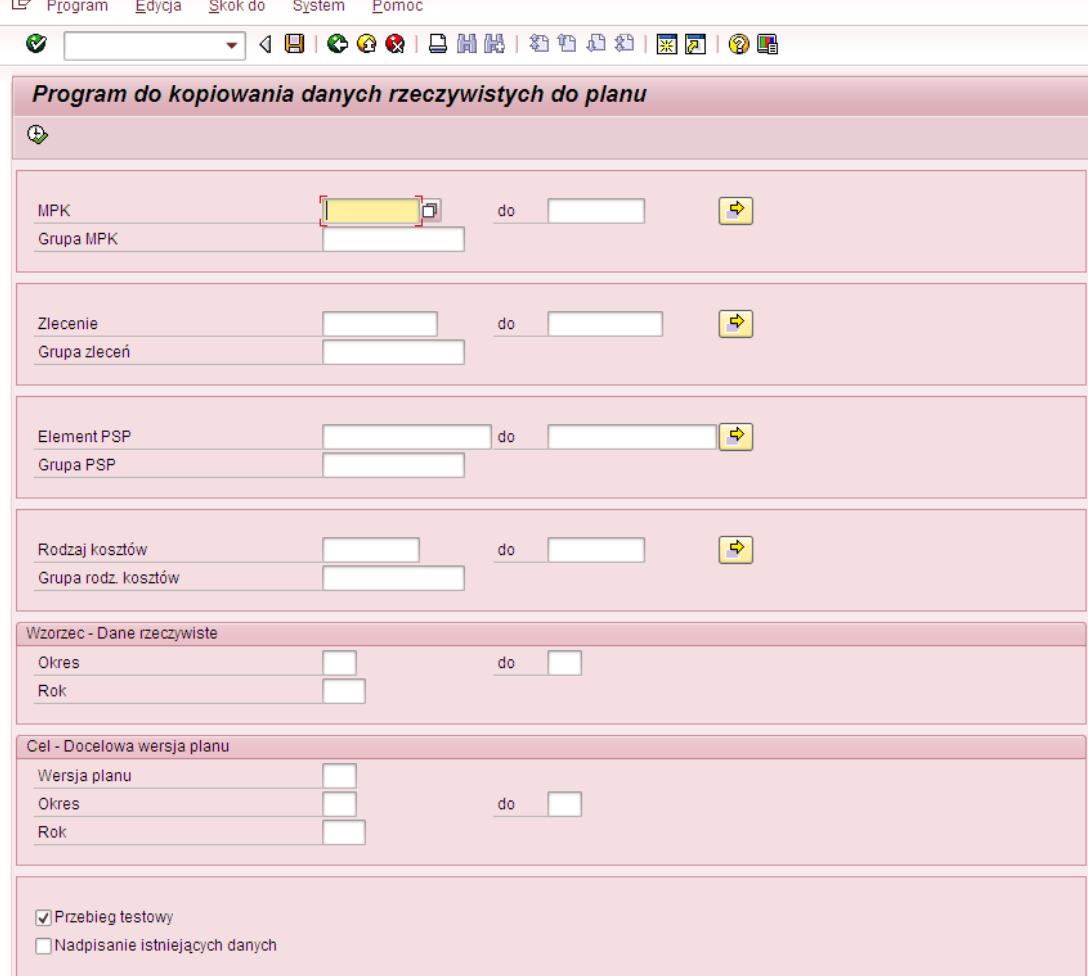

3. Należy wypełnić/sprawdzić pola odpowiednio do potrzeb.

## W/O/W – Wymagane/Opcjonalne/Warunkowe

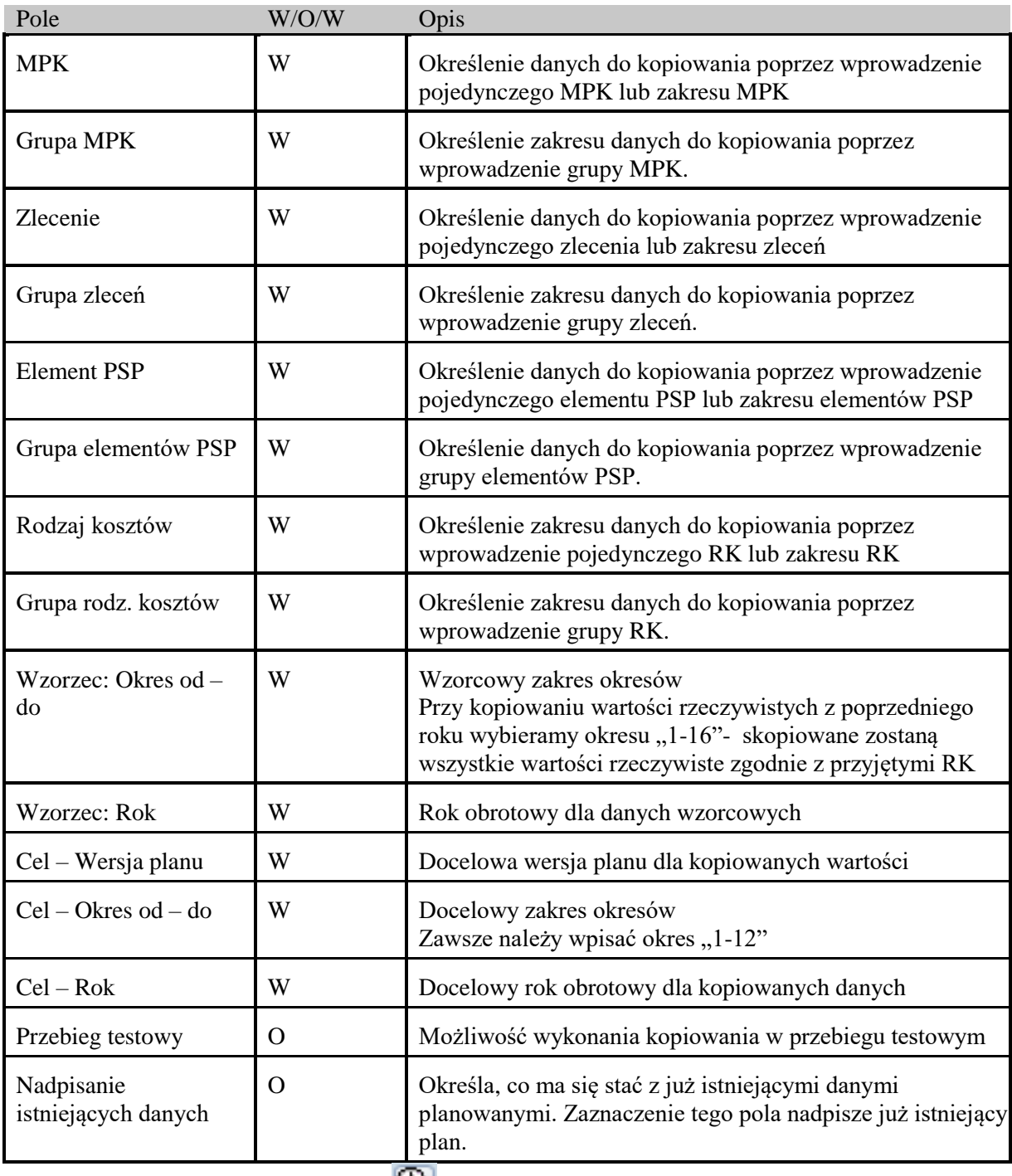

Po właściwym wypełnieniu pół i naciśnięciu wyświetli się raport, prezentujący wartości, które będą podlegały kopiowaniu z następującymi kolumnami"

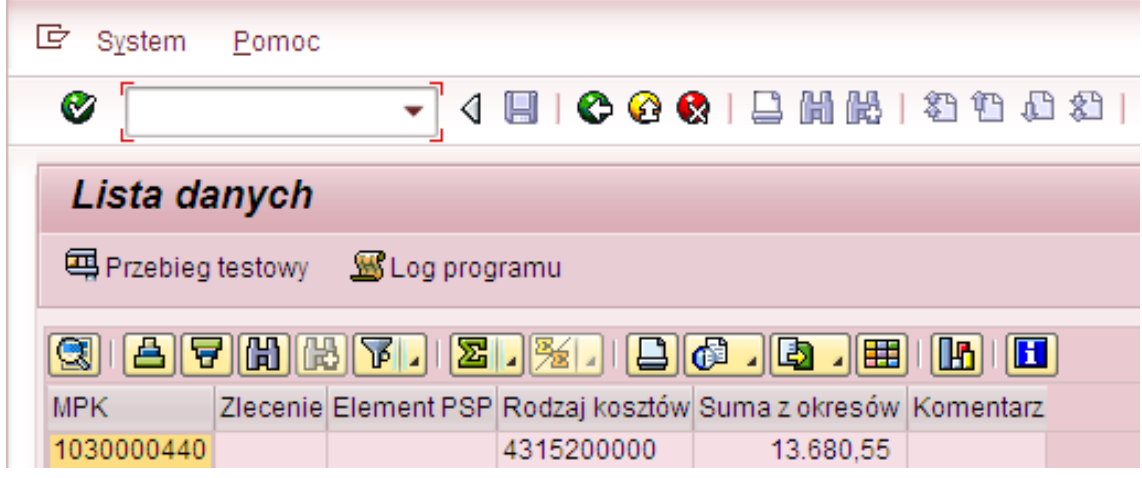

#### Oznaczenie kolumn raportu

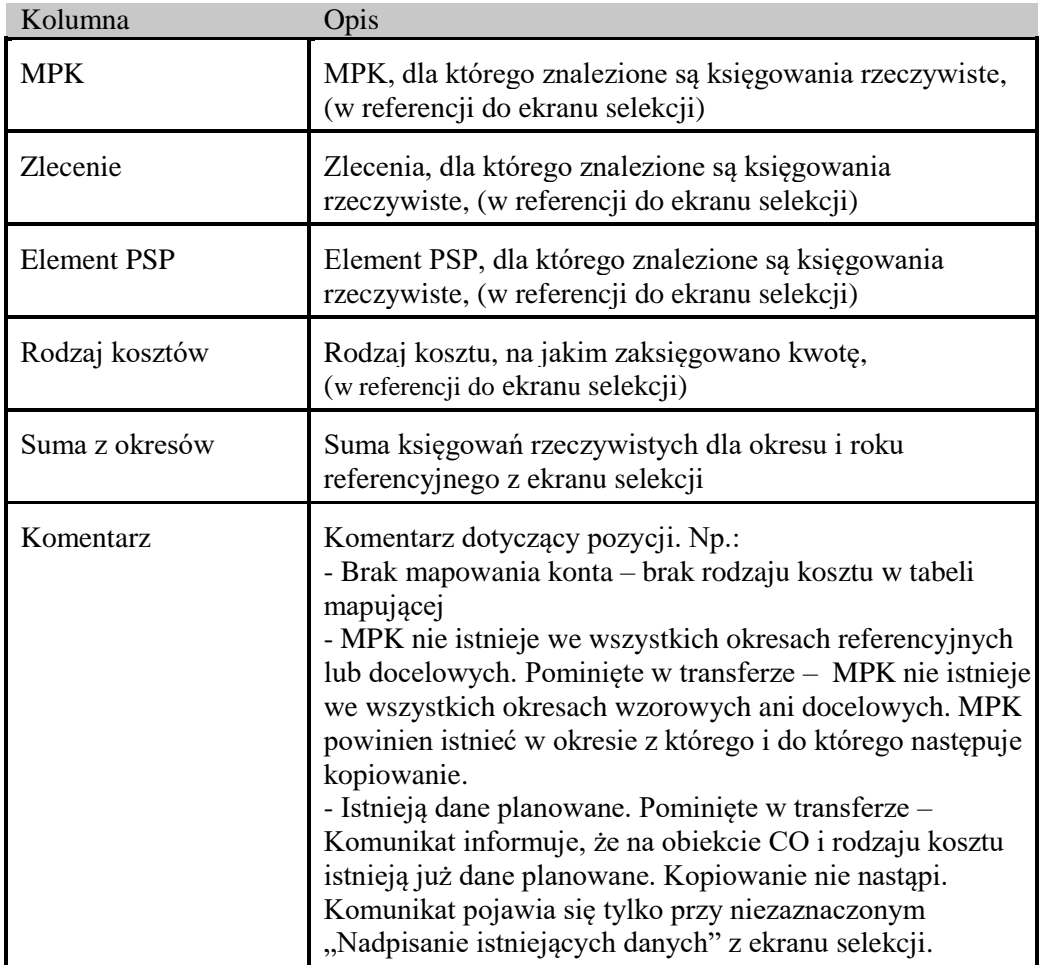

**Przytoczone poniżej przykłady były wykonywane na systemie testowym i obejmowały dane**  rzeczywiste zaksięgowane w latach 2014 - 2015 przekopiowane do wersji planu "WXX" (plan 20XX r.),,KXX" (korekty planu).

**Przy wyborze wartości na ekranie selekcji m.in. roku/wersji planu należy dokonać świadomej decyzji. Wypełnić/sprawdzić pola odpowiednio do potrzeb.**

#### *KOPIOWANIE NA MPK*

#### **Przykład 1**

Wartość DWR tzw. "13" musi być w planie zgodna z wartościami rzeczywistymi. W związku z tym rok<br>w polach Wzorzec - Dane rzeczywiste oraz Cel - Docelowa wersja planu musi hwó taki sam w polach Wzorzec - Dane rzeczywiste oraz Cel - Docelowa wersja planu musi być taki sam. **Cel przykładu:** Przekopiowanie z MPK dla całego Wydziału EiTI wartości zaksięgowanych w 2015 r. DWR tzw. "13" (zakres RK) do planu (wersja planu "K03") w tym samym roku.

Wypełniony ekran selekcji (transakcja **ZCO\_PLAN\_COPY)**:

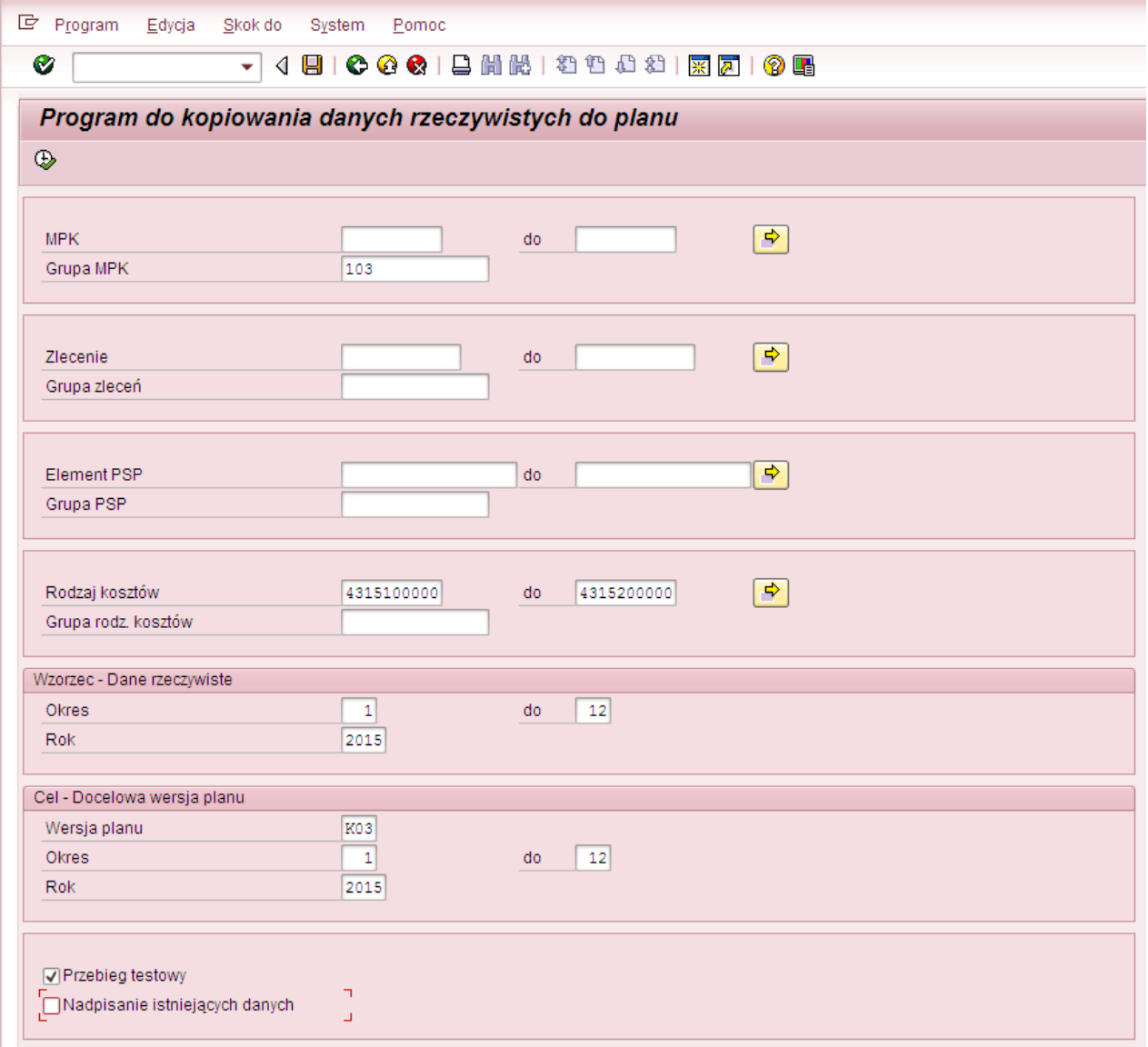

Po naciśnięciu  $\bigoplus$  wyświetli się raport, prezentujący wartości, które będą podlegały kopiowaniu

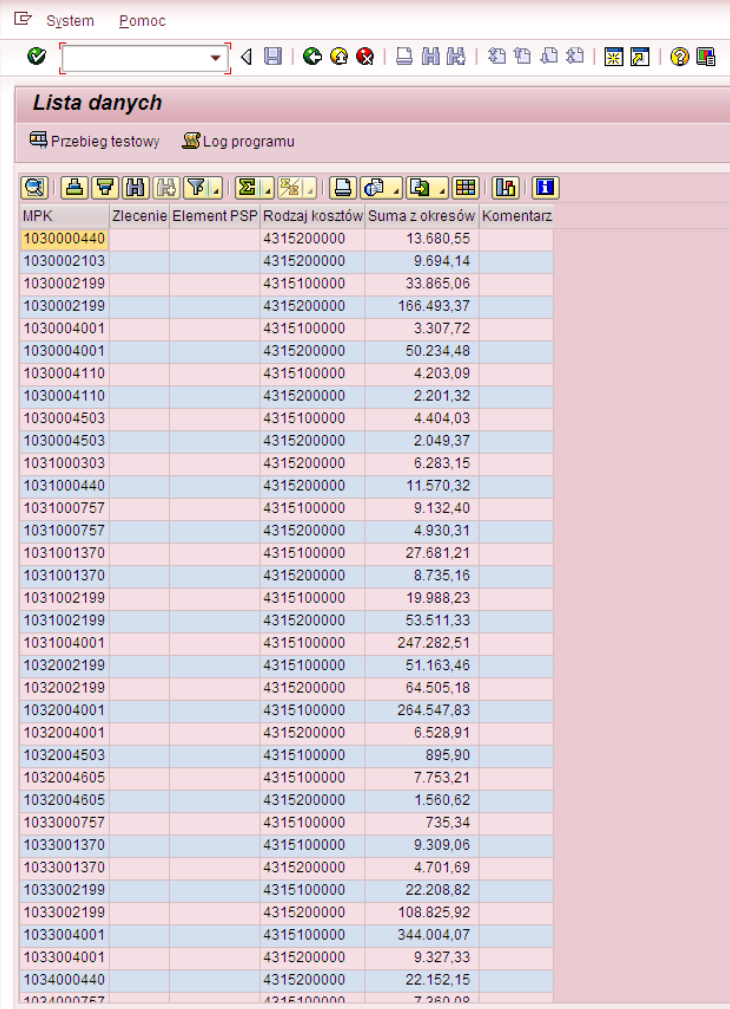

Po wciśnięciu  $\Box$ <sup>Przebieg testowy</sup> możemy sprawdzić, czy kopiowanie zostanie przeprowadzone bezbłędnie. Jeżeli tak, to wyświetli się komunikat:

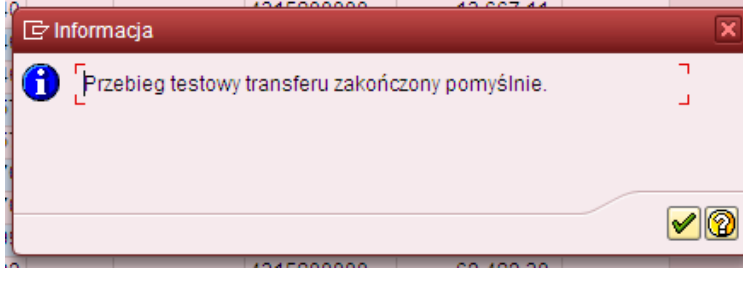

Należy zaakceptować || a następnie przyciskając || wycofać się do ekranu pierwszego w celu dokonania kopiowania wartości rzeczywistych do planu.

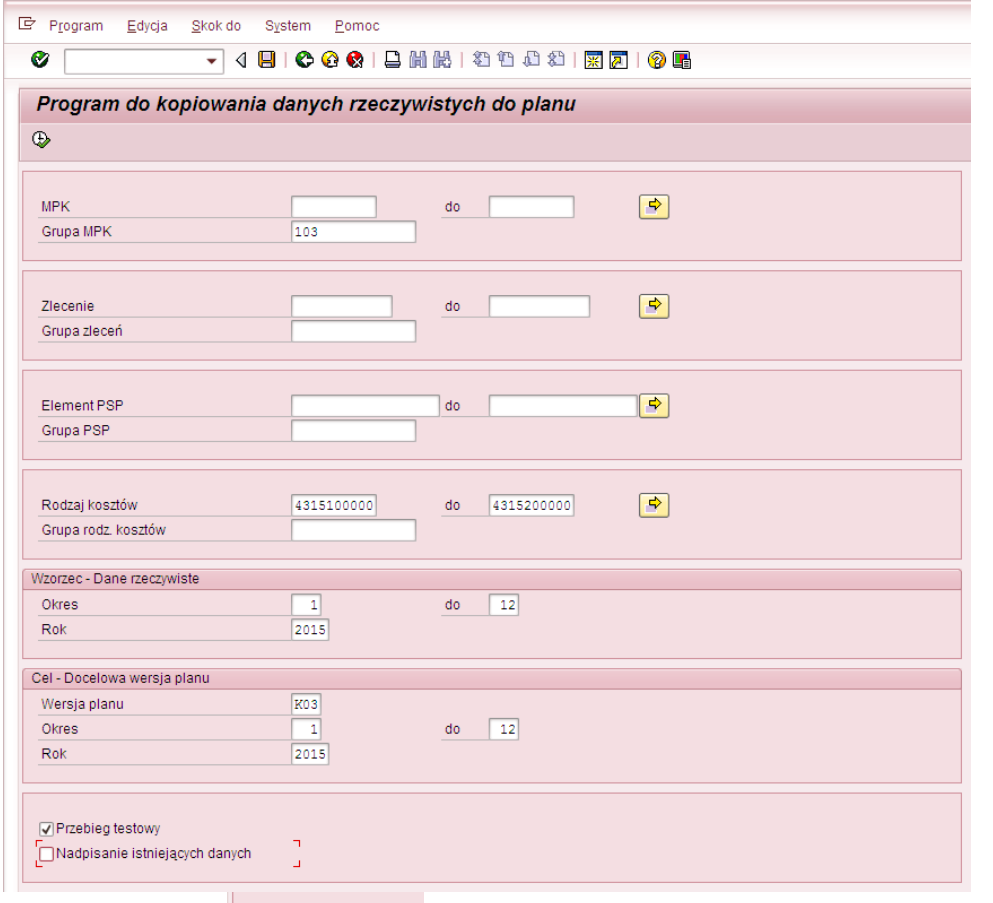

Należy odznaczyć **i przebieg testowy** i wywołać ponownie raport prezentujący wartości, które będą podlegały kopiowaniu za pomocą

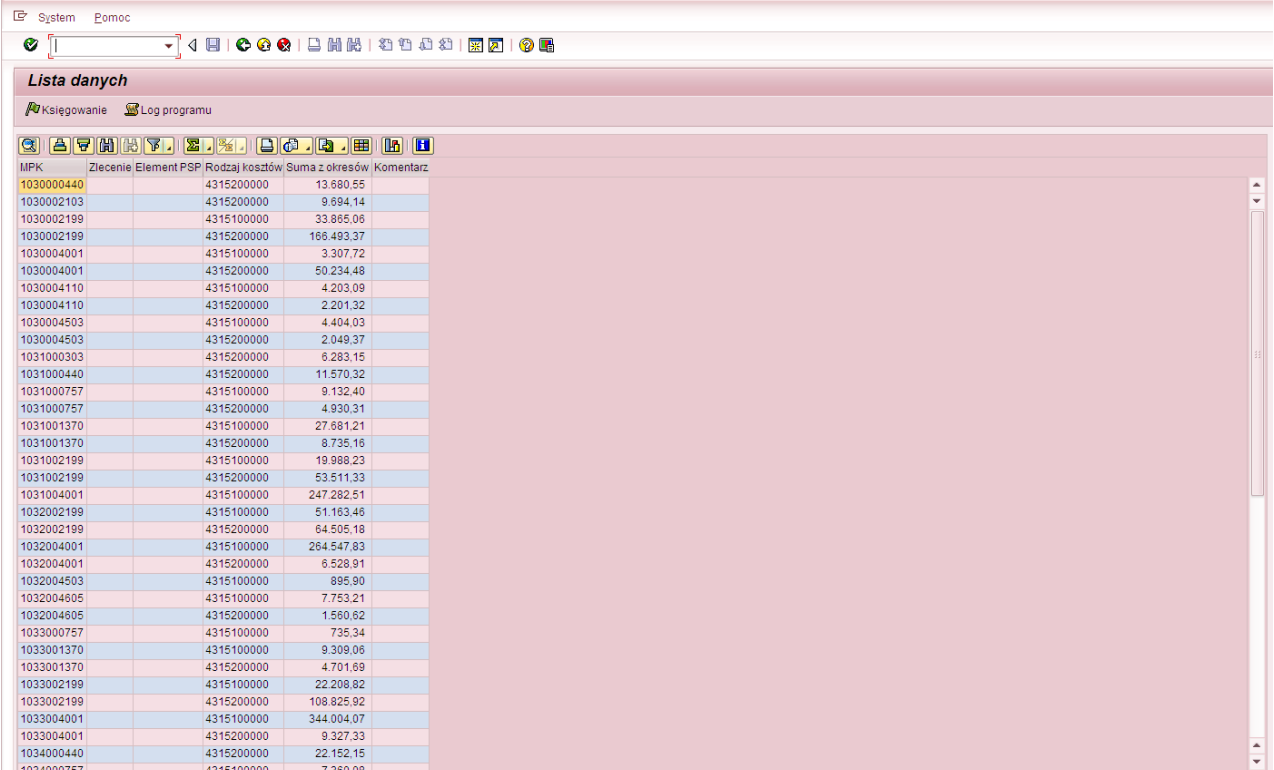

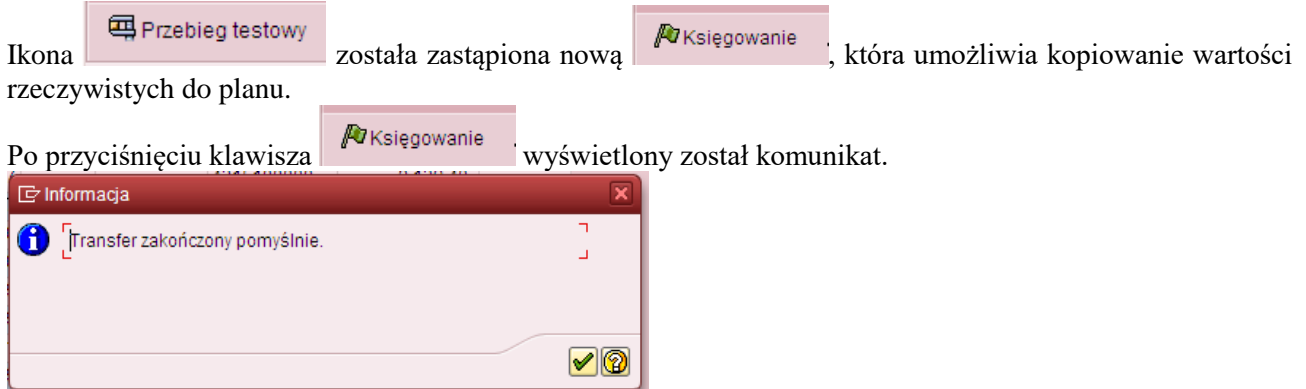

oznaczający przekopiowanie wartości z raportu.

Można zweryfikować w dowolnym raporcie SAP (wykorzystującym MPK) efekt naszej pracy. Np. za pomocą raportu ZZ02, do którego wchodzi się przez transakcję GR55.

Poniżej przykładowo wypełniony ekran selekcji (rok/wersja planu zgodna z celem przyjętym w transakcji ZCO\_PLAN\_COPY)

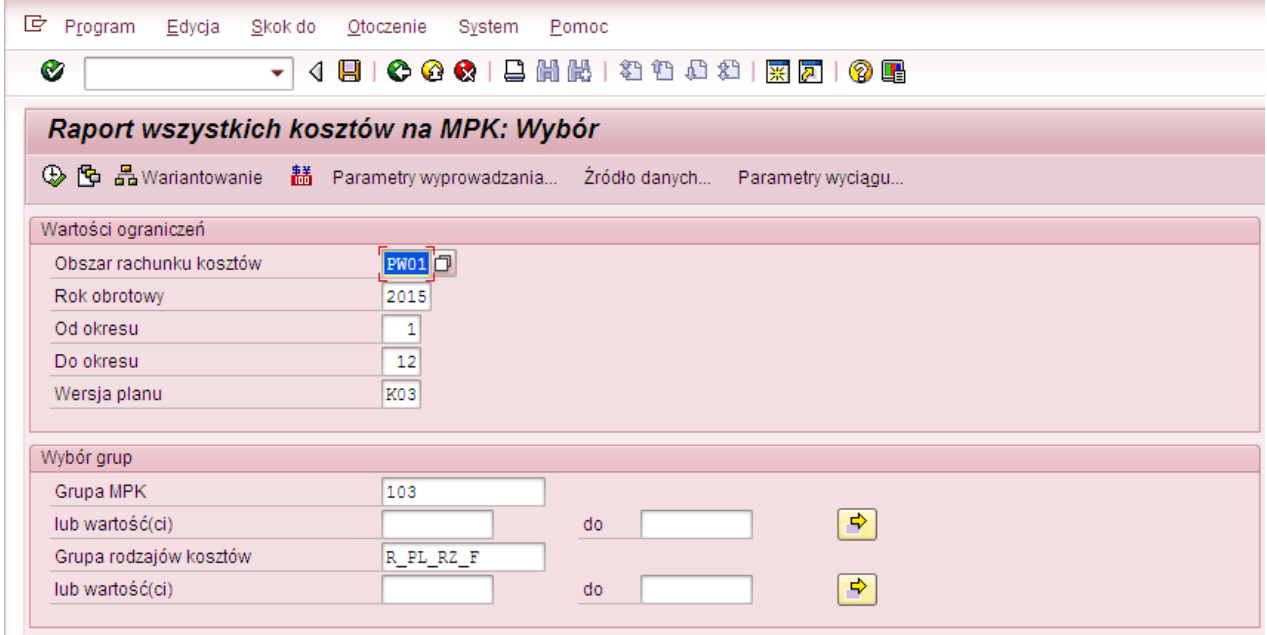

Po naciśnięciu  $\bigoplus$  wywołany zostanie raport.

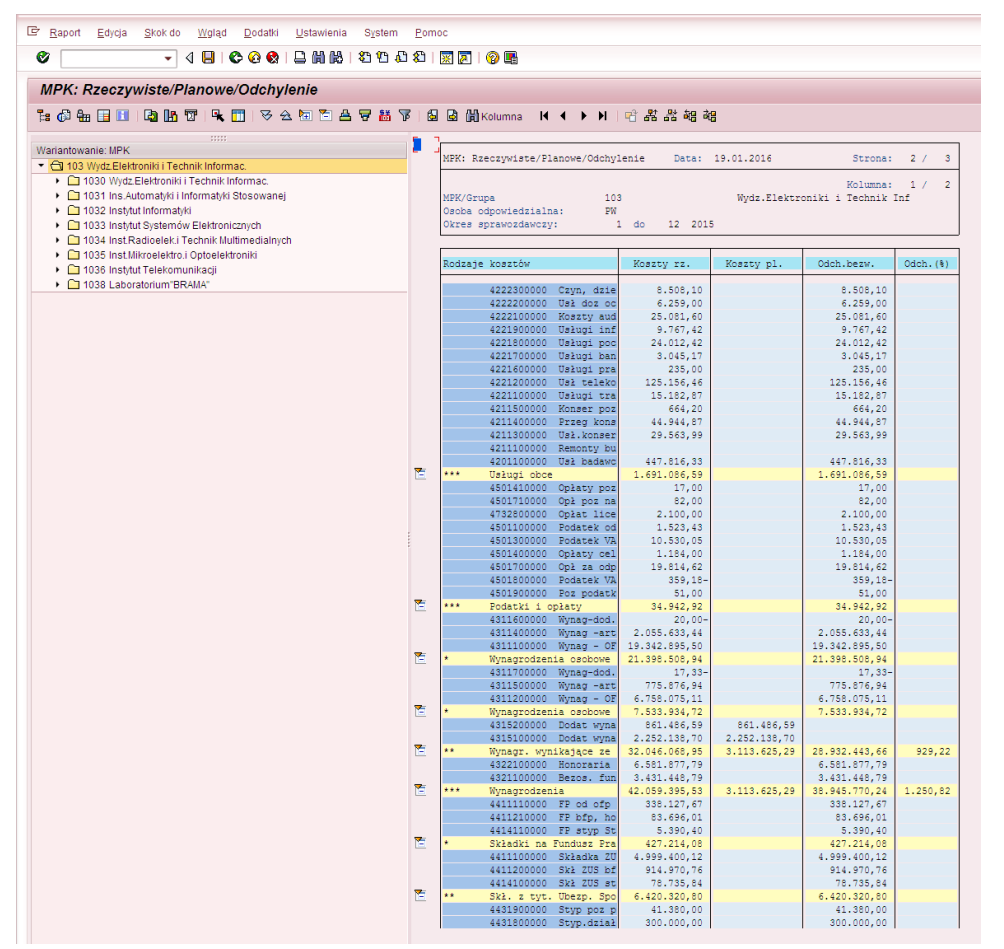

Widać na nim, że wartości DWR tzw. "13". W kolumnie "Koszty rz." i "Koszty pl." są one sobie równe.

Data: 19.01.2016

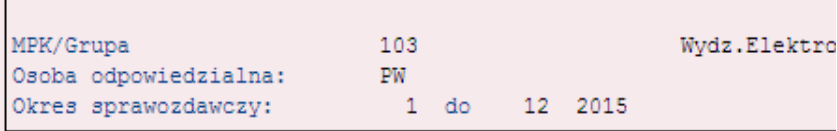

MPK: Rzeczywiste/Planowe/Odchylenie

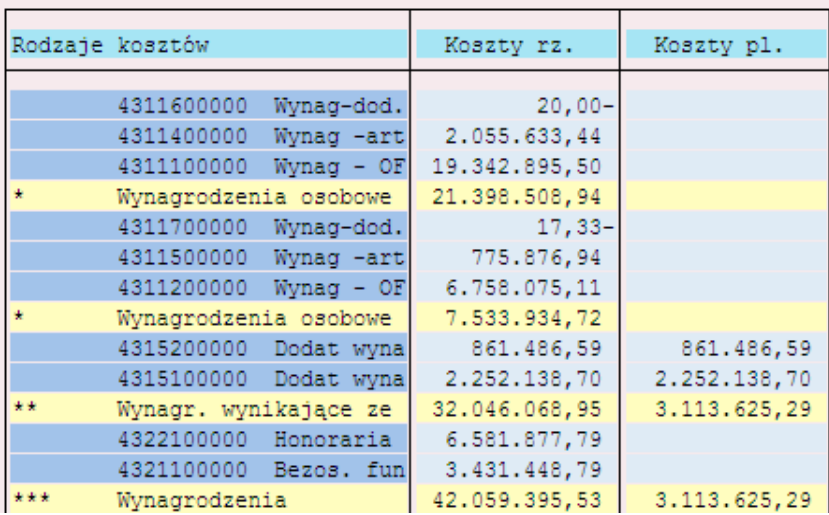

#### **Przykład 2**

**Cel przykładu:** Przekopiowanie wartości kosztów bezpośrednich zaksięgowanych w 2015 r. do planu (wersja planu "W16") na 2016 r. dla MPK z grupy centrum zysku 103 oraz obszarem funkcjonalnym 2199.

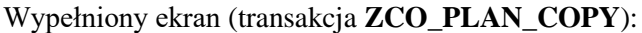

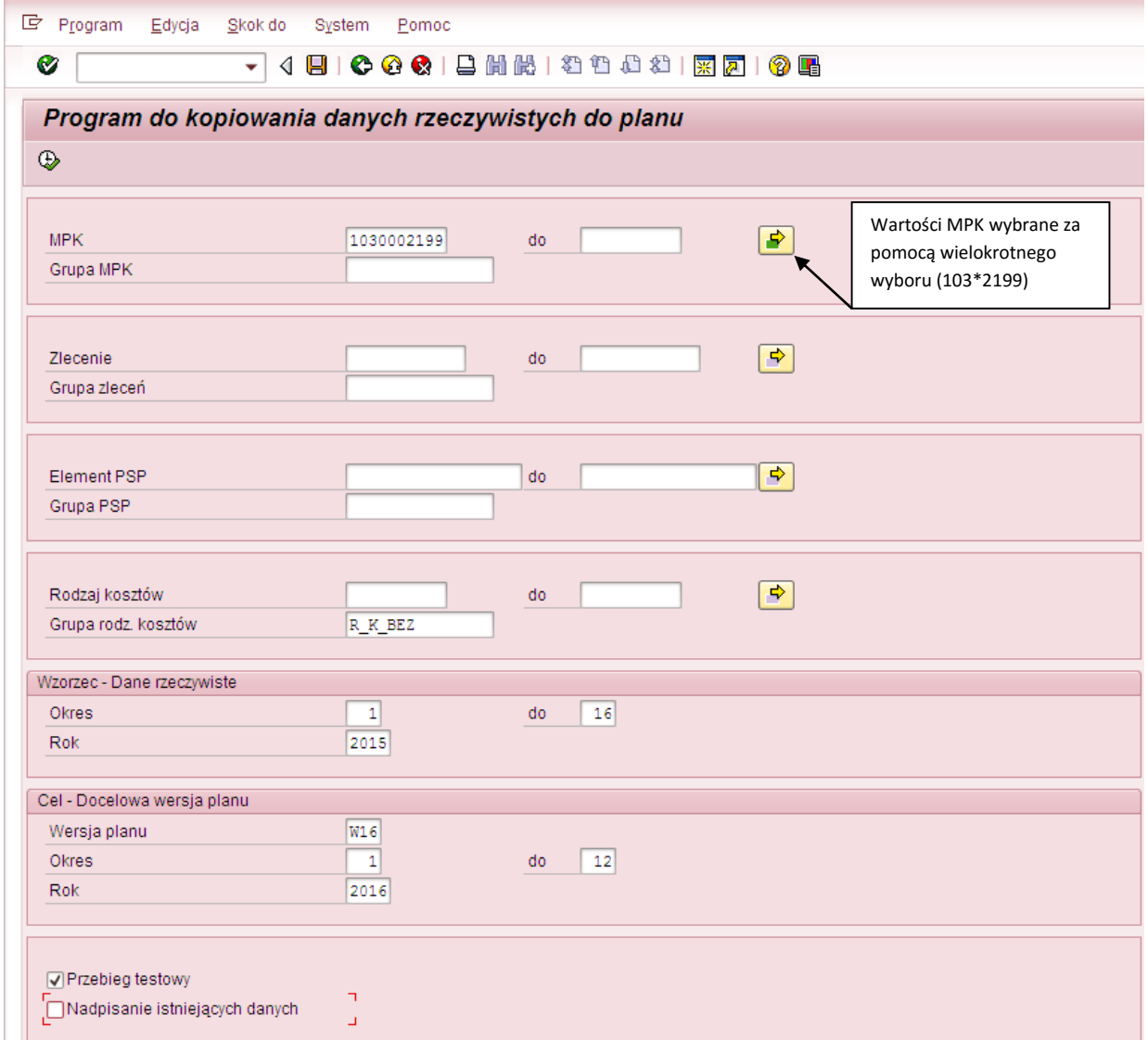

Po naciśnięciu  $\bigoplus$  wyświetli się raport, prezentujący wartości, które będą podlegały kopiowaniu

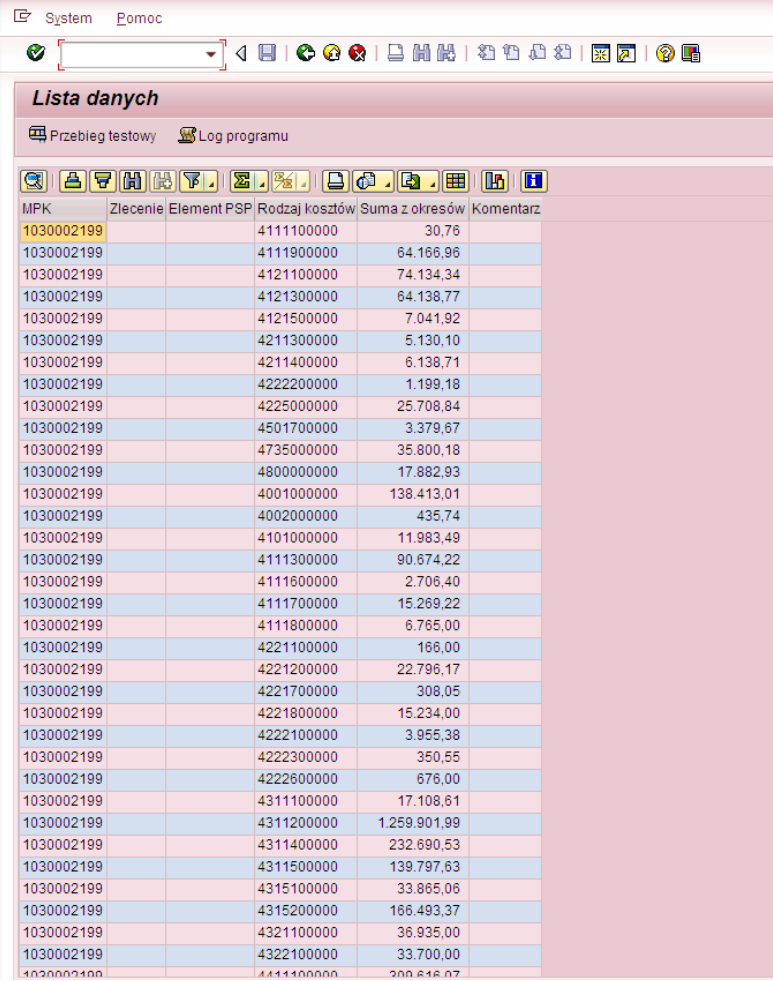

Po wciśnięciu **możemy możemy sprawdzić, czy kopiowanie zostanie przeprowadzone bezbłędnie.** Jeżeli tak, to wyświetli się komunikat:

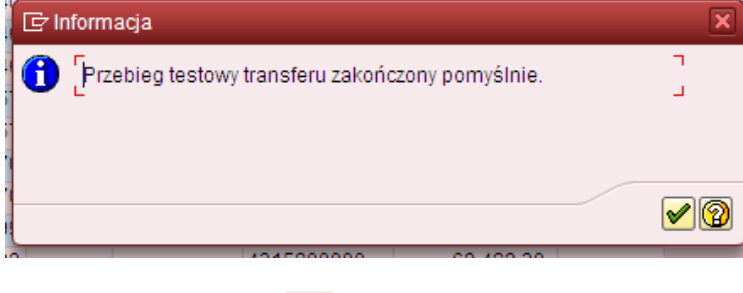

Należy zaakceptować (W), a następnie przyciskając w wycofać się do ekranu pierwszego w celu dokonania kopiowania wartości rzeczywistych do planu.

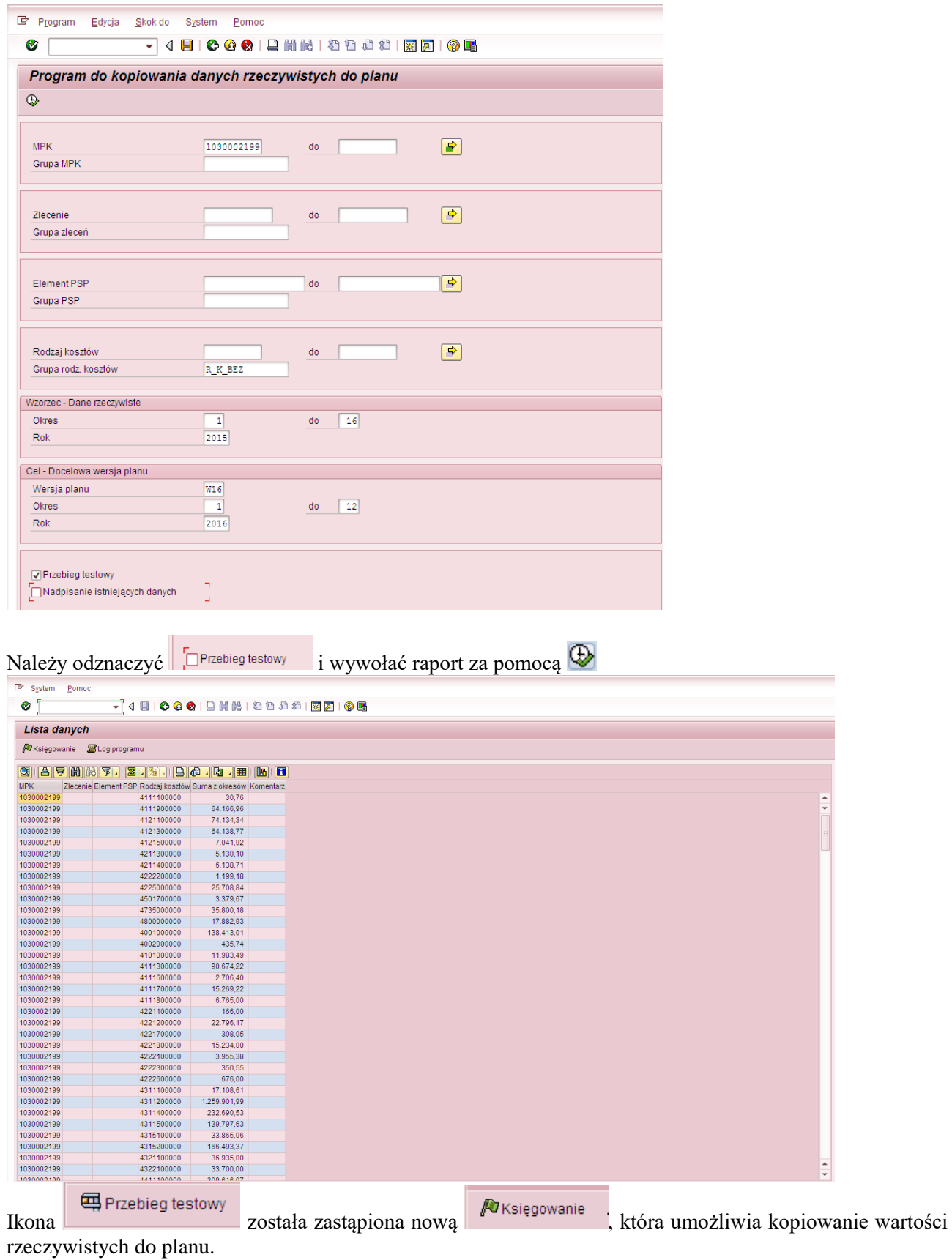

Po przyciśnięciu klawisza Wksięgowanie wyświetlony został komunikat.

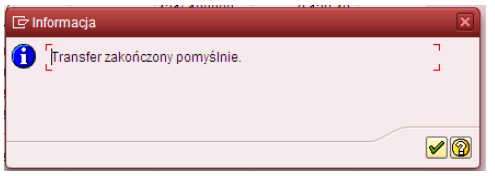

oznaczający przekopiowanie wartości z raportu.

Można zweryfikować w dowolnym raporcie SAP (wykorzystującym MPK) efekt naszej pracy. Należy otworzyć dwa raporty (odrębnie dla 2015 i 2016 r.). Np. za pomocą raportu ZZ02, do którego wchodzi się przez transakcję GR55.

Poniżej przykładowo wypełniony ekran selekcji dla 2015 r. (rok zgodny z wzorcem przyjętym w transakcji ZCO\_PLAN\_COPY) – wartości rzeczywiste.

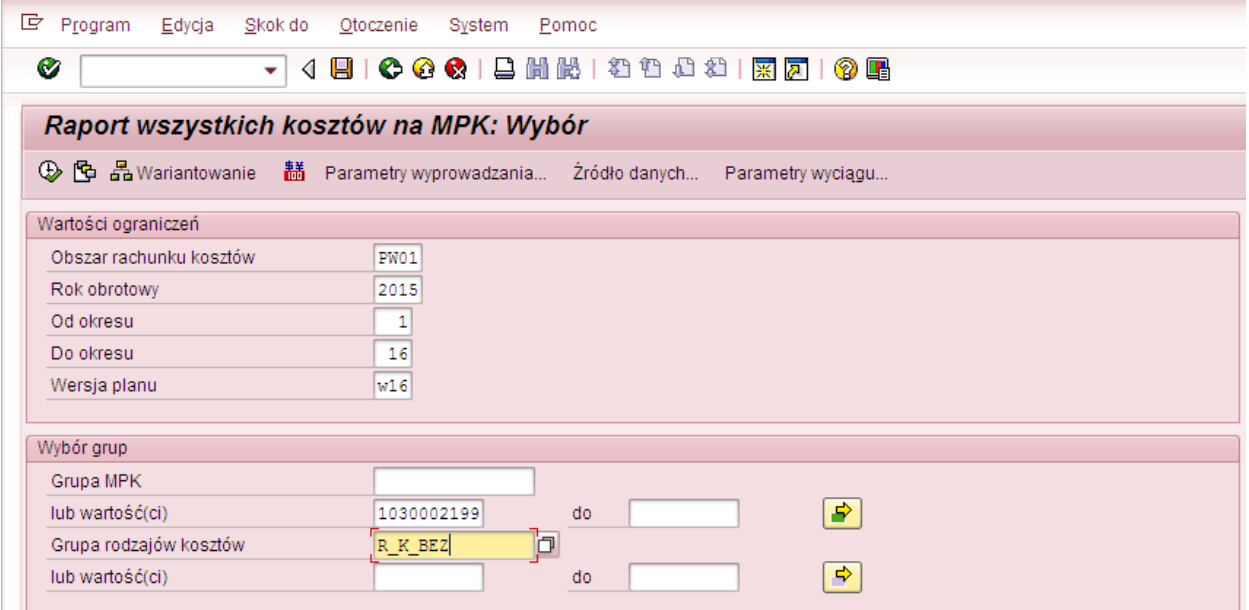

Można wywołać raport

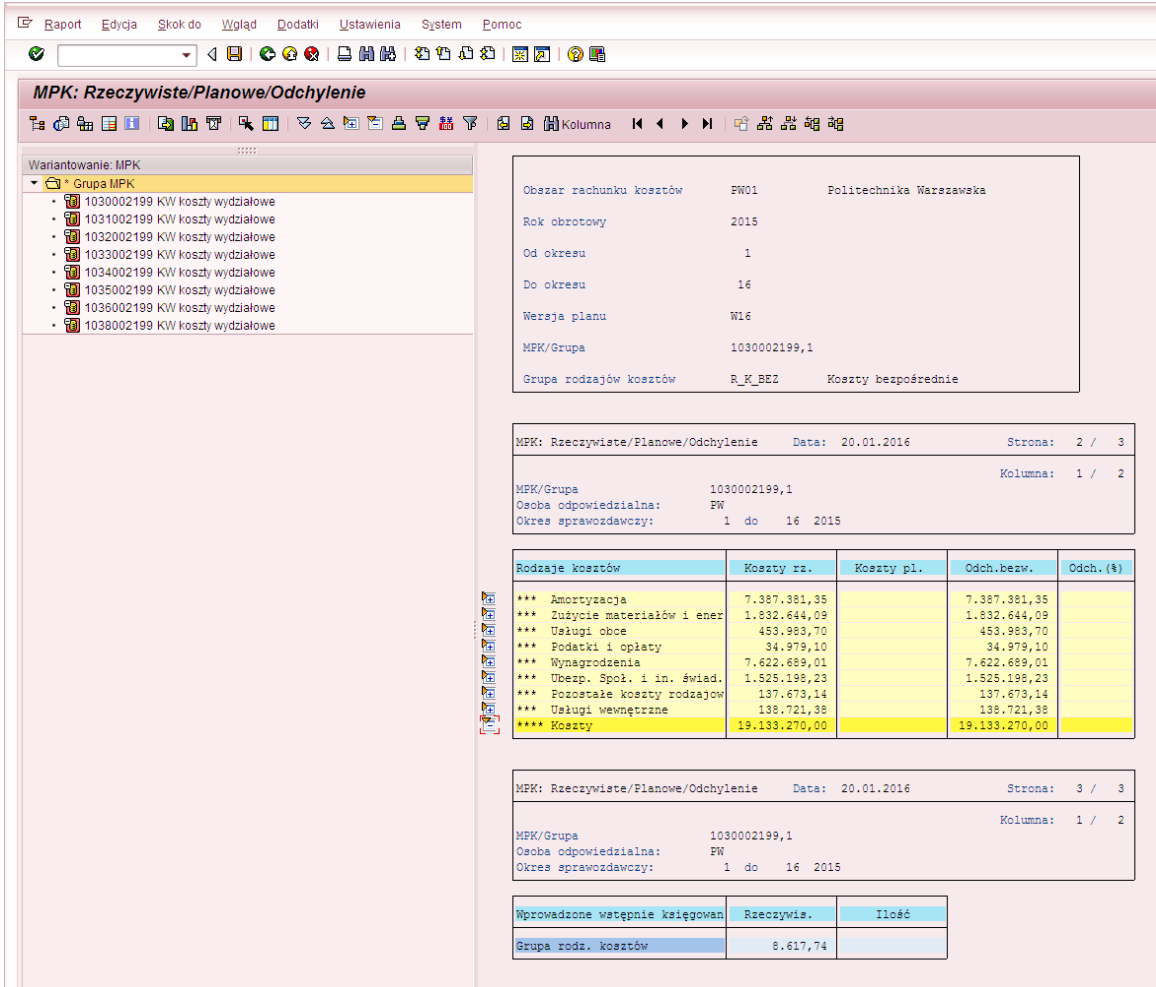

W odrębnym raporcie należy wyświetlić dane dla 2016 r.

Przykładowy ekran selekcji dla 2016 r. (rok/wersja planu zgodna z celem przyjętym w transakcji ZCO\_PLAN\_COPY) – wartości planowane.

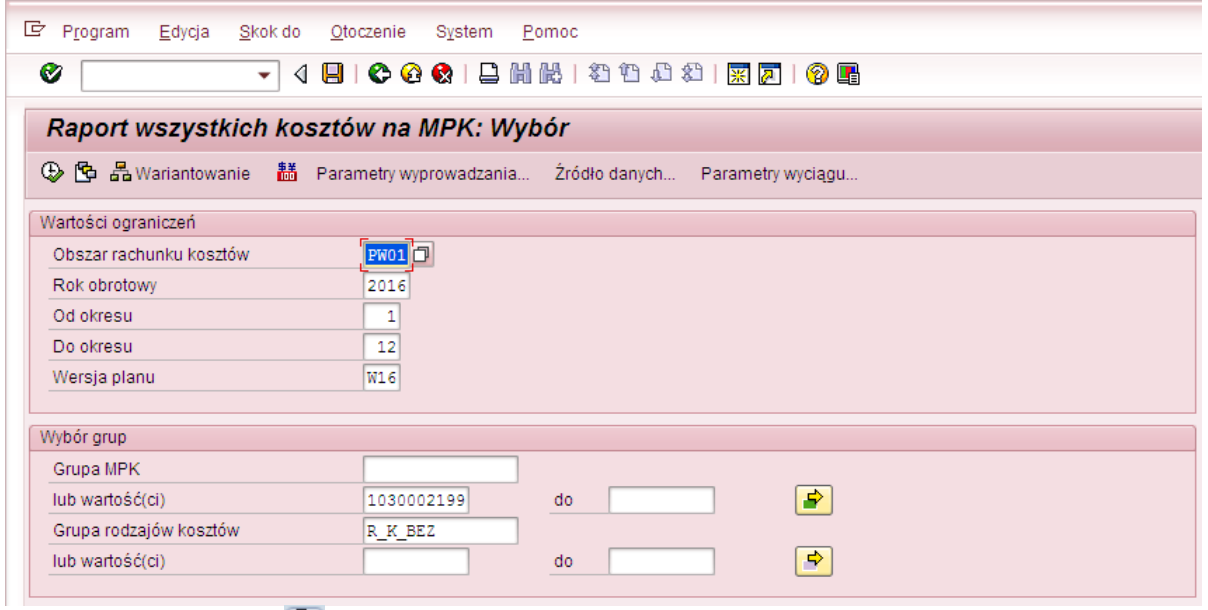

Można wywołać raport

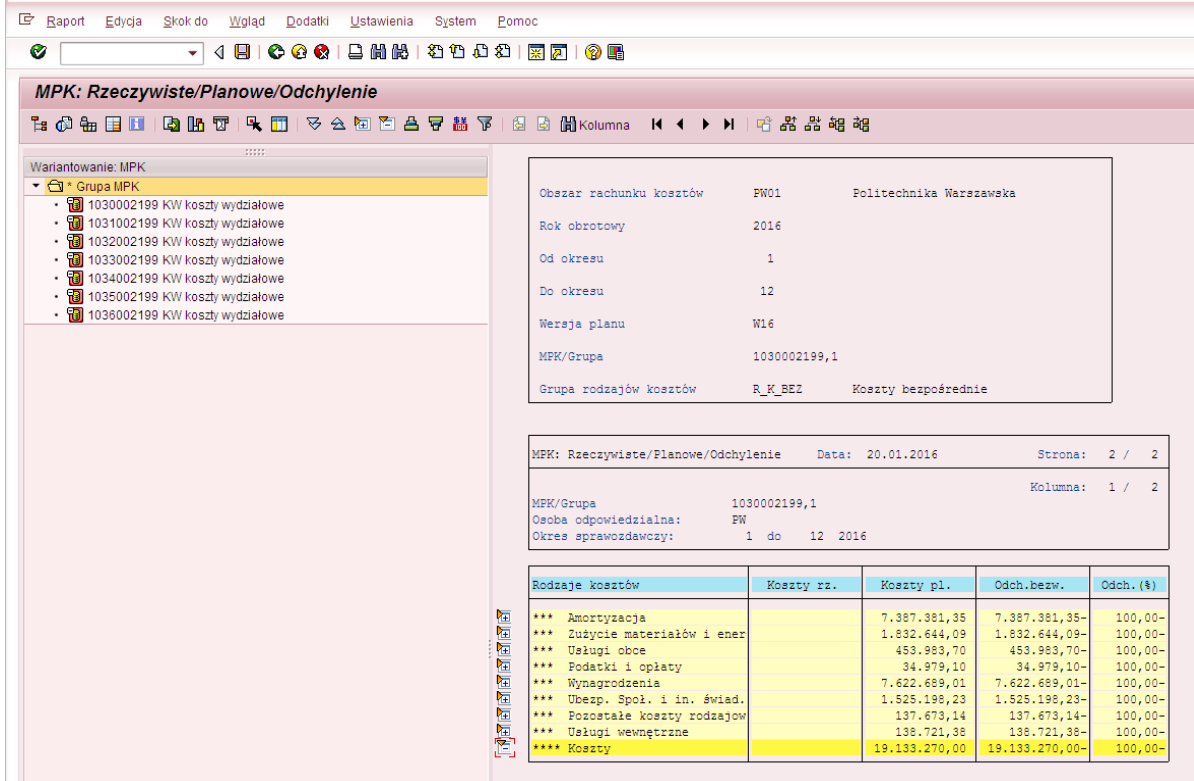

Poniżej widać, że wartości rzeczywiste 2015 r. (kolumna "Koszty rz.") są takie same jak wartości planowane (przekopiowane) dla 2016 r. (kolumna "Koszty pl.")

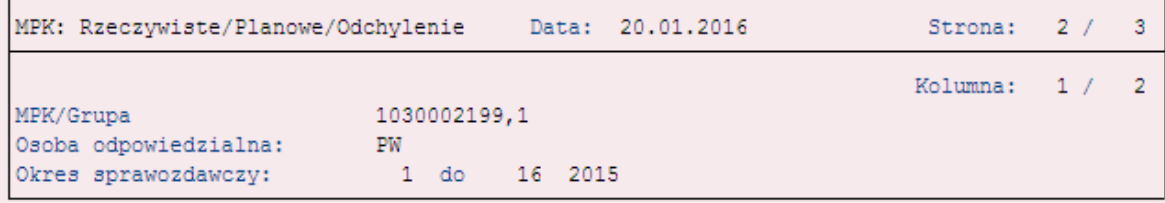

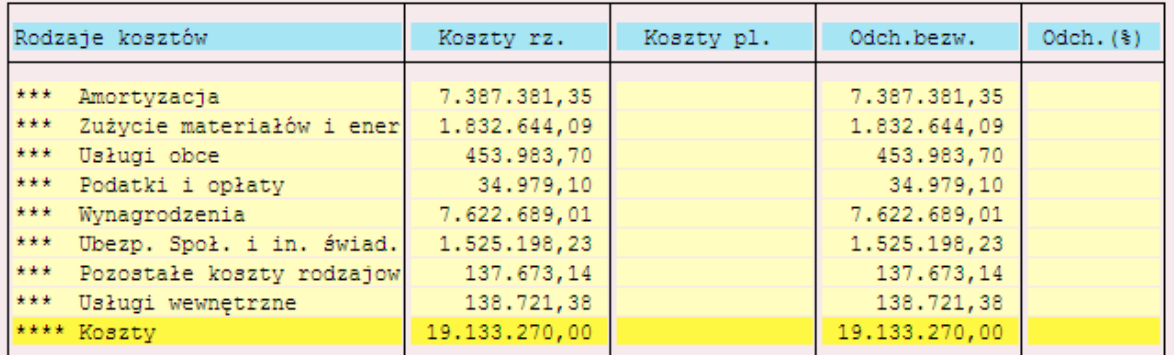

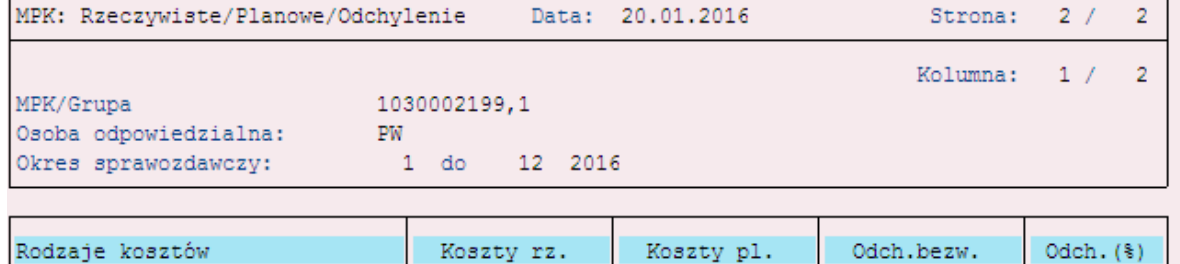

 $\overline{1}$ 

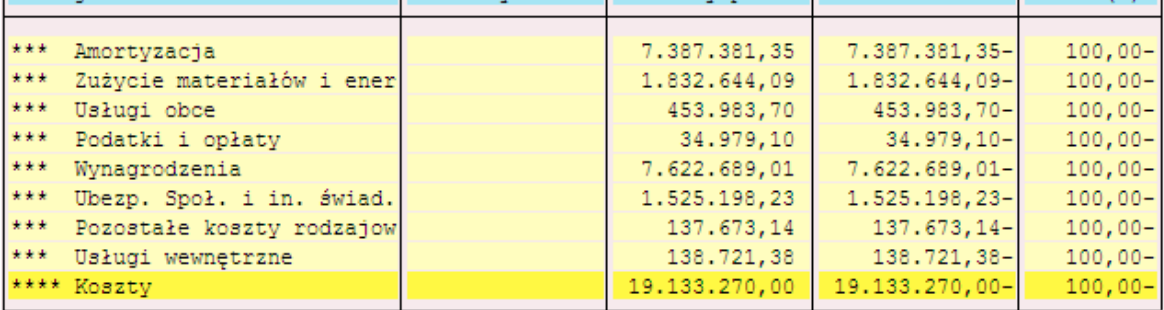

#### **Przykład 3**

Cel przykładu: Zmiana wartości wpisanych na wersji planu "K09" na kwoty rzeczywiście zaksięgowane w 2015 r. dla MPK 1141000123.

Raport z wartościami planu pierwotnie założonego na wersji "K09" oraz z wartościami rzeczywistymi, na które chcemy zmienić plan.

Wypełniony ekran selekcji (raport ZZ02 dostępny przez transakcję GR55):

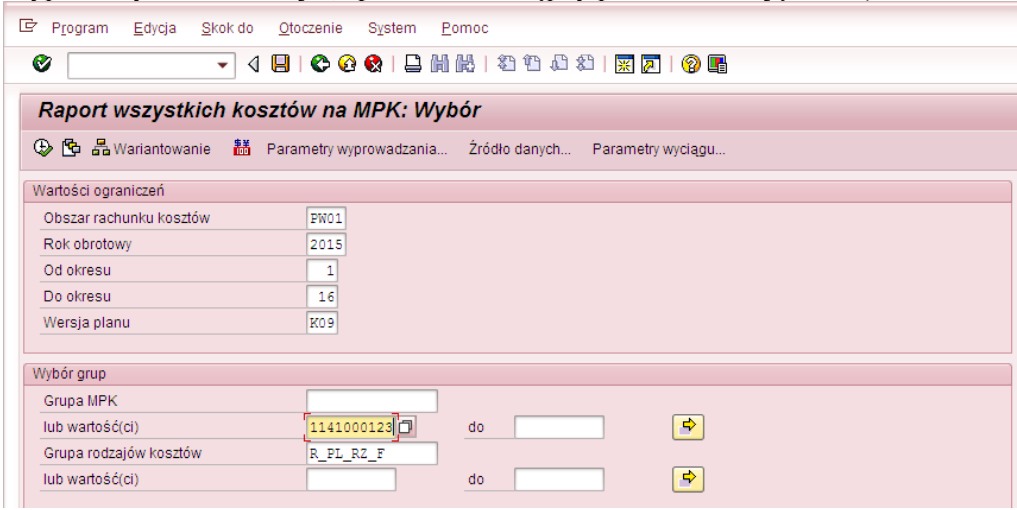

Wywołanie raportu $\bigoplus$ :

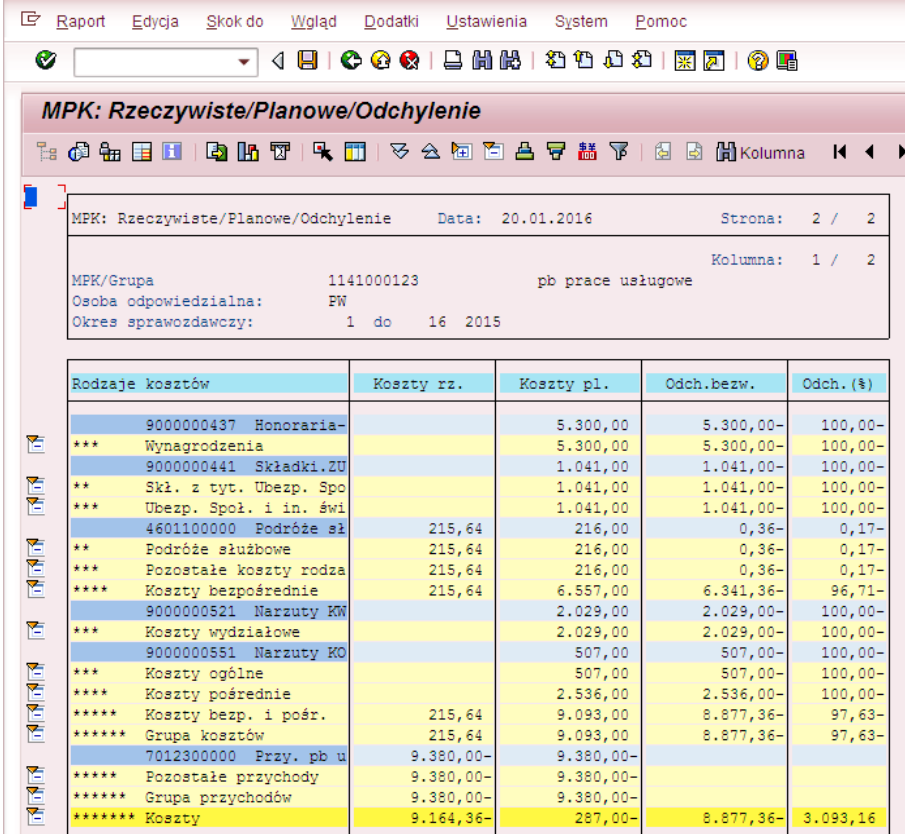

Przystępujemy do przekopiowania wartości rzeczywistych do planu.

Wypełniony ekran (transakcja **ZCO\_PLAN\_COPY**):

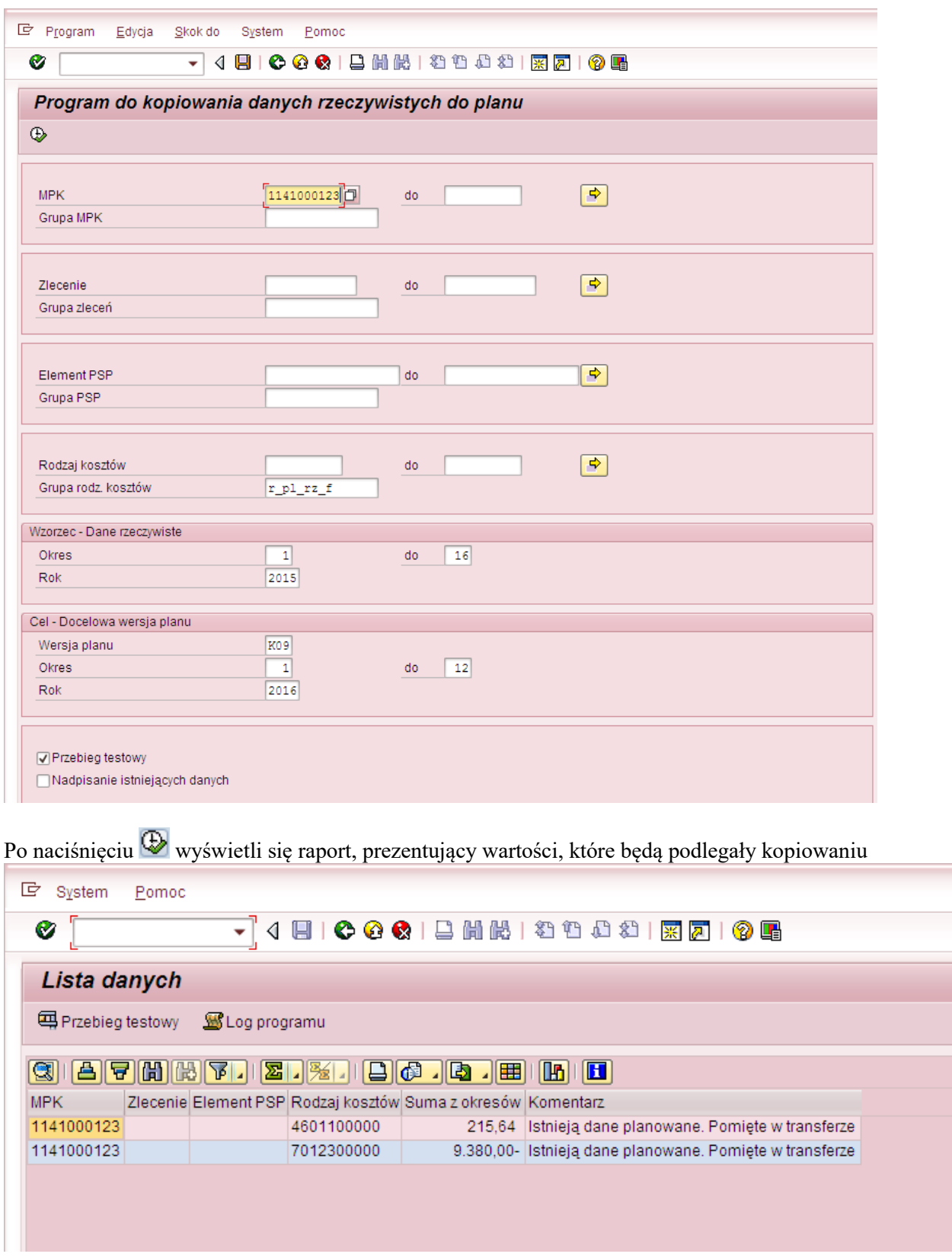

W związku z tym, że istnieje plan założony na wersji K09, a nie zaznaczyliśmy na ekranie selekcji Nadpisanie istniejących danych

widać w raporcie komunikat stnieją dane planowane. Pomięte w transferze System informuje, że na obiekcie CO i rodzaju kosztu istnieją już dane planowane. Kopiowanie nie nastąpi. Należy wrócić na ekran początkowy i zaznaczyć  $\overline{S}^{\text{Nadpisanie istniejących danych}}$ i jeszcze raz wywołać raport  $\overline{\Phi}$ .

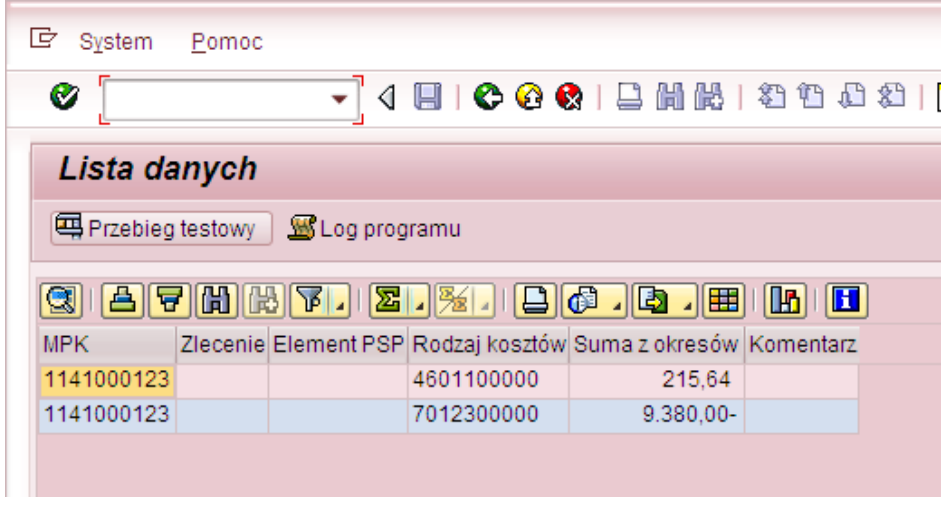

Po wciśnięciu **możemy możemy sprawdzić**, czy kopiowanie zostanie przeprowadzone bezbłędnie. Jeżeli tak, to wyświetli się komunikat:

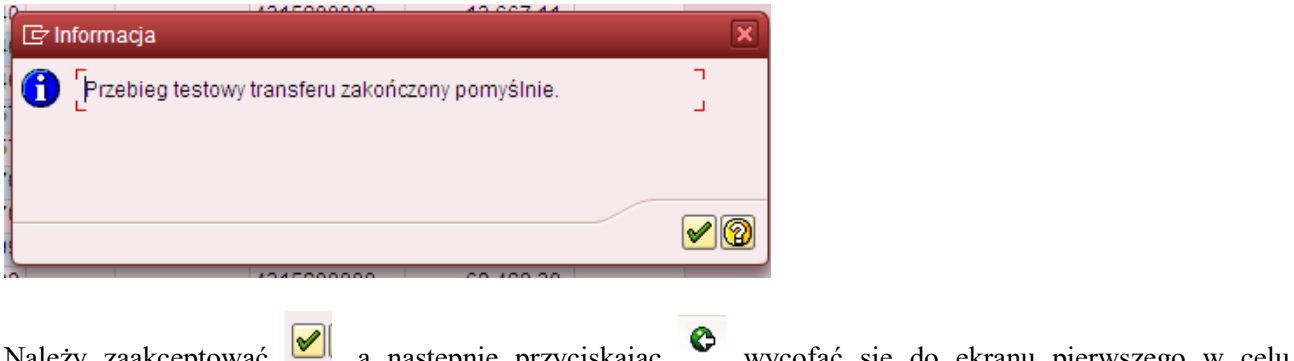

Należy zaakceptować , a następnie przyciskając w wycofać się do ekranu pierwszego w celu dokonania kopiowania wartości rzeczywistych do planu.

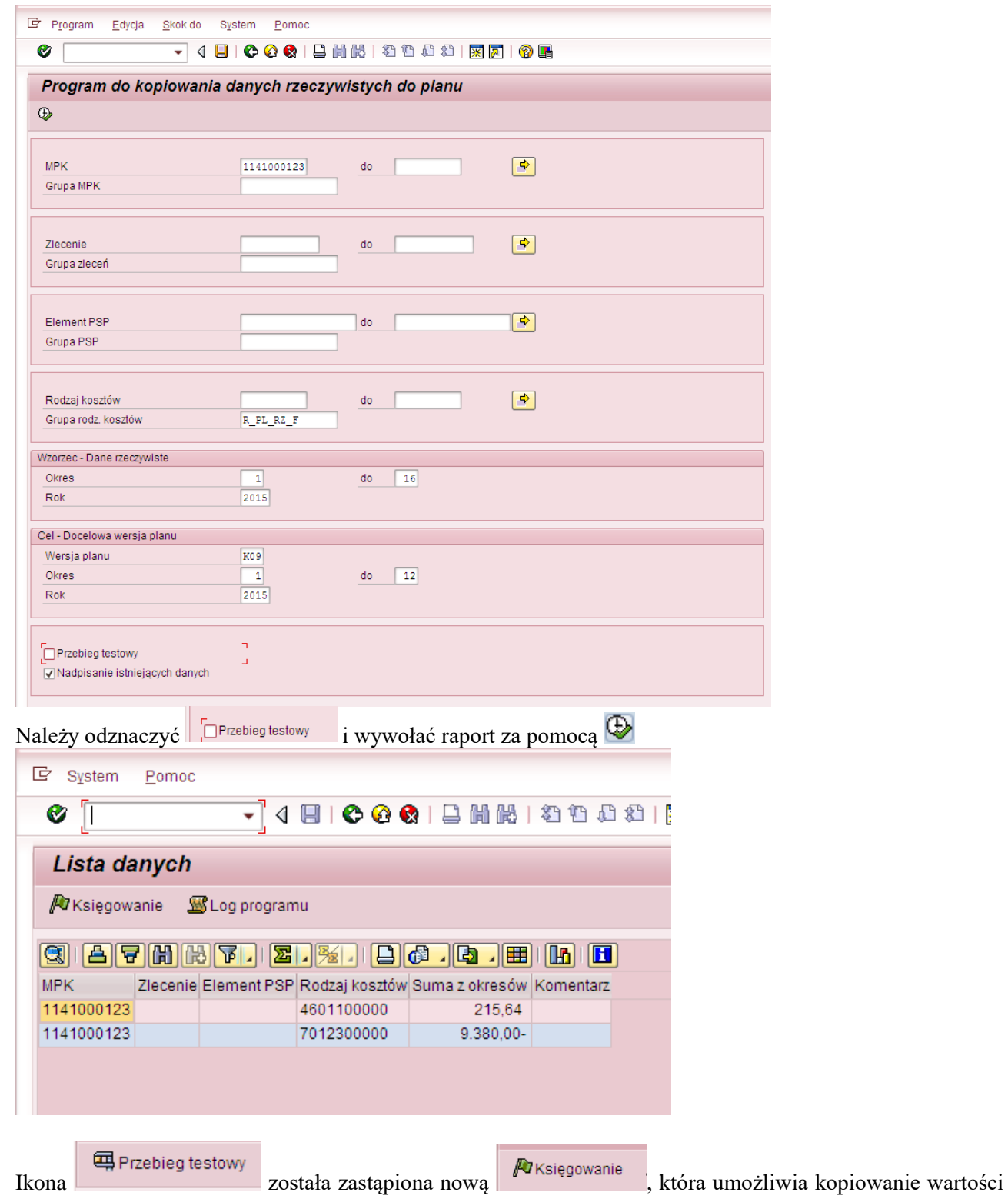

rzeczywistych do planu.

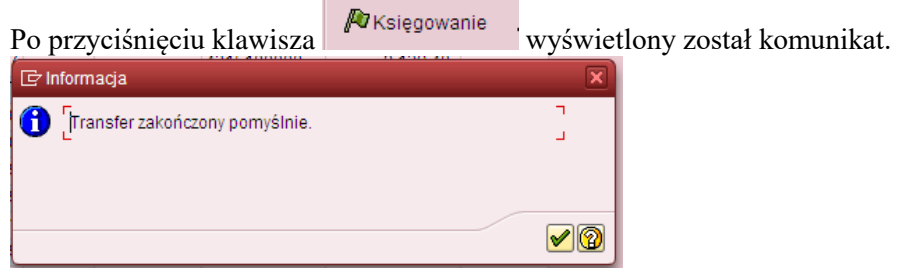

oznaczający przekopiowanie wartości z raportu.

Można zweryfikować w dowolnym raporcie SAP (wykorzystującym MPK) efekt naszej pracy. Np. za pomocą raportu ZZ02, do którego wchodzi się przez transakcję GR55.

Poniżej przykładowo wypełniony ekran selekcji dla 2015 r. (rok/wersja planu zgodna z celem przyjętym w transakcji ZCO\_PLAN\_COPY)

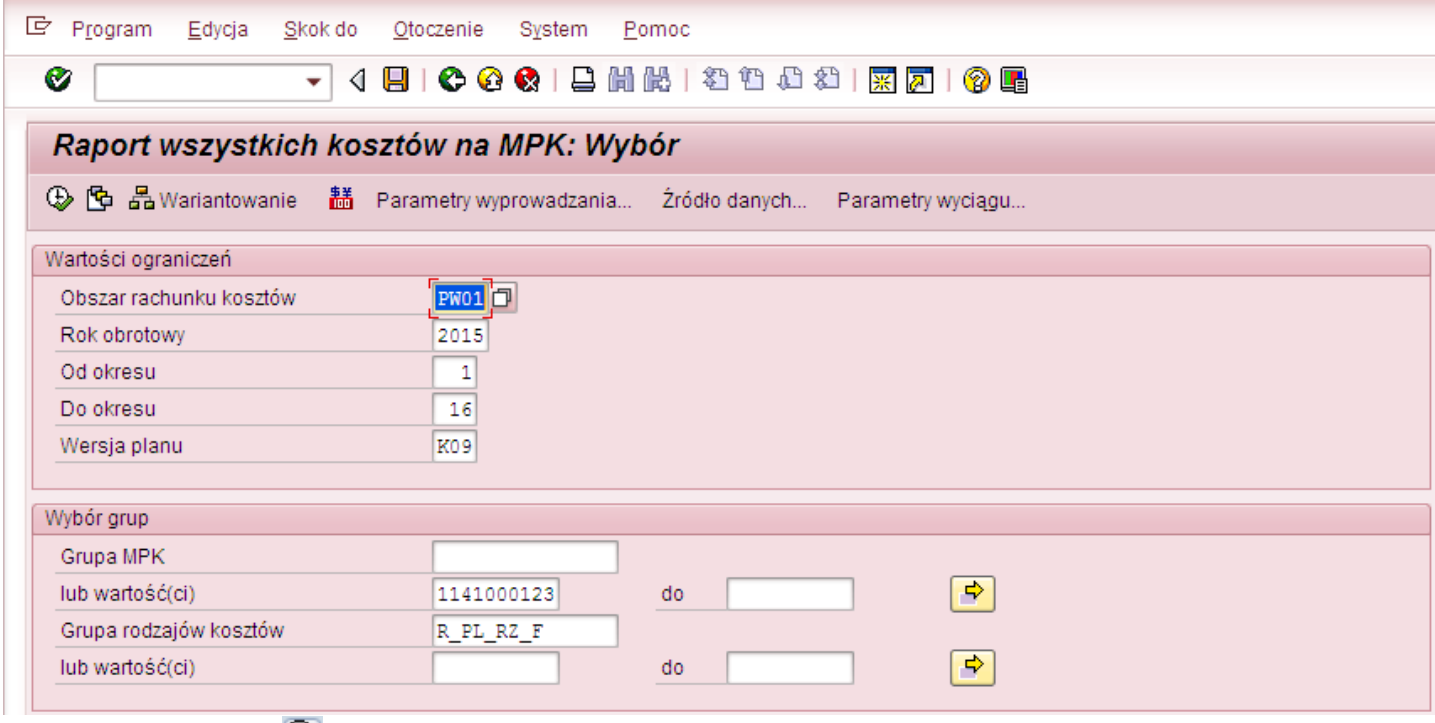

Można wywołać raport

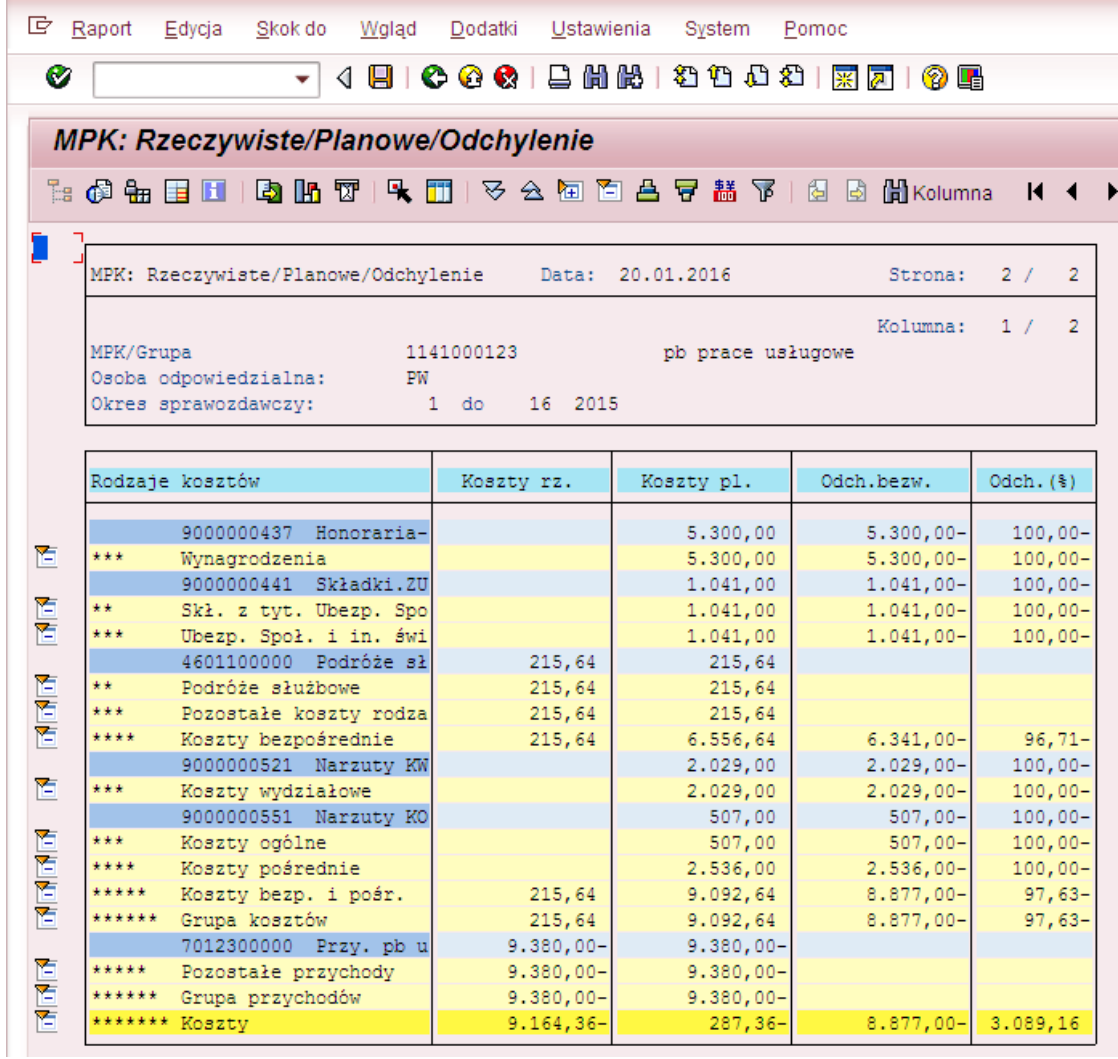

Zmianie uległy jedynie te wartości planowane (kolumna "Koszty pl."), które obejmowała rzeczywistość (kolumna "Koszty rz."). Pozostałe pozycje planu pozostały niezmienione.

#### **Przykład 4**

Cel przykładu: Zmiana wartości wpisanych na wersji planu "K09" na kwoty zaksięgowane w 2015 r. dla MPK 1141000121.

Raport z wartościami planu pierwotnie założonego na wersji K09 oraz z wartościami rzeczywistymi, na które chcemy zmienić plan.

Wypełniony ekran selekcji (raport ZZ02 dostępny przez transakcję GR55):

|                                         | LP Program          |                                                                         |                                             |                          |                        |                          |  |  |  |  |
|-----------------------------------------|---------------------|-------------------------------------------------------------------------|---------------------------------------------|--------------------------|------------------------|--------------------------|--|--|--|--|
| 4日100010日尚尚1名伯和2180010日<br>Ø<br>▾╎      |                     |                                                                         |                                             |                          |                        |                          |  |  |  |  |
| Raport wszystkich kosztów na MPK: Wybór |                     |                                                                         |                                             |                          |                        |                          |  |  |  |  |
|                                         |                     | ① や 品 Wariantowanie                                                     | 66 Parametry wyprowadzania Źródło danych    |                          | Parametry wyciągu      |                          |  |  |  |  |
|                                         | Wartości ograniczeń |                                                                         |                                             |                          |                        |                          |  |  |  |  |
|                                         |                     | Obszar rachunku kosztów                                                 | PW01 <sup>1</sup>                           |                          |                        |                          |  |  |  |  |
|                                         | Rok obrotowy        | 2015                                                                    |                                             |                          |                        |                          |  |  |  |  |
|                                         | Od okresu           | $\mathbf{1}$                                                            |                                             |                          |                        |                          |  |  |  |  |
|                                         | Do okresu           | 16                                                                      |                                             |                          |                        |                          |  |  |  |  |
|                                         | Wersja planu        | K09                                                                     |                                             |                          |                        |                          |  |  |  |  |
|                                         |                     |                                                                         |                                             |                          |                        |                          |  |  |  |  |
|                                         | Wybór grup          |                                                                         |                                             |                          |                        |                          |  |  |  |  |
|                                         | Grupa MPK           |                                                                         |                                             |                          |                        |                          |  |  |  |  |
|                                         | lub wartość(ci)     |                                                                         | 1141000121                                  | do                       | ❖                      |                          |  |  |  |  |
|                                         | lub wartość(ci)     | Grupa rodzajów kosztów                                                  | R_PL_RZ_F                                   | do                       | ₿                      |                          |  |  |  |  |
|                                         |                     |                                                                         |                                             |                          |                        |                          |  |  |  |  |
|                                         |                     |                                                                         |                                             |                          |                        |                          |  |  |  |  |
|                                         |                     | Wywołanie raportu                                                       |                                             |                          |                        |                          |  |  |  |  |
|                                         | <b>『</b> Raport     | Edycja<br>Skok do<br>Walad                                              | Dodatki<br>Ustawienia                       | System                   | Pomoc                  |                          |  |  |  |  |
| Ø                                       |                     |                                                                         | 4 日   0 0 0 1 日 尚 悦   わ わ わ わ お   東 戸   の 眠 |                          |                        |                          |  |  |  |  |
|                                         |                     |                                                                         |                                             |                          |                        |                          |  |  |  |  |
|                                         |                     | MPK: Rzeczywiste/Planowe/Odchylenie                                     |                                             |                          |                        |                          |  |  |  |  |
|                                         |                     |                                                                         | 图@每日因 电阻TRHFIP>公园百合字盖下 组目間Kolumna           |                          |                        |                          |  |  |  |  |
| $H$ 4                                   |                     |                                                                         |                                             |                          |                        |                          |  |  |  |  |
|                                         |                     |                                                                         |                                             |                          |                        |                          |  |  |  |  |
|                                         |                     |                                                                         |                                             |                          |                        |                          |  |  |  |  |
|                                         |                     | MPK: Rzeczywiste/Planowe/Odchylenie                                     |                                             | Data: 20.01.2016         | Strona:                | $\overline{2}$<br>2/     |  |  |  |  |
|                                         |                     |                                                                         |                                             |                          | Kolumna:               | 1/<br>2                  |  |  |  |  |
|                                         | MPK/Grupa           | Osoba odpowiedzialna:<br>PW                                             | 1141000121                                  | pb zl.p.podm.kraj        |                        |                          |  |  |  |  |
|                                         |                     | Okres sprawozdawczy:                                                    | $1$ do<br>16 2015                           |                          |                        |                          |  |  |  |  |
|                                         |                     |                                                                         |                                             |                          |                        |                          |  |  |  |  |
|                                         |                     | Rodzaje kosztów                                                         | Koszty rz.                                  | Koszty pl.               | Odch.bezw.             | Odch. $(*)$              |  |  |  |  |
|                                         |                     | 4322100000 Honoraria                                                    | 126.193,00                                  |                          | 126.193,00             |                          |  |  |  |  |
|                                         |                     | 4321100000 Bezos. fun                                                   | 2,500,00                                    |                          | 2.500,00               |                          |  |  |  |  |
|                                         | ***                 | 9000000437 Honoraria-<br>Wynagrodzenia                                  | 128.693,00                                  | 128.700,00<br>128.700,00 | 128.700,00-<br>$7,00-$ | $100,00 -$<br>$0,01-$    |  |  |  |  |
|                                         |                     | 4411110000 FP od ofp                                                    | 818,30                                      |                          | 818,30                 |                          |  |  |  |  |
|                                         |                     | 4411210000 FP bfp, ho                                                   | 2.237,95                                    |                          | 2.237,95               |                          |  |  |  |  |
|                                         |                     | Składki na Fundusz Pra                                                  | 3.056,25                                    |                          | 3.056,25               |                          |  |  |  |  |
|                                         |                     | 4411200000 Skł ZUS bf                                                   | 21.615,57                                   |                          | 21.615,57              |                          |  |  |  |  |
|                                         | **                  | 9000000441 Składki.ZU<br>Skł. z tyt. Ubezp. Spo                         | 24.671,82                                   | 24.700,00<br>24.700,00   | 24.700,00-<br>$28,18-$ | $100,00 -$<br>$0,11-$    |  |  |  |  |
|                                         | ***                 | Ubezp. Społ. i in. świ                                                  | 24.671,82                                   | 24.700,00                | $28,18-$               | $0,11-$                  |  |  |  |  |
|                                         | ****                | Koszty bezpośrednie                                                     | 153.364,82                                  | 153.400,00               | $35,18-$               | $0,02-$                  |  |  |  |  |
|                                         |                     | 9000000521 Narzuty KW                                                   | 33.740,26                                   | 34.000,00                | $259,74-$              | $0,76-$                  |  |  |  |  |
|                                         | ***                 | Koszty wydziałowe                                                       | 33.740,26                                   | 34.000,00                | $259,74-$              | $0,76-$                  |  |  |  |  |
|                                         | ***                 | 9000000551 Narzuty KO                                                   | 12.269,18                                   | 12.000,00<br>12,000,00   | 269,18<br>269,18       | 2,24                     |  |  |  |  |
|                                         | ****                | Koszty ogólne<br>Koszty pośrednie                                       | 12.269,18<br>46.009,44                      | 46.000,00                | 9,44                   | 2,24<br>0,02             |  |  |  |  |
|                                         | *****               | Koszty bezp. i pośr.                                                    | 199.374,26                                  | 199.400,00               | $25,74-$               | $0,01-$                  |  |  |  |  |
|                                         |                     | ****** Grupa kosztów                                                    | 199.374,26                                  | 199.400,00               | $25,74-$               | $0,01 -$                 |  |  |  |  |
|                                         |                     | 7011000000 Pozost.prz                                                   |                                             | $160.000,00-$            | 160.000,00             | $100,00 -$               |  |  |  |  |
|                                         | *****               | 7012100000 Przy.pb zl<br>Pozostałe przychody                            | $160.000,00-$                               | 160.000,00-              | $160.000,00 -$         |                          |  |  |  |  |
|                                         |                     | 7819501000 Przy ze sp                                                   | 160.000,00-                                 | 40.000,00-               | 40.000,00              | $100,00 -$               |  |  |  |  |
| 百<br>距<br>医医学<br>۴<br>۴<br>医皮膜<br>百     |                     | 7859509000 Przy ze sp                                                   | 40.000,00-                                  |                          | 40.000.00-             |                          |  |  |  |  |
| 直<br>Έ                                  |                     | ***** Przychody wewnętrzne i                                            | $40.000,00-$                                | $40.000,00-$             |                        |                          |  |  |  |  |
|                                         |                     | ****** Grupa przychodów                                                 | $200.000,00-$                               | 200.000,00-              |                        |                          |  |  |  |  |
|                                         |                     | 9000000799 Planowane<br>****** Grupa pozostałych decy<br>******* Koszty |                                             | 40.000,00-<br>40.000,00- | 40.000,00<br>40.000,00 | $100,00 -$<br>$100,00 -$ |  |  |  |  |

Przystępujemy do przekopiowania wartości rzeczywistych do planu.

Wypełniony ekran (transakcja **ZCO\_PLAN\_COPY**):

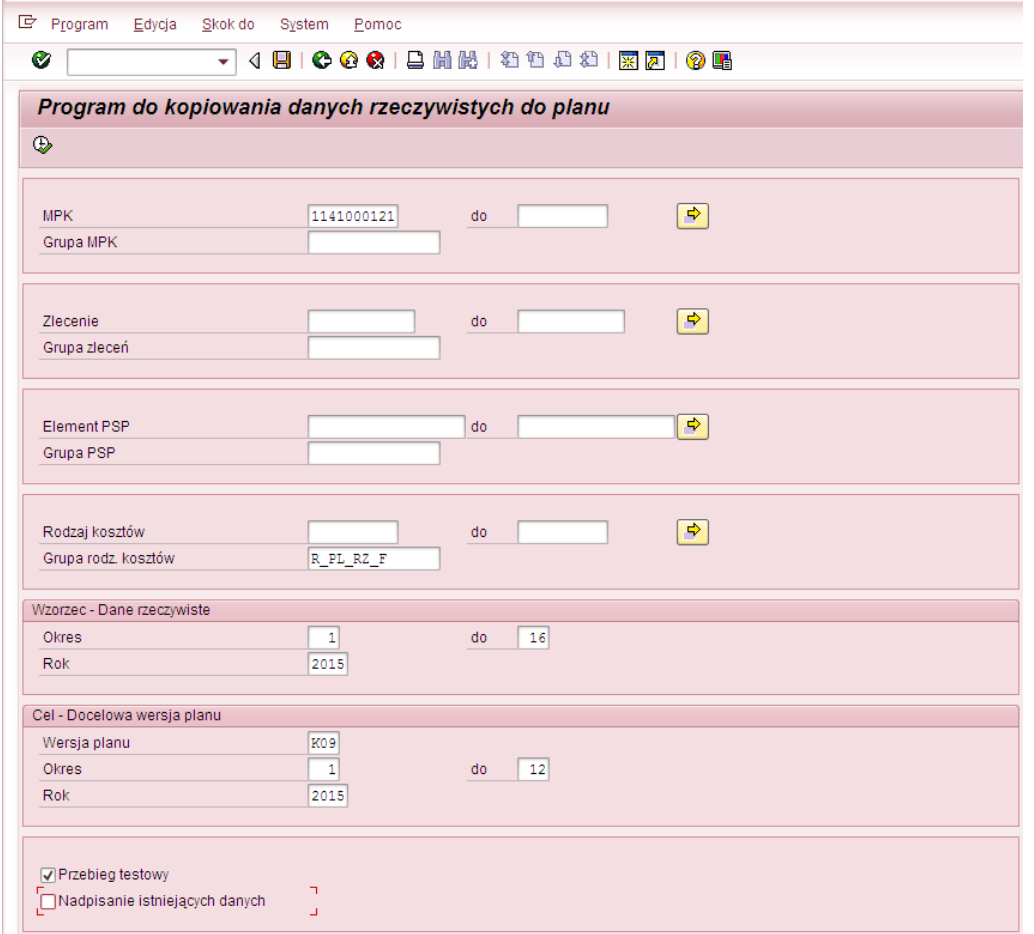

Po naciśnięciu  $\bigoplus$  wyświetli się raport, prezentujący wartości, które będą podlegały kopiowaniu

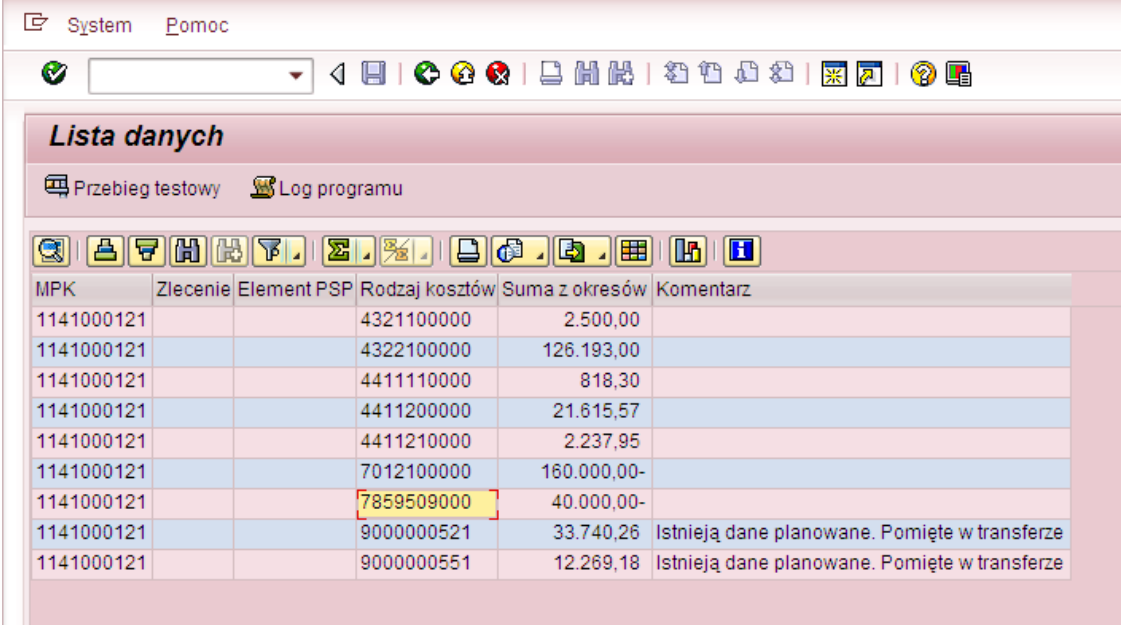

W związku z tym, że istenieje plan założony na wersji K09, a nie zaznaczyliśmy na ekranie selekcji Nadpisanie istniejących danych

widać w raporcie komunikat Istnieją dane planowane. Pomięte w transferze informuje on o tym, że na obiekcie CO i rodzaju kosztu istnieją już dane planowane. Kopiowanie na tych

obiektach nie nastąpi. Należy wrócić na ekran początkowy i zmienić go zaznaczając pod podpisanie istniejących danych i jeszcze raz wywołać raport  $\bigoplus$ .

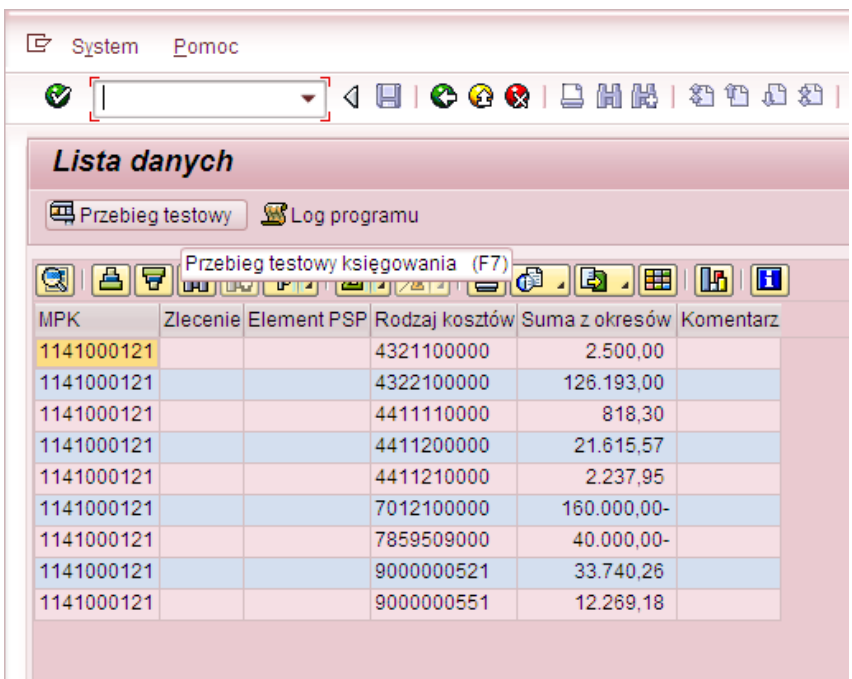

Po wciśnięciu **możemy sprawdzić**, czy kopiowanie zostanie przeprowadzone bezbłędnie. Jeżeli tak, to wyświetli się komunikat:

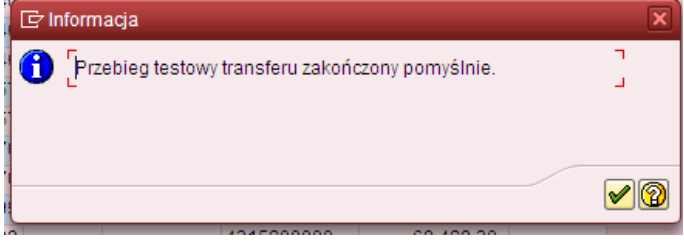

Należy zaakceptować (W), a następnie przyciskając w wycofać się do ekranu pierwszego w celu dokonania kopiowania wartości rzeczywistych do planu.

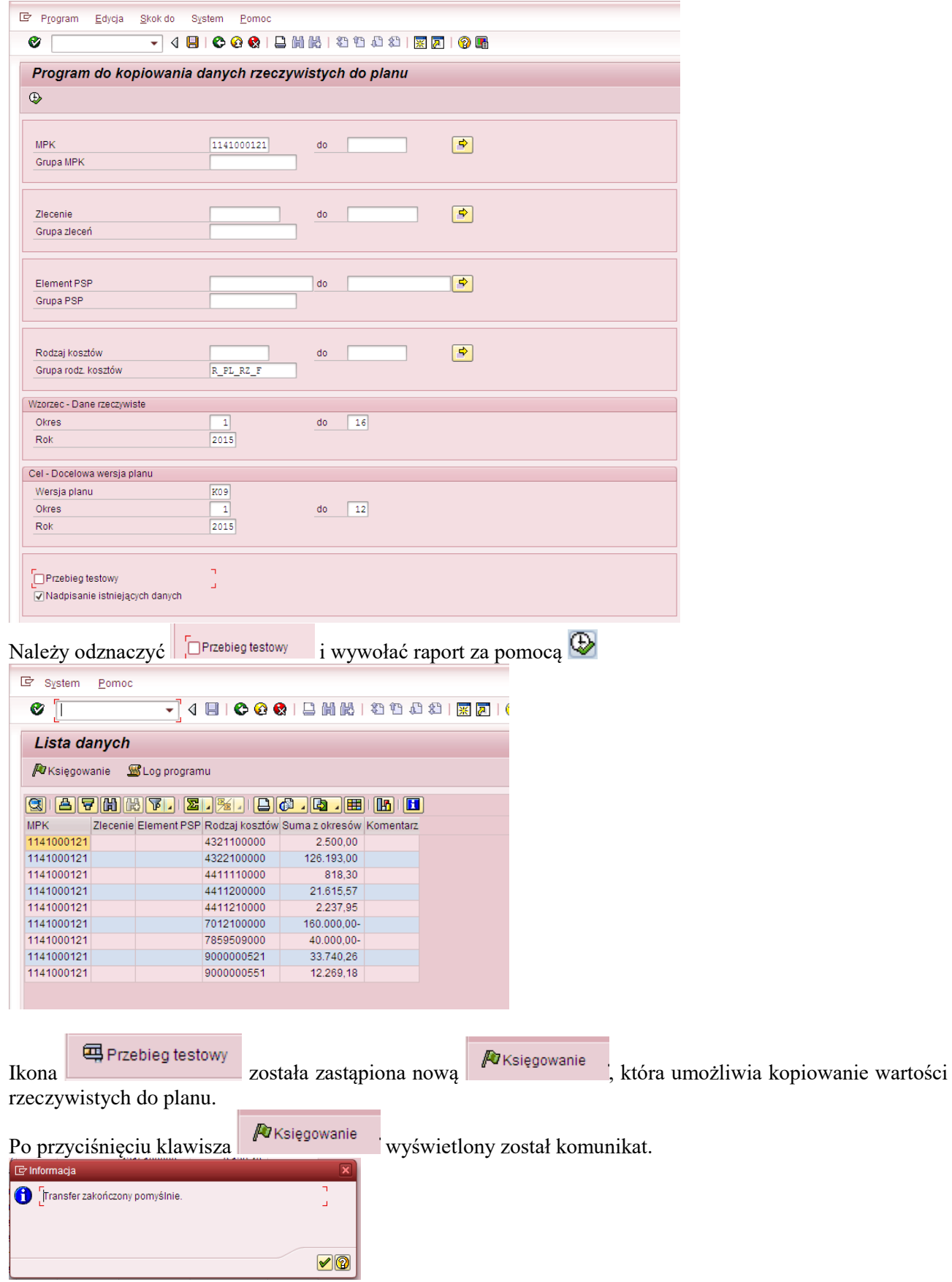

oznaczający przekopiowanie wartości z raportu.

Można zweryfikować w dowolnym raporcie SAP (wykorzystującym MPK) efekt naszej pracy. Np. za pomocą raportu ZZ02, do którego wchodzi się przez transakcję GR55.

Poniżej przykładowo wypełniony ekran selekcji dla 2015 r. (rok/wersja planu zgodna z celem przyjętym w transakcji ZCO\_PLAN\_COPY)

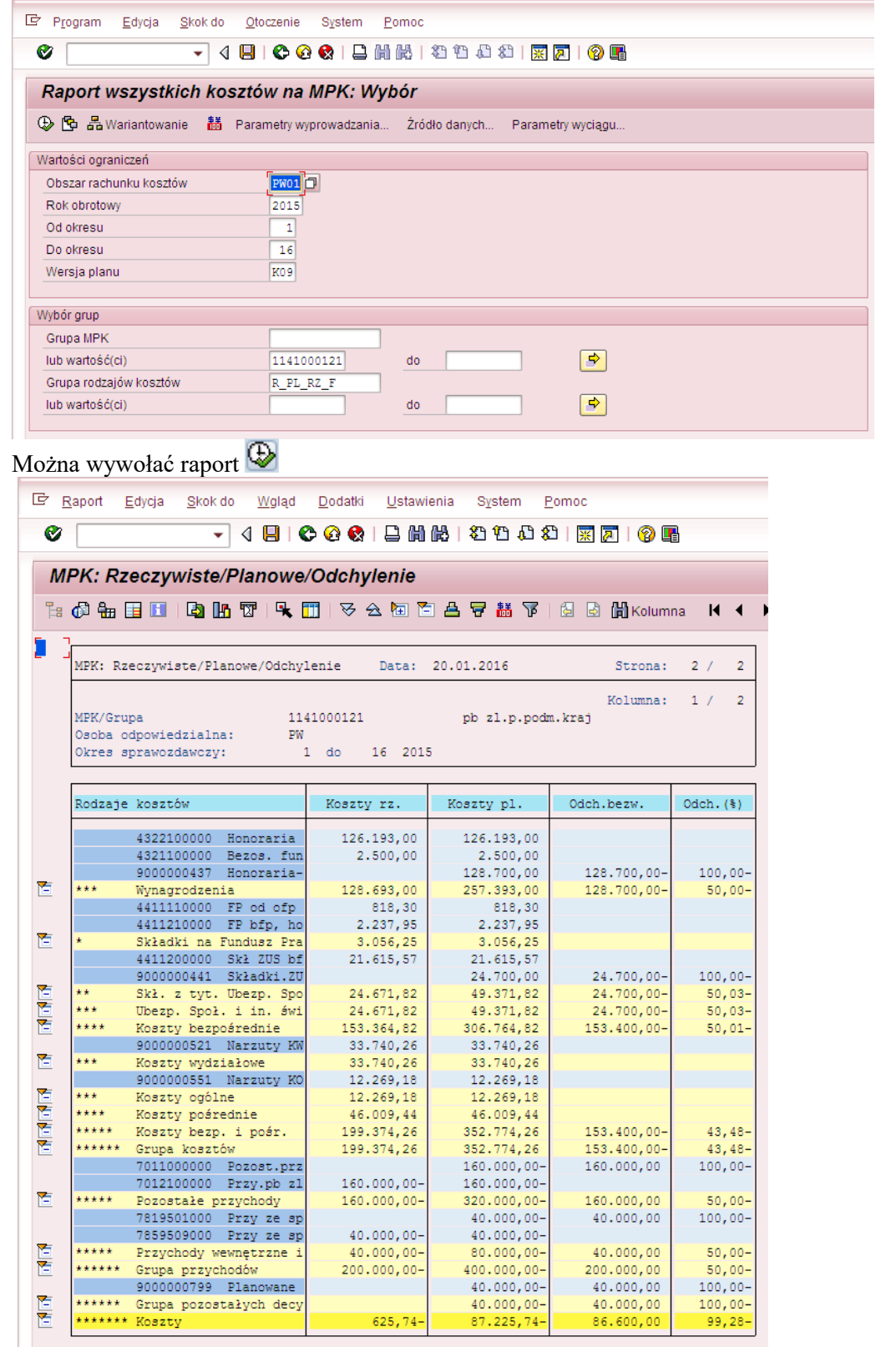

Zmianie uległy jedynie te wartości planowane (kolumna "Koszty pl."), które obejmowała rzeczywistość (kolumna "Koszty rz."). Pozostałe pozycje planu są bez zmian.

Porównanie planu założonego na wersji "K09" przed i po zmianie – konsekwencje.

|                                                | Plan przed zmianą                                                                         |                                                 |             |                          |                         |               |  |                        |  |  |  |  |
|------------------------------------------------|-------------------------------------------------------------------------------------------|-------------------------------------------------|-------------|--------------------------|-------------------------|---------------|--|------------------------|--|--|--|--|
|                                                | <b>『</b> Raport<br>Edycja<br>Skok do<br>Wgląd<br>Dodatki<br>Ustawienia<br>System<br>Pomoc |                                                 |             |                          |                         |               |  |                        |  |  |  |  |
|                                                |                                                                                           |                                                 |             | 1船1组组建组                  |                         |               |  |                        |  |  |  |  |
| Ø                                              |                                                                                           |                                                 |             |                          |                         |               |  |                        |  |  |  |  |
|                                                |                                                                                           |                                                 |             |                          |                         |               |  |                        |  |  |  |  |
|                                                |                                                                                           | MPK: Rzeczywiste/Planowe/Odchylenie             |             |                          |                         |               |  |                        |  |  |  |  |
|                                                |                                                                                           | 图@每日因 电阳可4团 マ公园百占军基下 因因HiKolumna                | 勻           | 合字語下                     |                         |               |  |                        |  |  |  |  |
|                                                |                                                                                           |                                                 |             |                          |                         |               |  |                        |  |  |  |  |
|                                                |                                                                                           |                                                 |             |                          |                         |               |  |                        |  |  |  |  |
|                                                | MPK: Rzeczywiste/Planowe/Odchylenie                                                       | 20.01.2016                                      |             |                          |                         |               |  |                        |  |  |  |  |
|                                                |                                                                                           |                                                 |             |                          |                         |               |  |                        |  |  |  |  |
|                                                |                                                                                           | 1/<br>$\overline{2}$                            |             |                          |                         |               |  |                        |  |  |  |  |
|                                                | MPK/Grupa                                                                                 |                                                 |             | pb zl.p.podm             |                         |               |  |                        |  |  |  |  |
|                                                | Osoba odpowiedzialna:<br>Okres sprawozdawczy:                                             |                                                 | .5          |                          |                         |               |  |                        |  |  |  |  |
|                                                |                                                                                           |                                                 |             |                          |                         |               |  |                        |  |  |  |  |
|                                                |                                                                                           |                                                 |             |                          |                         |               |  |                        |  |  |  |  |
|                                                |                                                                                           | Rodzaje kosztów                                 | Koszty rz.  | Koszty pl.               | Odch.bezw.              | $Odch.$ $(3)$ |  | Kosztv pl.             |  |  |  |  |
|                                                |                                                                                           |                                                 |             |                          |                         |               |  |                        |  |  |  |  |
|                                                |                                                                                           | 4322100000 Honoraria                            | 126.193,00  |                          | 126.193,00              |               |  | 126.193,00             |  |  |  |  |
| 酉<br>酉<br>医医尿病<br>酉<br>시내내내<br>阼<br><b>RIN</b> |                                                                                           | 4321100000 Bezos. fun                           | 2.500,00    |                          | 2.500,00                | $100.00 -$    |  | 2.500,00<br>128.700,00 |  |  |  |  |
|                                                | ***                                                                                       | 9000000437 Honoraria-                           |             | 128,700,00<br>128.700,00 | 128.700,00-             | $0.01 -$      |  | 257.393,00             |  |  |  |  |
|                                                |                                                                                           | Wynagrodzenia                                   | 128.693,00  |                          | $7,00-$                 |               |  |                        |  |  |  |  |
|                                                |                                                                                           | 4411110000 FP od ofp                            | 818,30      |                          | 818,30                  |               |  | 818,30<br>2.237,95     |  |  |  |  |
|                                                |                                                                                           | 4411210000 FP bfp, ho                           | 2.237,95    |                          | 2.237,95                |               |  | 3.056,25               |  |  |  |  |
|                                                |                                                                                           | Składki na Fundusz Pra<br>4411200000 Skł ZUS bf | 3.056,25    |                          | 3.056,25                |               |  | 21.615,57              |  |  |  |  |
|                                                |                                                                                           | 9000000441 Składki.ZU                           | 21.615,57   | 24.700,00                | 21.615,57<br>24.700,00- | $100,00 -$    |  | 24.700,00              |  |  |  |  |
|                                                | 44                                                                                        | Skł. z tyt. Ubezp. Spo                          | 24.671,82   | 24.700,00                | $28,18-$                | $0, 11 -$     |  | 49.371,82              |  |  |  |  |
|                                                | 出生虫                                                                                       | Ubezp. Społ. i in. świ                          | 24.671,82   | 24.700,00                | $28,18-$                | $0.11 -$      |  | 49.371,82              |  |  |  |  |
|                                                | ****                                                                                      | Kosztv bezpośrednie                             | 153.364,82  | 153.400,00               | $35,18-$                | $0.02 -$      |  | 306.764,82             |  |  |  |  |
|                                                |                                                                                           | 9000000521 Narzuty KW                           | 33.740,26   | 34.000,00                | $259,74-$               | $0.76 -$      |  | 33.740,26              |  |  |  |  |
|                                                | 出出去                                                                                       | Koszty wydziałowe                               | 33.740,26   | 34.000,00                | $259,74-$               | $0,76 -$      |  | 33.740,26              |  |  |  |  |
|                                                |                                                                                           | 9000000551 Narzuty KO                           | 12.269,18   | 12.000,00                | 269,18                  | 2,24          |  | 12.269,18              |  |  |  |  |
|                                                | 出来去                                                                                       | Koszty ogólne                                   | 12.269,18   | 12.000,00                | 269,18                  | 2,24          |  | 12.269,18              |  |  |  |  |
|                                                | ****                                                                                      | Koszty pośrednie                                | 46.009,44   | 46.000,00                | 9,44                    | 0,02          |  | 46.009,44              |  |  |  |  |
|                                                | *****                                                                                     | Koszty bezp. i pośr.                            | 199.374,26  | 199.400,00               | $25,74-$                | $0,01 -$      |  | 352.774,26             |  |  |  |  |
|                                                | ******                                                                                    | Grupa kosztów                                   | 199.374,26  | 199.400,00               | $25,74-$                | $0,01 -$      |  | 352.774,26             |  |  |  |  |
|                                                |                                                                                           | 7011000000 Pozost.prz                           |             | 160.000,00-              | 160.000,00              | $100,00 -$    |  | 160.000,00-            |  |  |  |  |
|                                                |                                                                                           | 7012100000 Przy.pb zl                           | 160.000,00- |                          | 160.000,00-             |               |  | 160.000,00-            |  |  |  |  |
|                                                | *****                                                                                     | Pozostałe przychody                             | 160.000,00- | 160.000,00-              |                         |               |  | 320.000,00-            |  |  |  |  |
|                                                |                                                                                           | 7819501000 Przy ze sp                           |             | 40.000,00-               | 40.000.00               | $100,00 -$    |  | 40.000,00-             |  |  |  |  |
|                                                |                                                                                           | 7859509000 Przy ze sp                           | 40.000,00-  |                          | 40.000,00-              |               |  | 40.000,00-             |  |  |  |  |
|                                                | *****                                                                                     | Przychody wewnętrzne i                          | 40.000,00-  | 40.000,00-               |                         |               |  | 80.000,00-             |  |  |  |  |
|                                                | ******                                                                                    | Grupa przychodów                                | 200.000,00- | 200.000,00-              |                         |               |  | 400.000,00-            |  |  |  |  |
|                                                |                                                                                           | 9000000799 Planowane                            |             | 40.000,00-               | 40.000,00               | $100,00 -$    |  | 40.000,00-             |  |  |  |  |
| <b>Any</b>                                     | ******                                                                                    | Grupa pozostałych decy                          |             | 40.000,00-               | 40.000,00               | $100,00 -$    |  | 40.000,00-             |  |  |  |  |
|                                                | ******* Koszty                                                                            |                                                 | $625,74-$   | $40.600,00 -$            | 39.974,26               | $98,46-$      |  | 87.225,74-             |  |  |  |  |

Plan kosztów wprowadzony pierwotnie na wersji "K09" wykorzystywał tzw. "długie 9" (kolumna "Koszty pl." - plan przed zmianą). Po przekopiowaniu wartości rzeczywistych (kolumna "Koszty rz.") do planu (kolumna "Koszty pl." – plan po zmianach) spowodowało, że zostały "zdublowany" – "doplanowane" kwoty na rodzaju kosztów zaczynające się od 4\*.

#### *KOPIOWANIE NA ZLECENIACH CO*

#### **Przykład 5**

**Cel przykładu:** Przekopiowanie wszystkich rodzajów kosztów zaksięgowanych w 2014 r. dla wariantu zleceń ".1010  $4210$ " (są to zlecenia z CZ: 1010 i OF: 4210) do wersji planu "W15" dla 2015 r.

Wypełniony ekran (transakcja **ZCO\_PLAN\_COPY**):

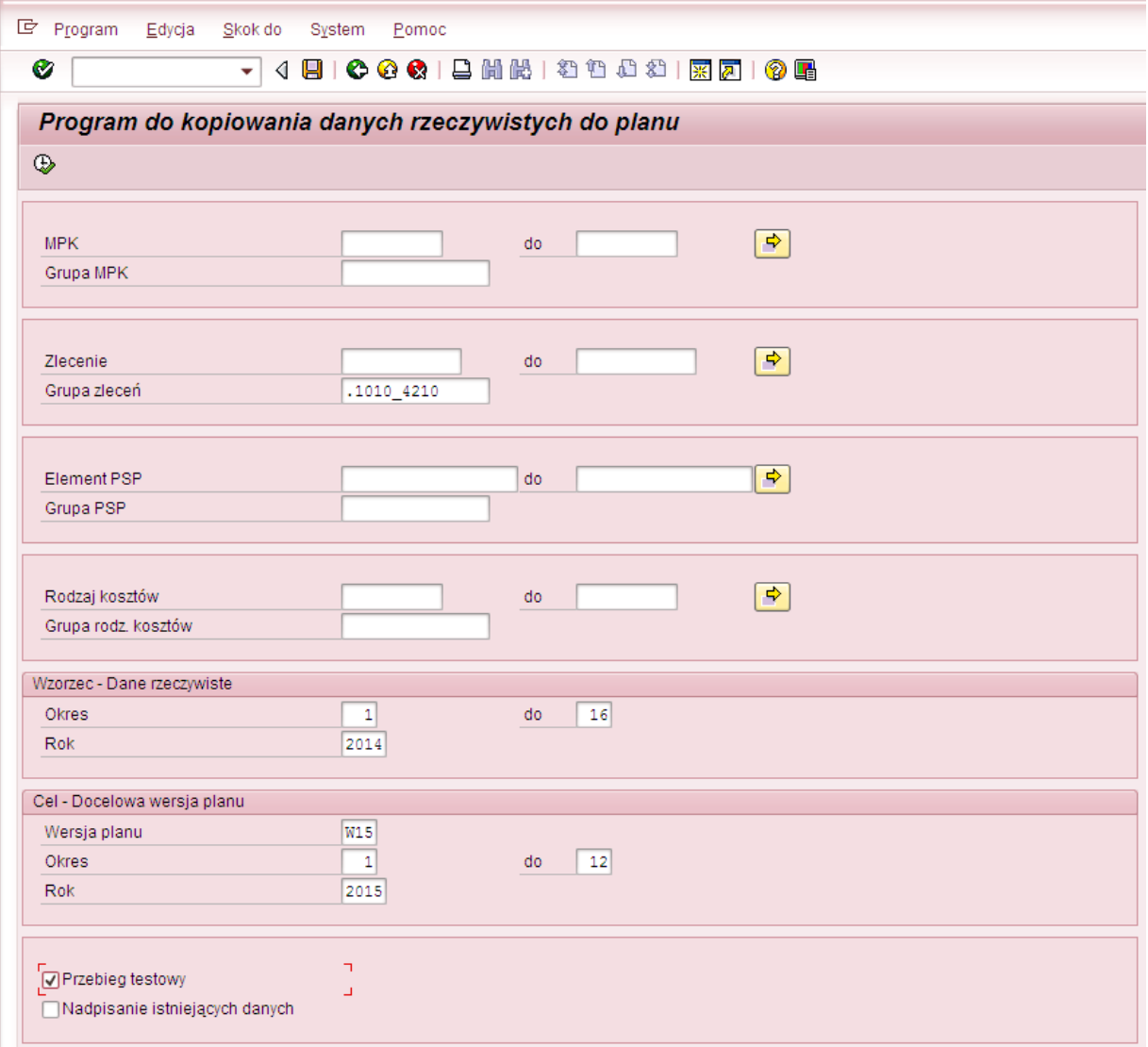

Po naciśnięciu  $\bigoplus$  wyświetli się raport, prezentujący wartości, które będą podlegały kopiowaniu

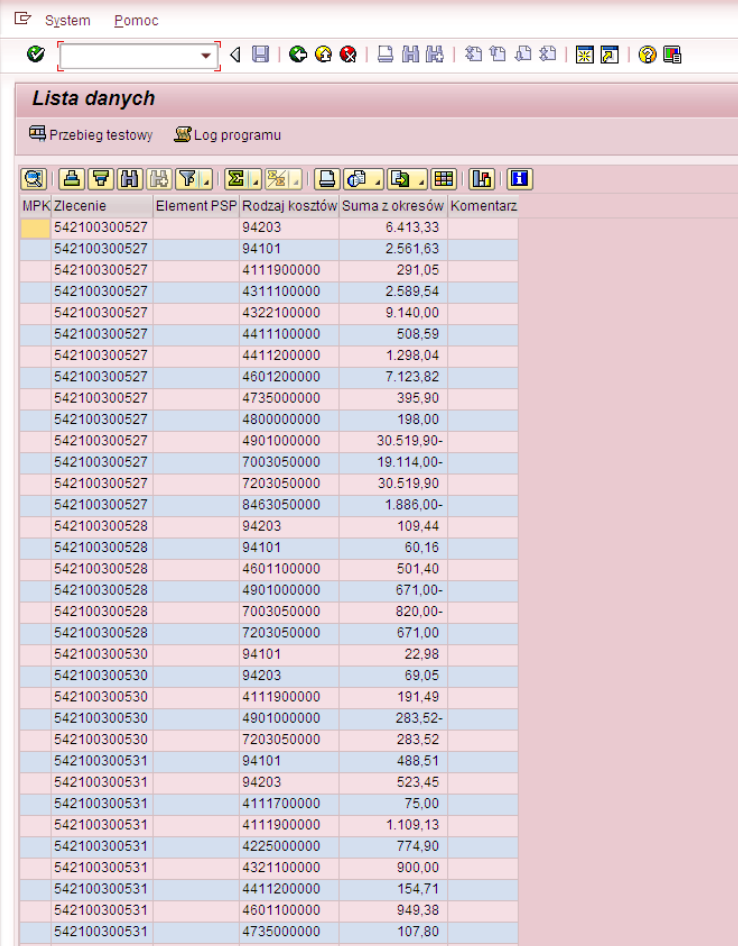

Po wciśnięciu **możemy możemy sprawdzić, czy kopiowanie zostanie przeprowadzone bezbłędnie.** 

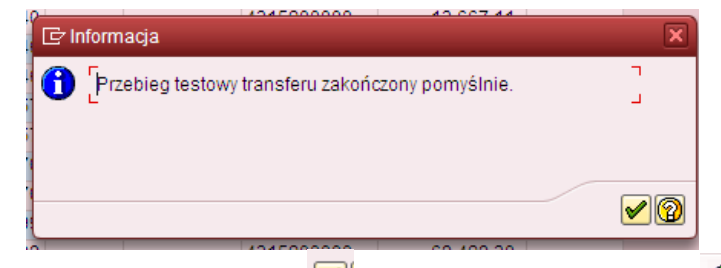

Należy zaakceptować , a następnie przyciskając wycofać się do ekranu pierwszego w celu dokonania kopiowania wartości rzeczywistych do planu.

32

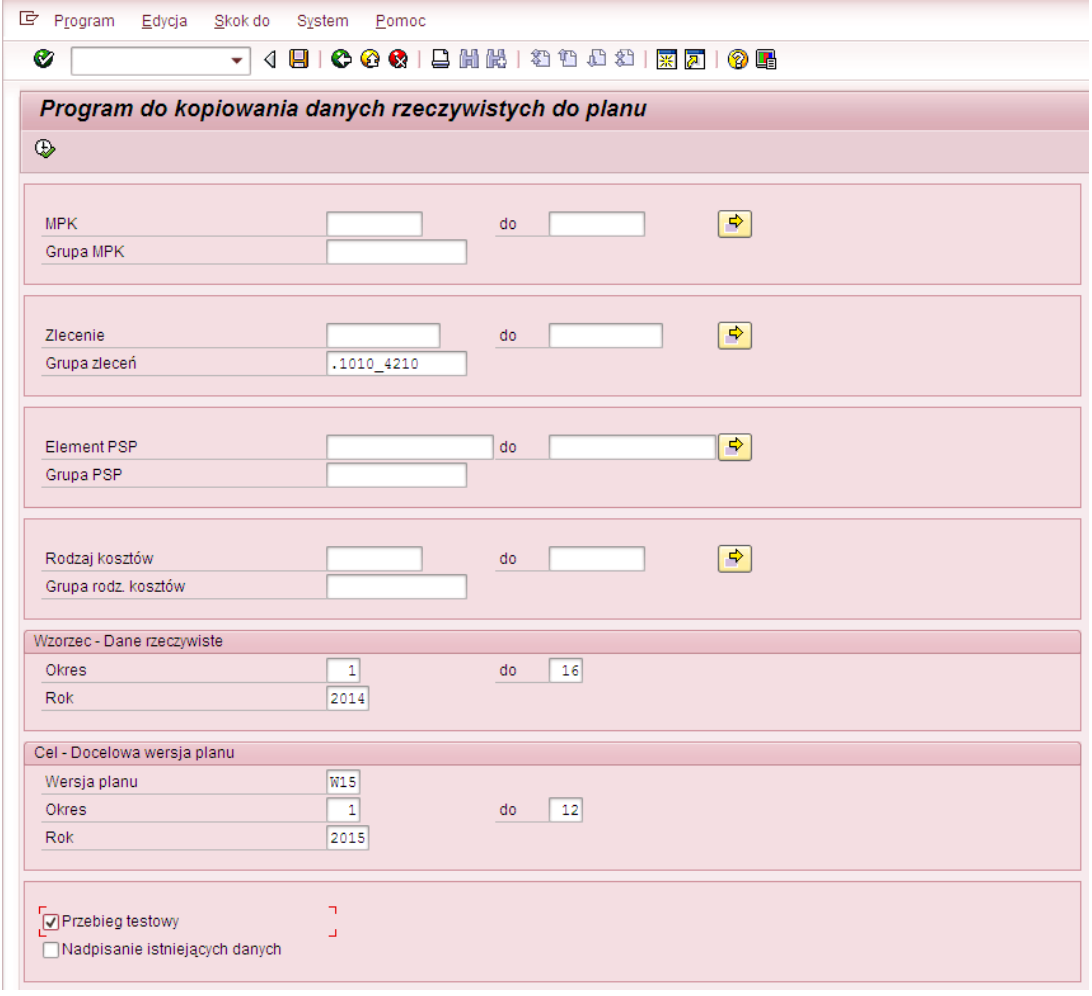

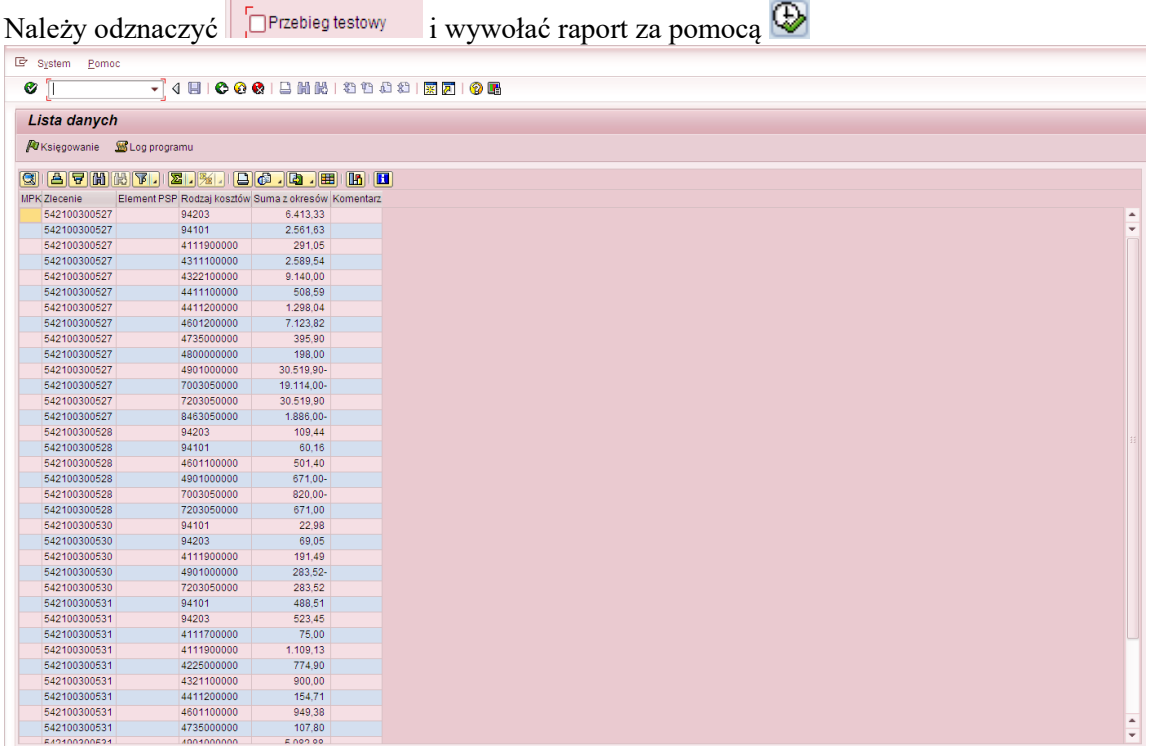

H.

**国**Przebieg testowy Ikona  $\Box$  Przebieg testowy<br>została zastąpiona nową  $\Box$  która umożliwia kopiowanie wartości rzeczywistych do planu. Po przyciśnięciu klawisza **W** Księgowanie wyświetlony został komunikat. F Informacja x  $\overline{1}$ Transfer zakończony pomyślnie.  $\Delta$ 

oznaczający przekopiowanie wartości z raportu.

Można zweryfikować w dowolnym raporcie SAP (wykorzystującym zlecenia) efekt naszej pracy. Np. za pomocą raportu S\_ALR\_87012993.

M®

Poniżej przykładowo wypełniony ekran selekcji dla 2014 r. – raport danych rzeczywistych.

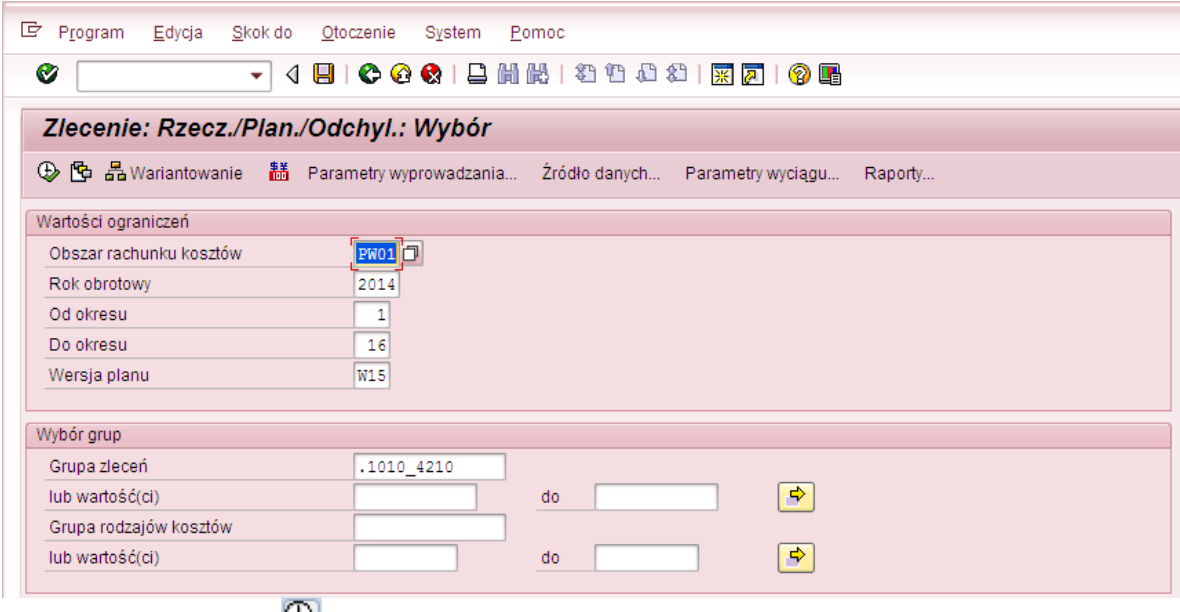

Można wywołać raport

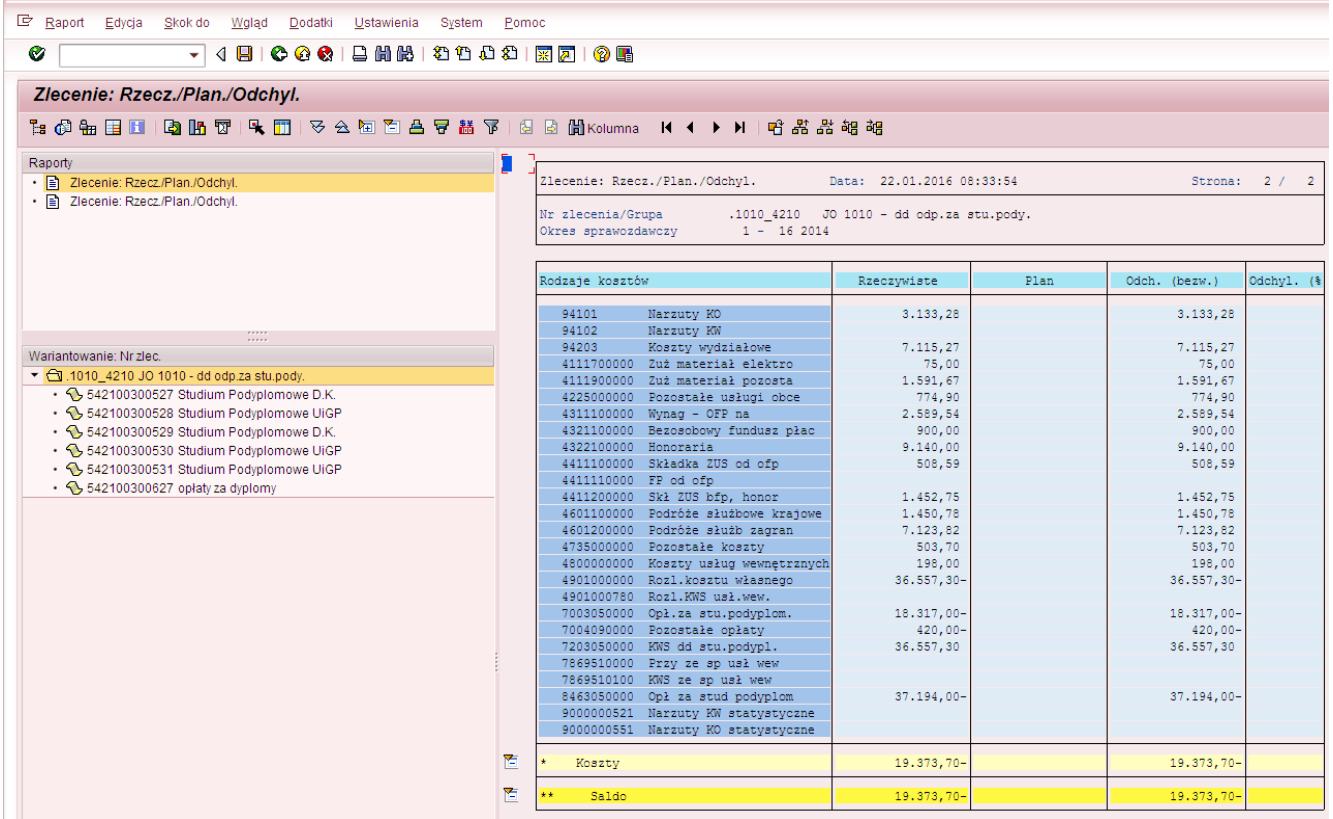

I porównać go z wartosciami przekopiowanymi do wersji planu "W15" w roku 2015. – wartości planowane.

Poniżej przykładowo wypełniony ekran selekcji dla 2015 r. (rok/wersja planu zgodna z celem przyjętym w transakcji ZCO\_PLAN\_COPY)

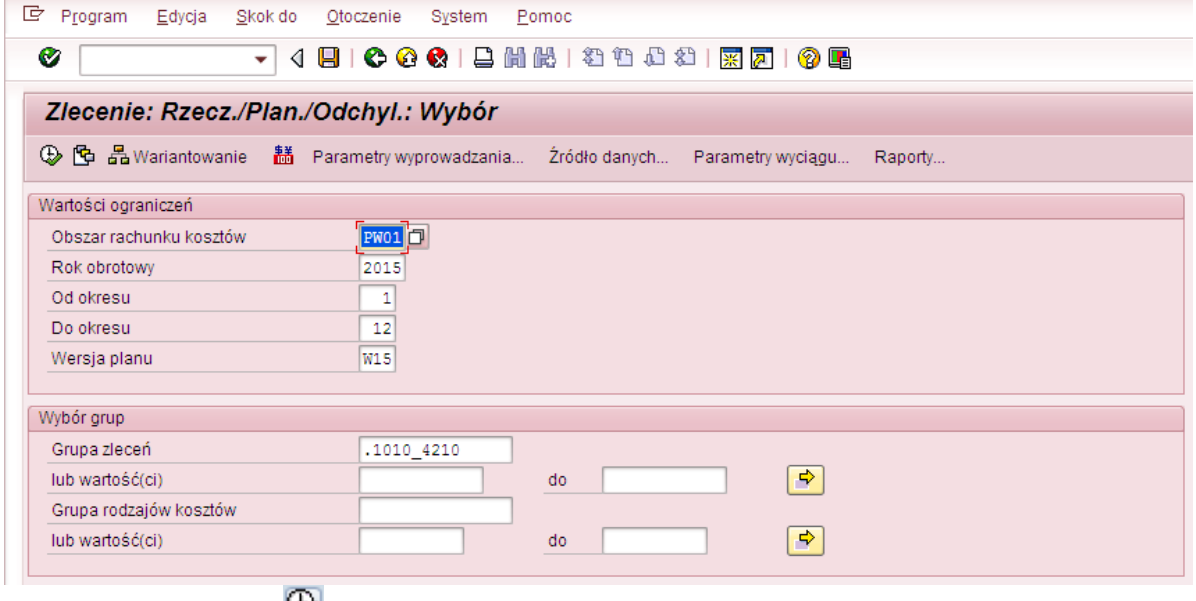

Można wywołać raport

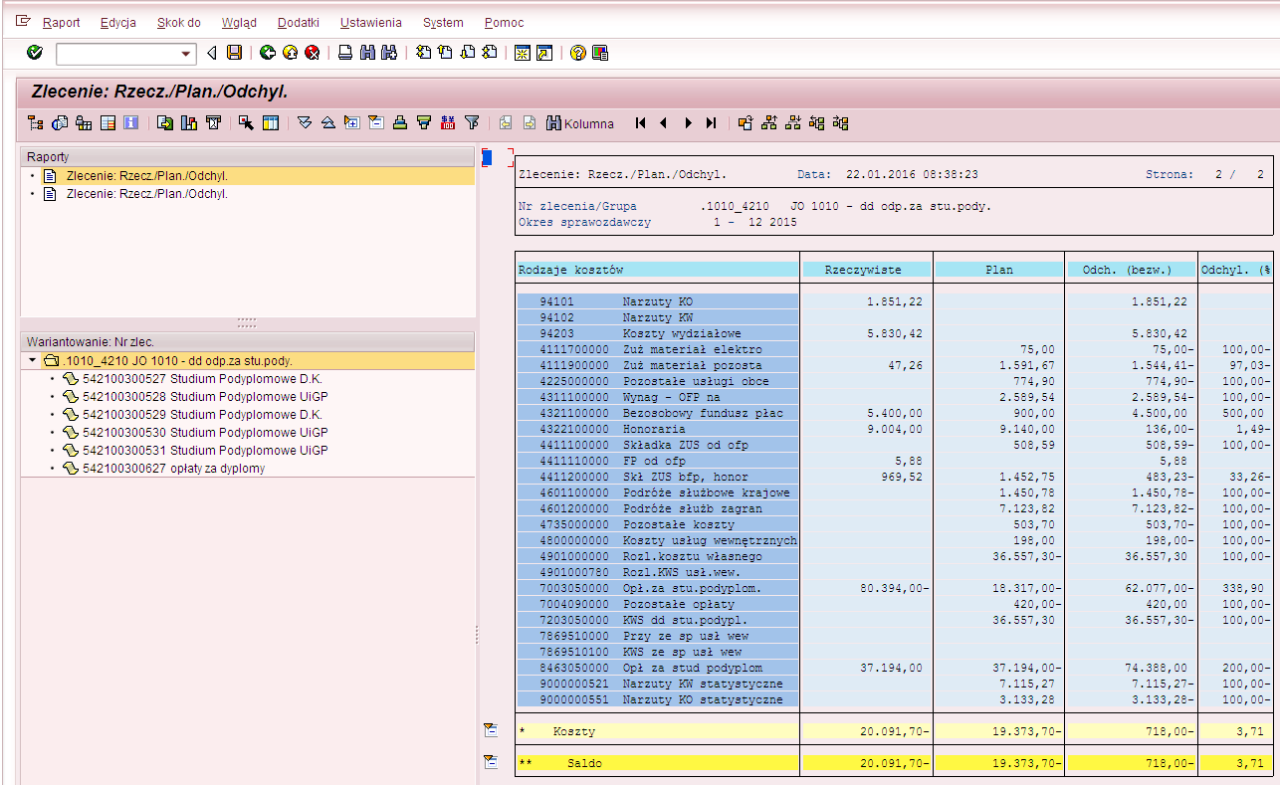

Proszę zauważyć, że w związku z tym, że kopiując dane nie wprowadzono ograniczenia na rodzaj kosztów/grupę rodzaj kosztów to przekopiowały się również wartości na kontach 720\*, 846\* (kolumna "Plan"). Kolumna "Rzeczywiste" zawiera zaksięgowane w 2015 r. wartości rzeczywiste.

Poniżej zrzuty ekranów z tym samym raportem ograniczonym do grupy RK: "R\_PL\_RZ\_F", by pokazać, że wartości kosztów pośrednich z tzw. krótkich 9 zostały przekopiowane na właściwe im tzw. długie 9. Kolumna "Rzeczywiste" zawiera zaksięgowane w systemie wartości (zgodnie z okresem/rokiem wybranym na ekranie selekcji poszczególnych raportów – informacja w nagłówku raportu). Kolumna "Plan" to wartości planu 2015 r. - kwoty księgowań rzeczywistych przekopiowane z 2014 r za pomocą transakcji ZCO\_PLAN\_COPY.

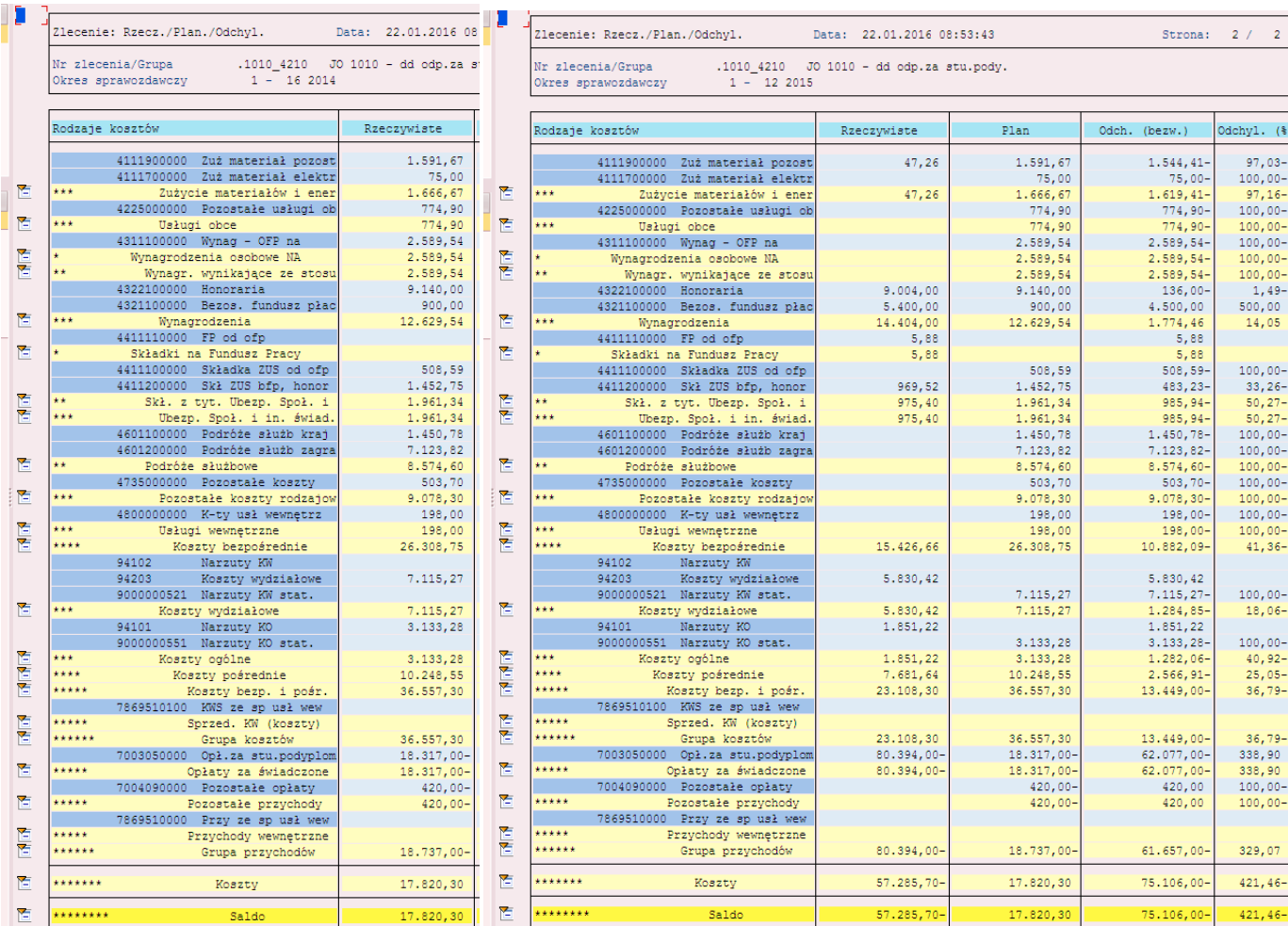

#### **Przykład 6**

**Cel przykładu:** Przekopiowanie rzeczywistych wartości 2015 r. do tego samego roku dla wersji planu "K05"dla :

- grupy zleceń (wariant wyboru ".1060 4210)

- grupy MPK (wariant wyboru ...R\_CZ $1060$  DZ\_42) odpowiadającej ww. grupie zleceń

bez ograniczenia rodzaju kosztów. Cel pokazania różnic w tym procesie.

Przystępujemy do *przekopiowania wartości rzeczywistych dla grupy zleceń* do planu. Wypełniony ekran (transakcja **ZCO\_PLAN\_COPY**):

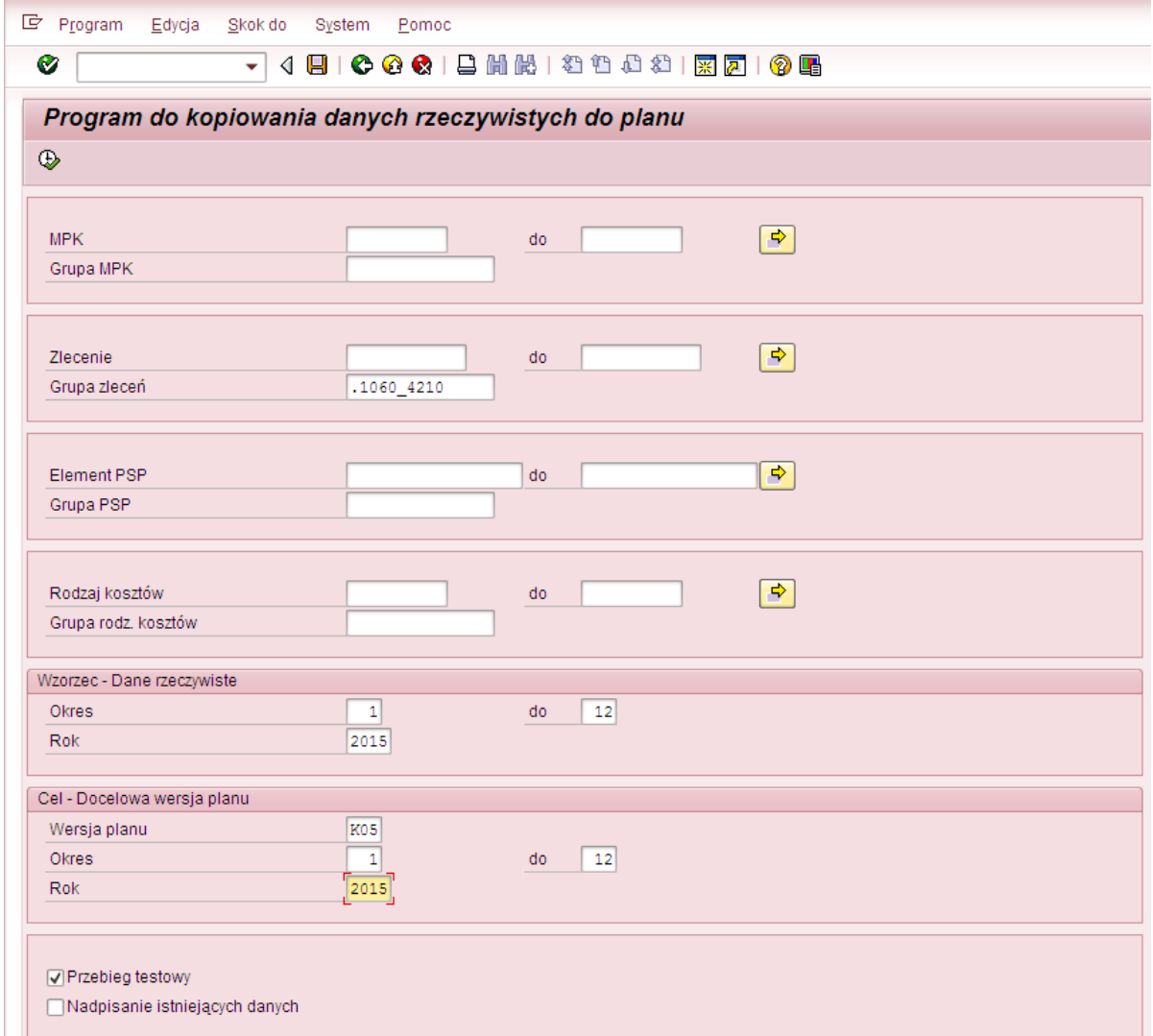

Po naciśnięciu  $\bigoplus$  wyświetli się raport, prezentujący wartości, które będą podlegały kopiowaniu

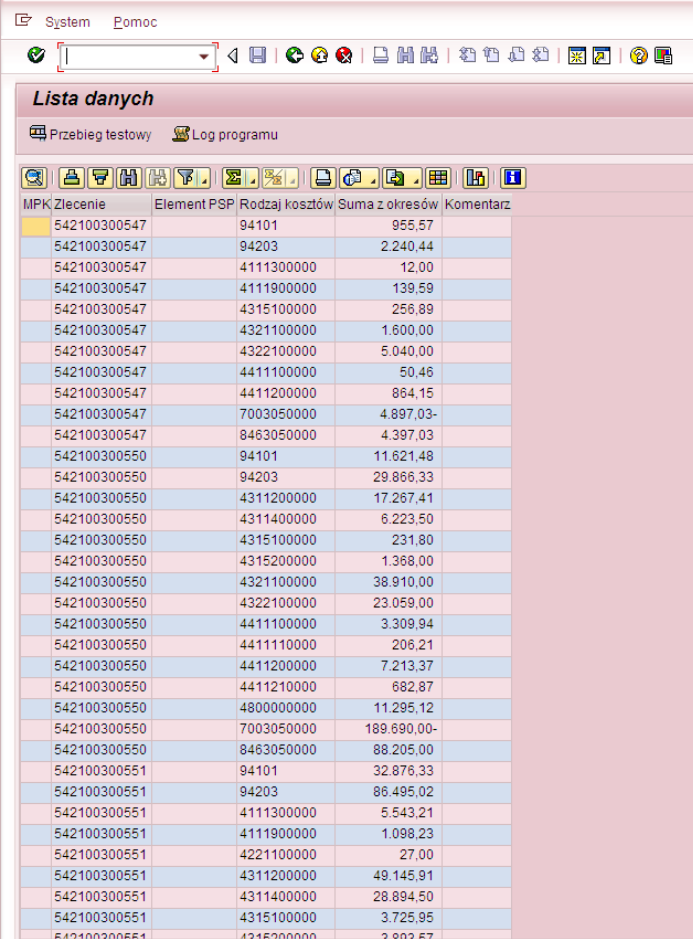

Po wciśnięciu **możemy możemy sprawdzić, czy kopiowanie zostanie przeprowadzone bezbłędnie.** Potwierdzeniem będzie komunikat:

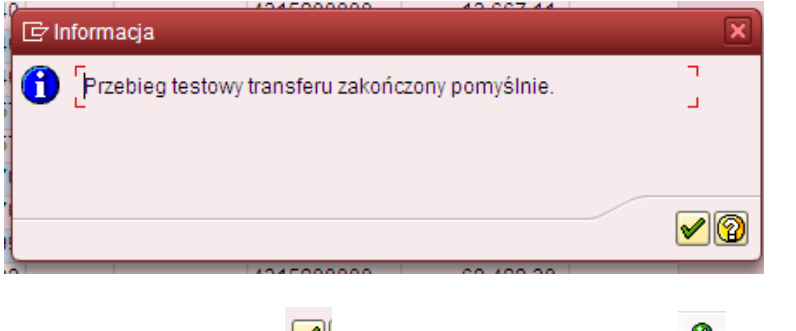

Należy zaakceptować (W), a następnie przyciskając w wycofać się do ekranu pierwszego w celu dokonania kopiowania wartości rzeczywistych do planu.

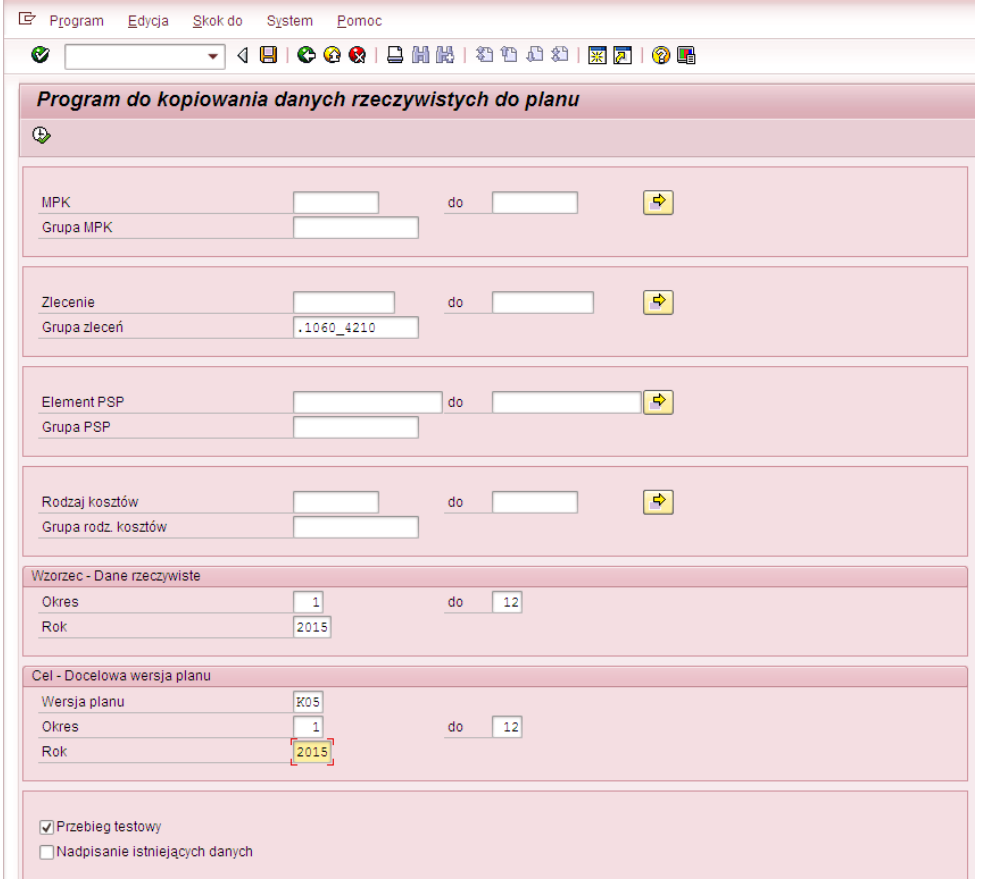

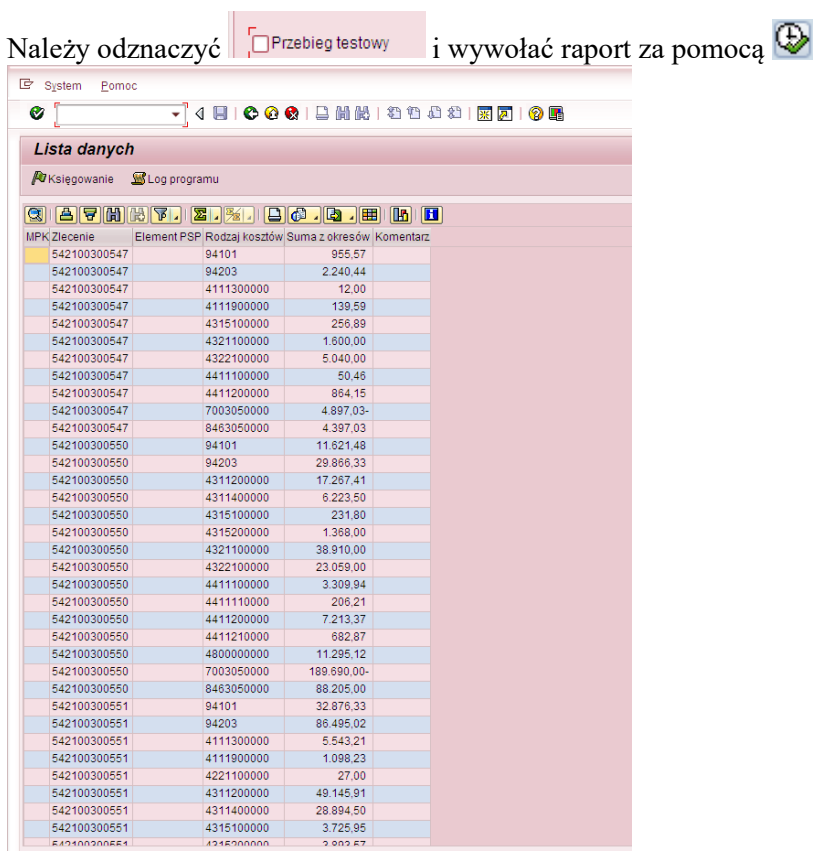

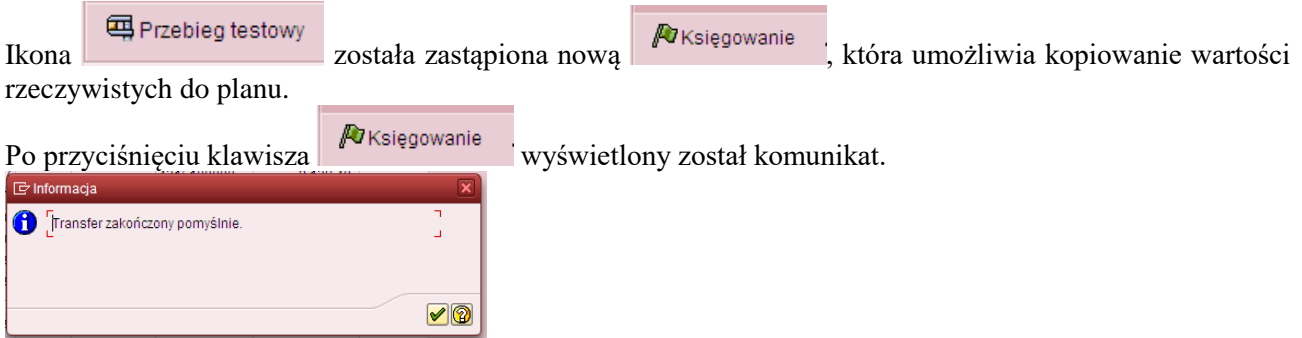

oznaczający przekopiowanie wartości z raportu.

Można zweryfikować w dowolnym raporcie SAP (wykorzystującym zlecenia) efekt naszej pracy. Np. za pomocą raportu S\_ALR\_87012993.

Poniżej przykładowo wypełniony ekran selekcji dla 2015 r. (rok/wersja planu zgodna z celem przyjętym w transakcji ZCO\_PLAN\_COPY)

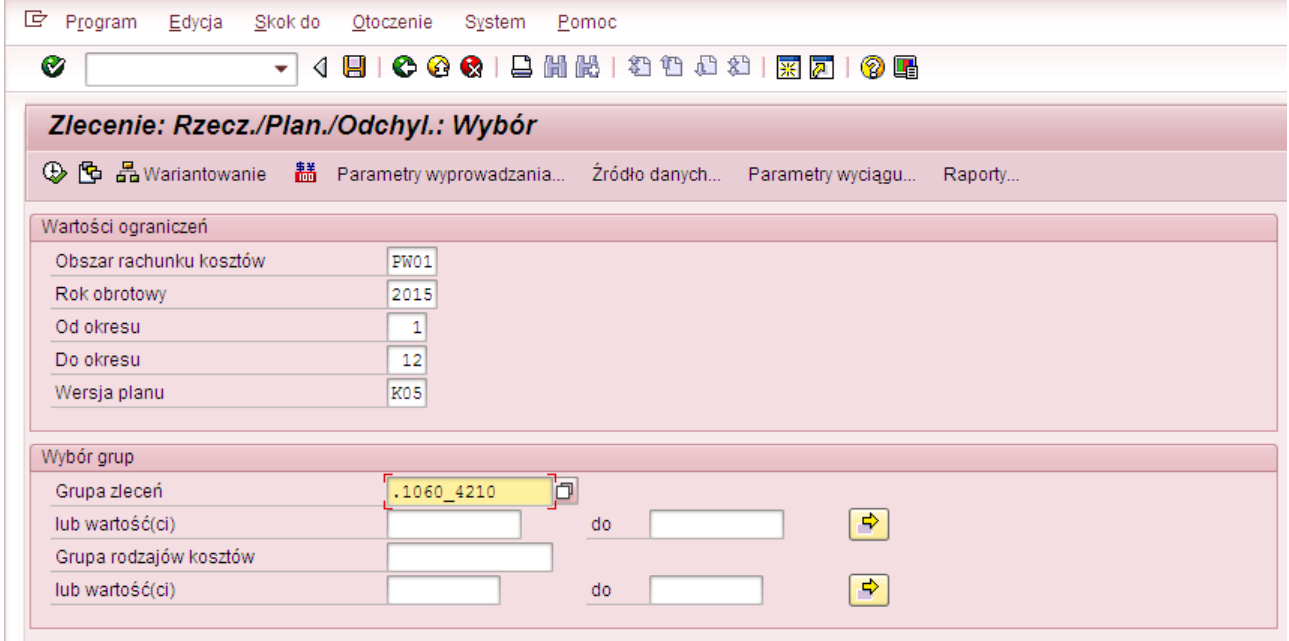

Można wywołać raport

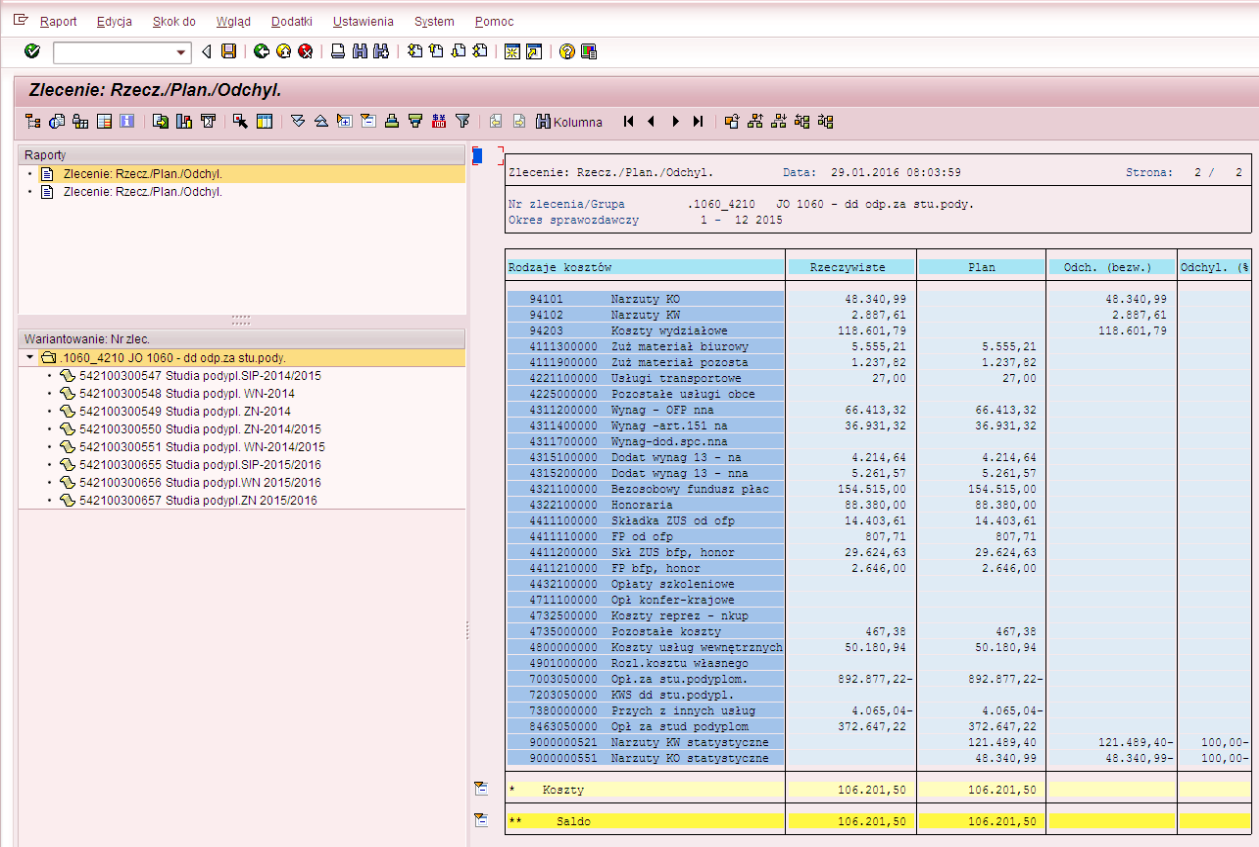

Na raporcie widać, że wartości kosztów pośrednich: RK: 94101, 94102, 94203 ( kolumna "Rzeczywiste") zostały przekopiowane na odpowiadające im, zgodnie z tabelką mapującą, RK:9000000521, 9000000551. (kolumna "Plan"). Przekopiowana została również wartość z konta bilansowego (koszt pierwotny typu 90): 8463050000.

Przystępujemy do *przekopiowania wartości rzeczywistych dla grupy MPK* do planu.

Program Edycja Skokido System Pomoc V 4 8 6 6 6 1 8 1 8 1 8 1 8 8 9 8 8 8 9 8  $\bullet$ Program do kopiowania danych rzeczywistych do planu  $\overline{\circledast}$  $\boxed{\bullet}$  $MPK$  $do$   $\sqrt{ }$  $\frac{1}{1}$  r cz1060 dz 42 Grupa MPK  $\bullet$ Zlecenie  $d\sigma$ Grupa zleceń  $\boxed{\bullet}$ Element PSP  $|$  do  $|$ Grupa PSP  $\boxed{\bullet}$ Rodzaj kosztów do Grupa rodz, kosztów Wzorzec - Dane rzeczywiste  $\begin{tabular}{|c|c|c|} \hline $\mathsf{do}$ & $\boxed{\mathsf{12}}$ \\ \hline \end{tabular}$  $\begin{array}{|c|} \hline \rule{0pt}{2.5ex} \rule{0pt}{2.5ex} \rule{0pt}{2.5ex$ Okres  $Rok$ Cel - Docelowa wersja planu  $\begin{tabular}{|c|c|} \hline K05 \\ \hline \hline 1 \\ \hline 2015 \\ \hline \end{tabular}$ Wersja planu  $do = 12$ Okres Rok  $\frac{1}{2}$ └ØPrzebieg testowy<br>└ Nadpisanie istniejących danych ú,

Wypełniony ekran (transakcja **ZCO\_PLAN\_COPY**):

Po naciśnięciu  $\bigoplus$  wyświetli się raport, prezentujący wartości, które będą podlegały kopiowaniu

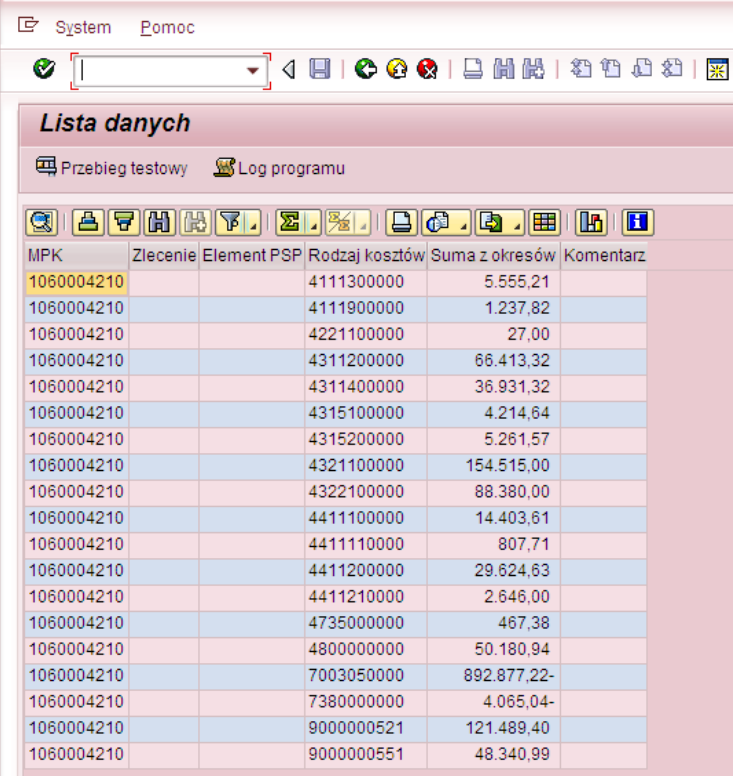

Po wciśnięciu **możemy możemy sprawdzić, czy kopiowanie zostanie przeprowadzone bezbłędnie.** Potwierdzeniem będzie komunikat:

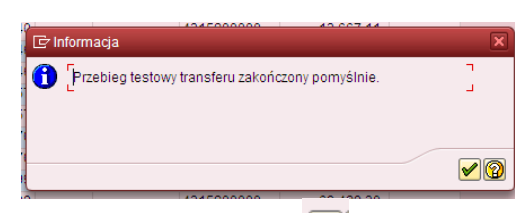

Należy zaakceptować , a następnie przyciskając wycofać się do ekranu pierwszego w celu dokonania kopiowania wartości rzeczywistych do planu.

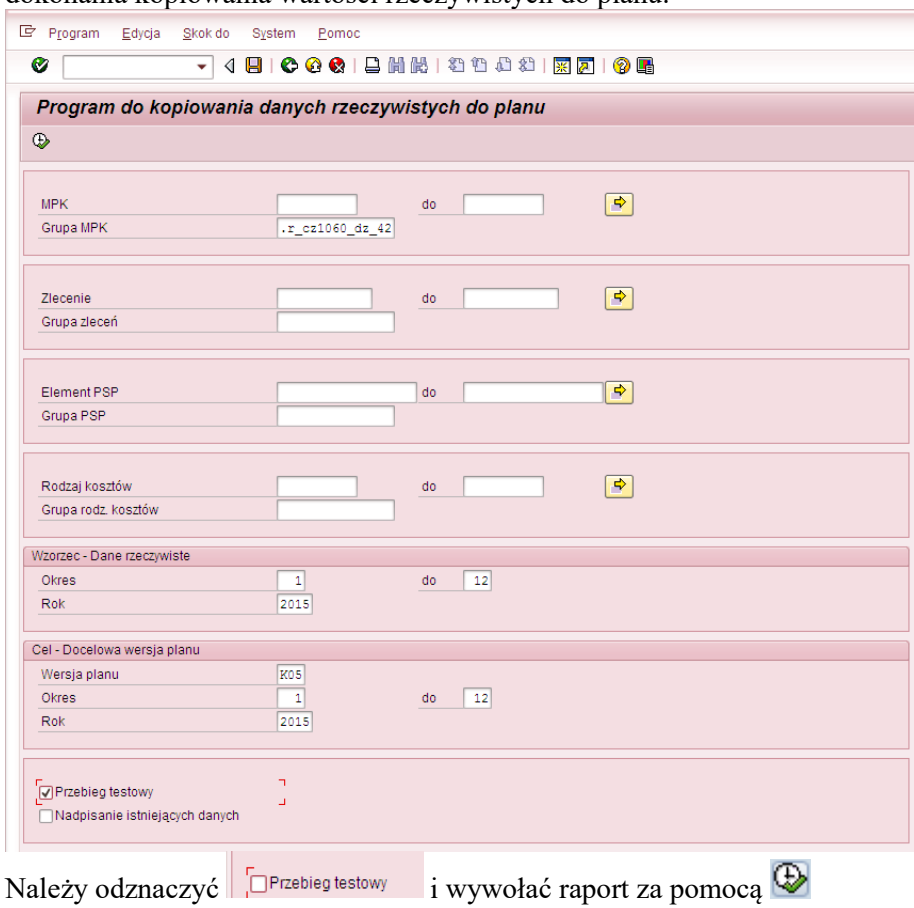

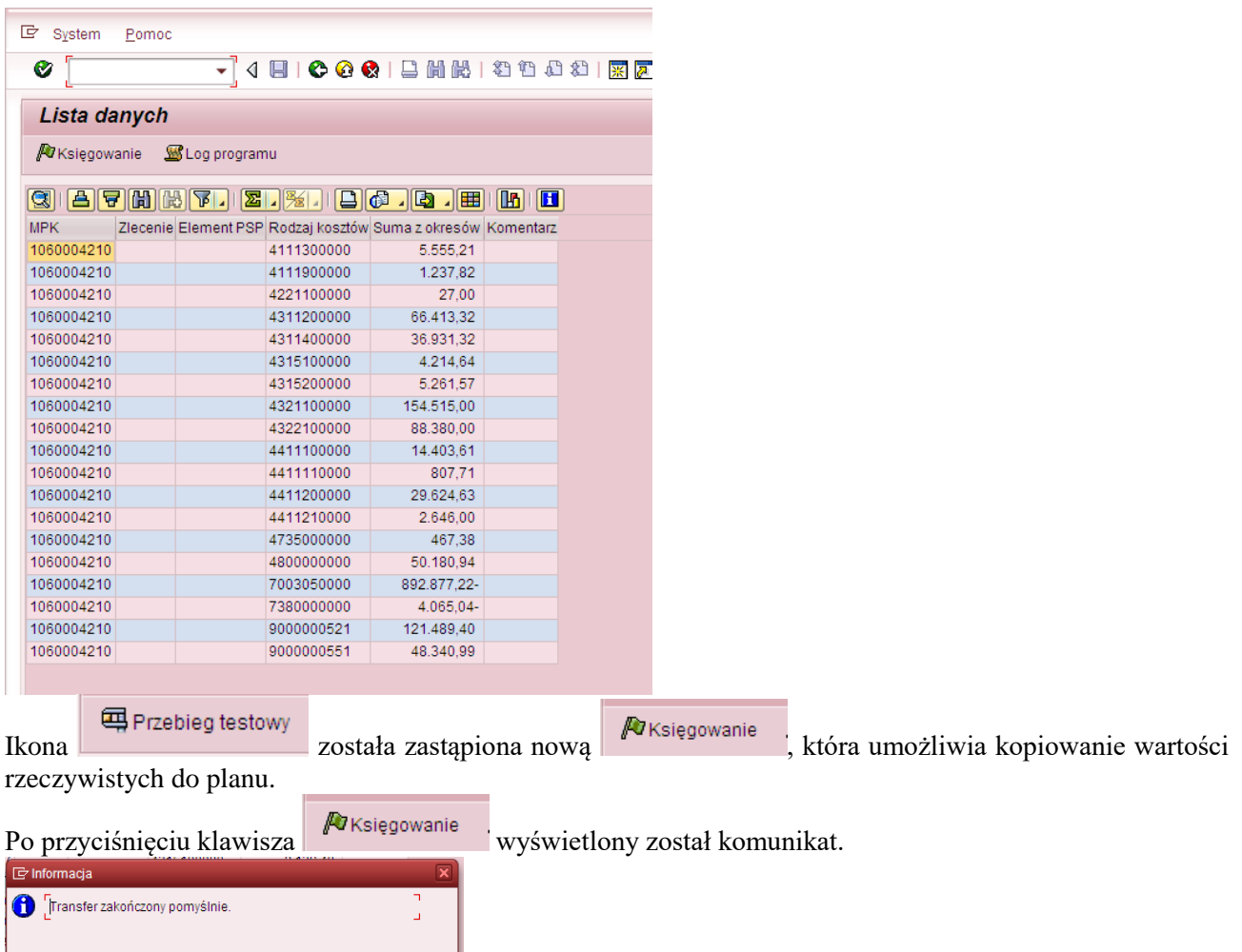

oznaczający przekopiowanie wartości z raportu.

Można zweryfikować w dowolnym raporcie SAP (wykorzystującym MPK) efekt naszej pracy. Np. za pomocą raportu ZZ02, do którego wchodzi się przez transakcję GR55.

Poniżej przykładowo wypełniony ekran selekcji dla 2015 r. (rok/wersja planu zgodna z celem przyjętym w transakcji ZCO\_PLAN\_COPY)

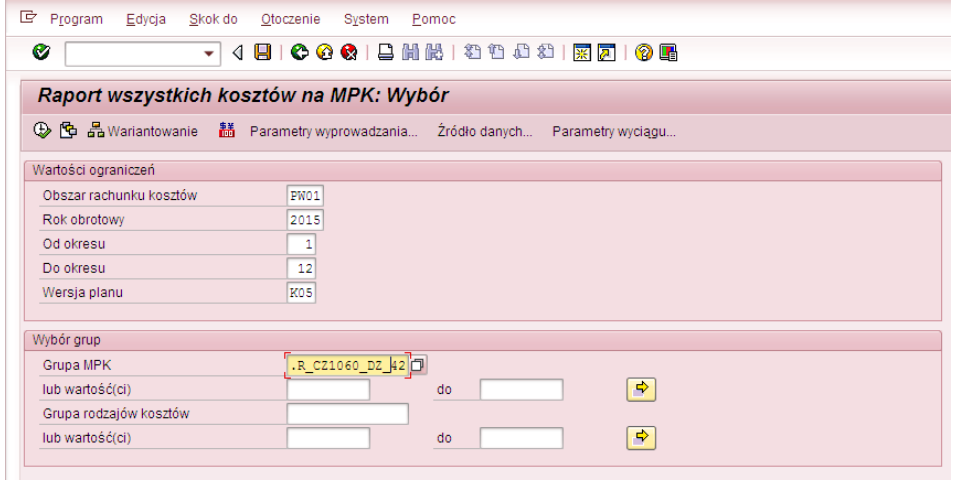

 $\sqrt{2}$ 

Można wywołać raport

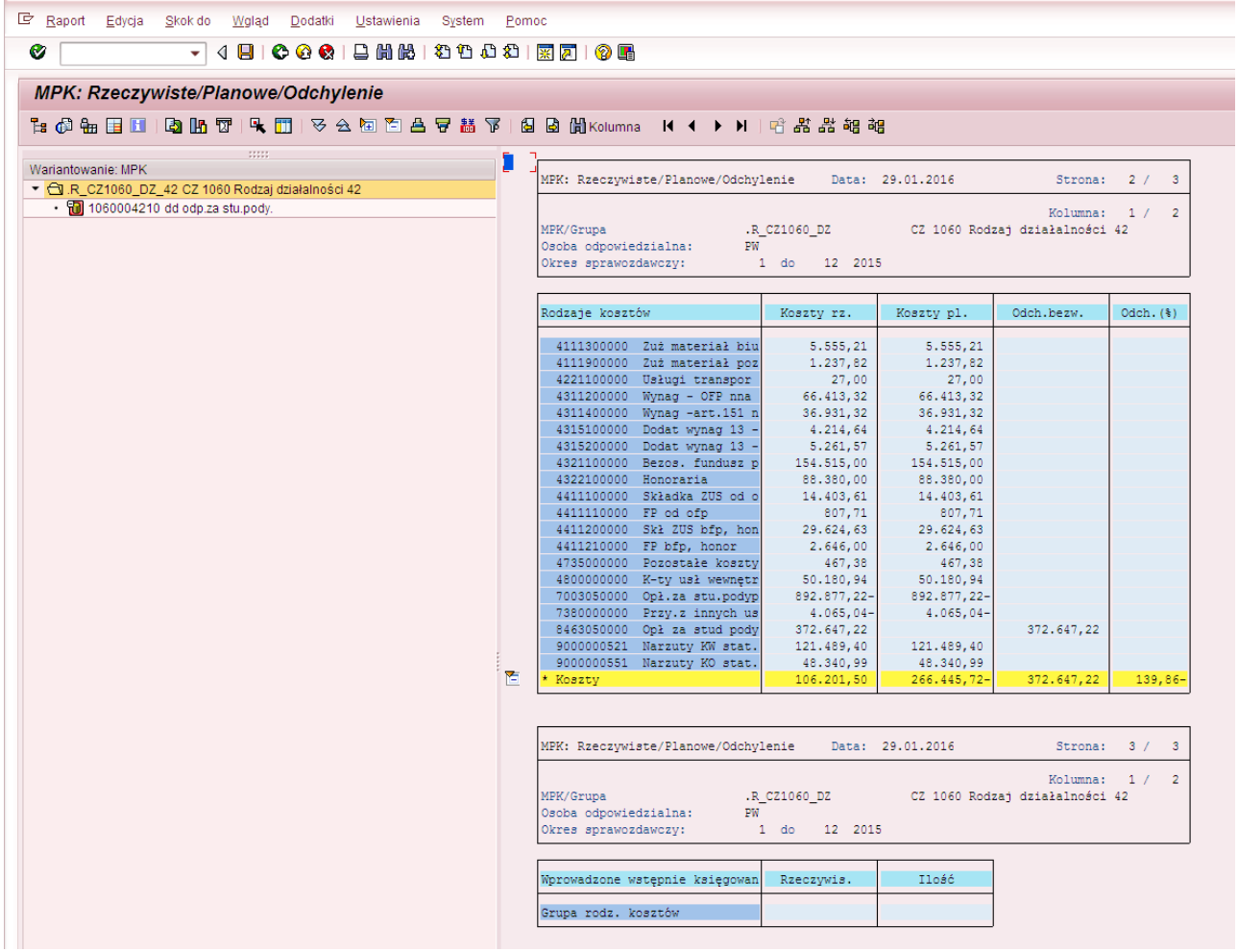

Na wywołanym raporcie widać, że przekopiowane zostały prawie wszystkie wartości. Kopiowaniu na MPK nie podlegają wartości rodzajów kosztów pierwotnych o typie 90 (utworzonych dla kont bilansowych), czyli w tym przypadku konto 8463050000.

#### *KOPIOWANIE NA ELEMENTACH PSP*

#### **Przykład 7**

**Cel przykładu:** Przekopiowanie kosztów bezpośrednich i pośrednich oraz przychodu zaksięgowanych w 2014 r. dla projektu 507/00059 do wersji planu "K09". Nie chcemy kopiować wartości z kont 720\*, 75\*, 847\*, 490\*

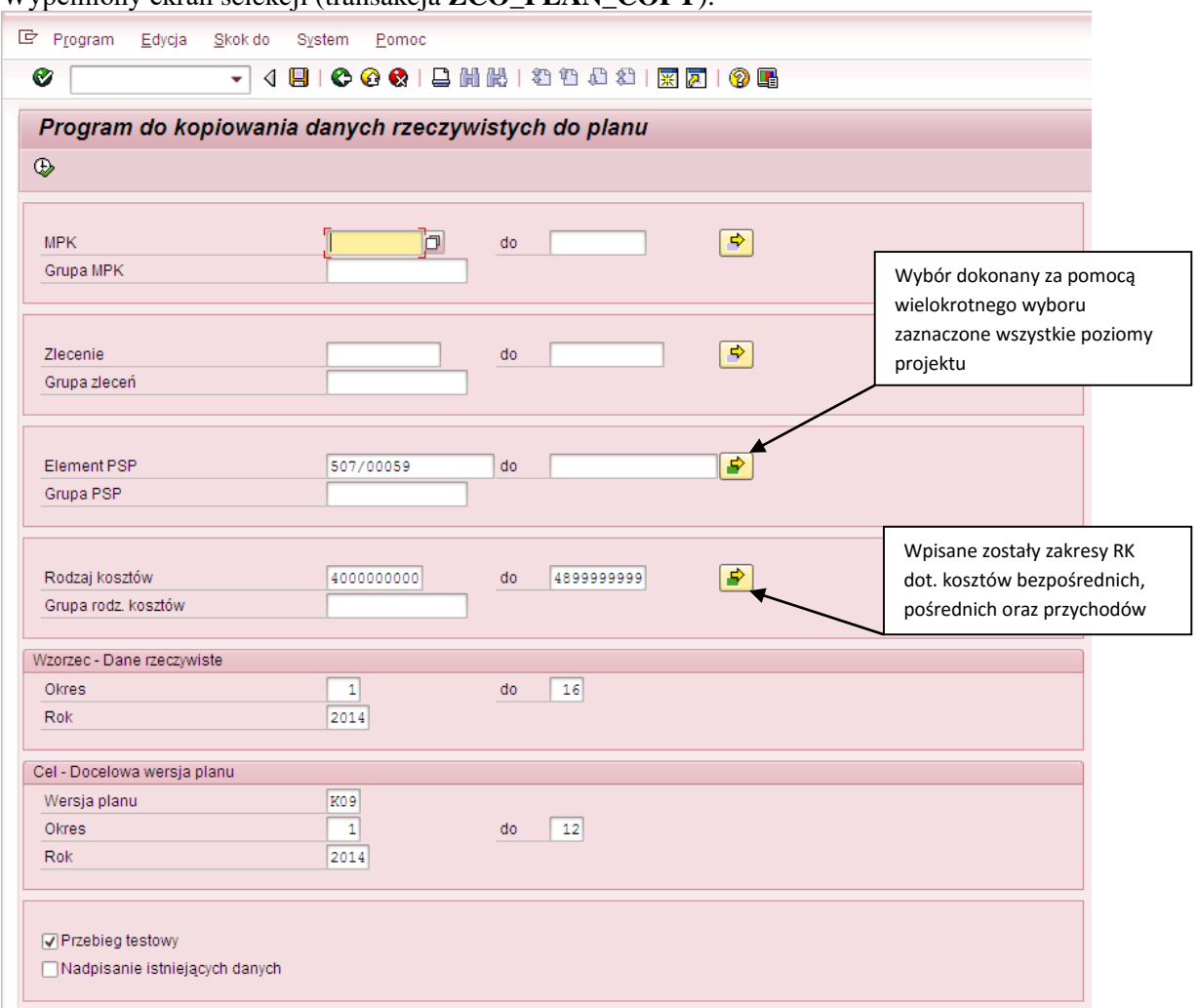

Wypełniony ekran selekcji (transakcja **ZCO\_PLAN\_COPY**):

Po naciśnięciu  $\bigoplus$  wyświetli się raport, prezentujący wartości, które będą podlegały kopiowaniu

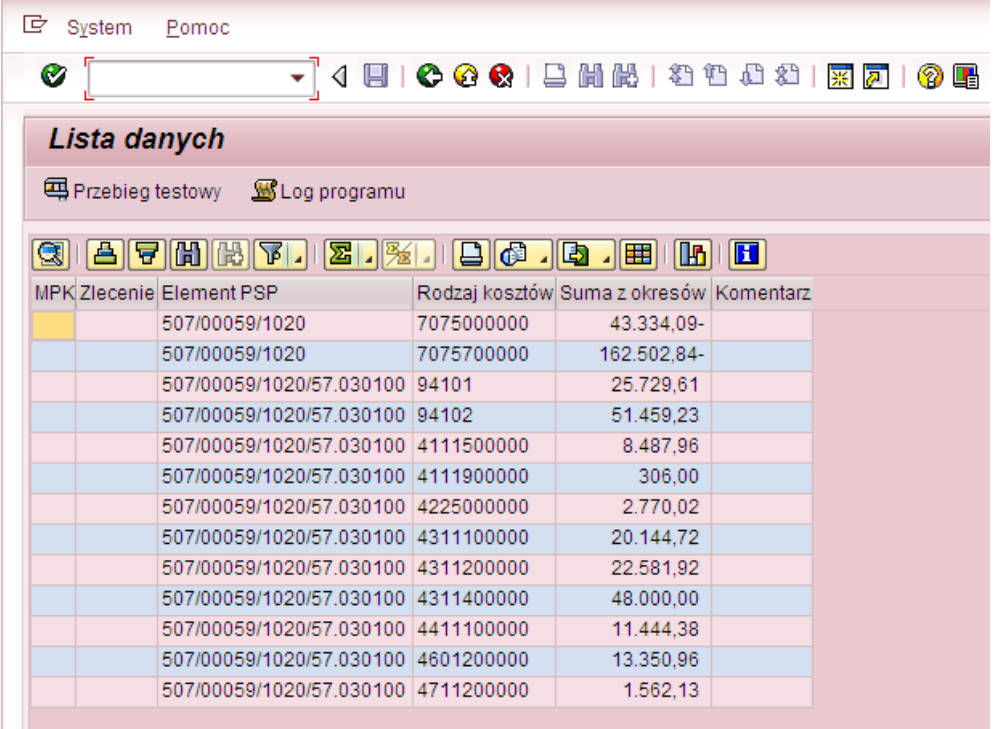

możemy sprawdzić, czy kopiowanie zostanie przeprowadzone bezbłędnie. Po wciśnięciu #Przebieg testowy możemy<br>Jeżeli tak to wyświetli się komunikat na

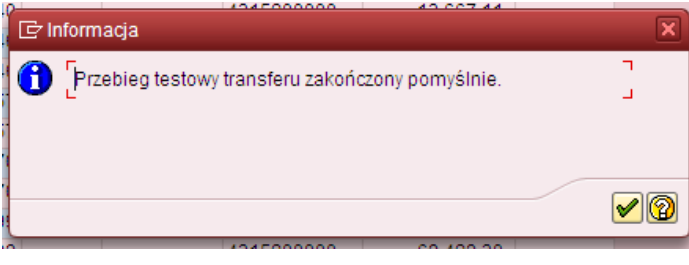

Należy zaakceptować , a następnie przyciskając wycofać się do ekranu pierwszego w celu dokonania kopiowania wartości rzeczywistych do planu.

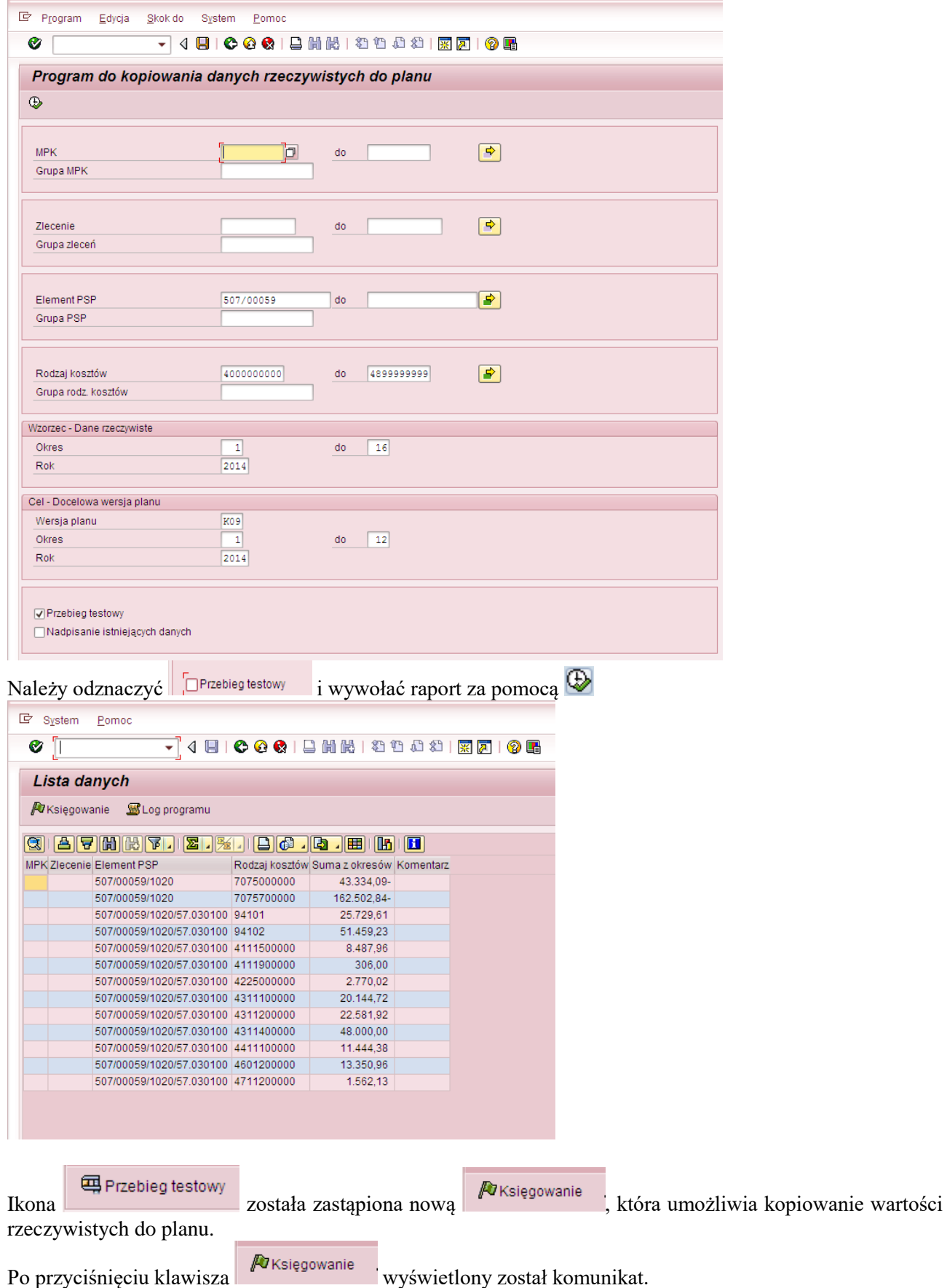

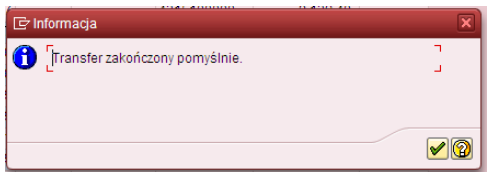

oznaczający przekopiowanie wartości z raportu.

Można zweryfikować w dowolnym raporcie SAP (wykorzystującym el. PSP po rodzajach kosztów) efekt naszej pracy.Np. za pomocą raportu S\_ALR\_87013543.

Poniżej przykładowo wypełniony ekran selekcji dla 2014 r. (rok/wersja planu zgodna z celem przyjętym w transakcji ZCO\_PLAN\_COPY)

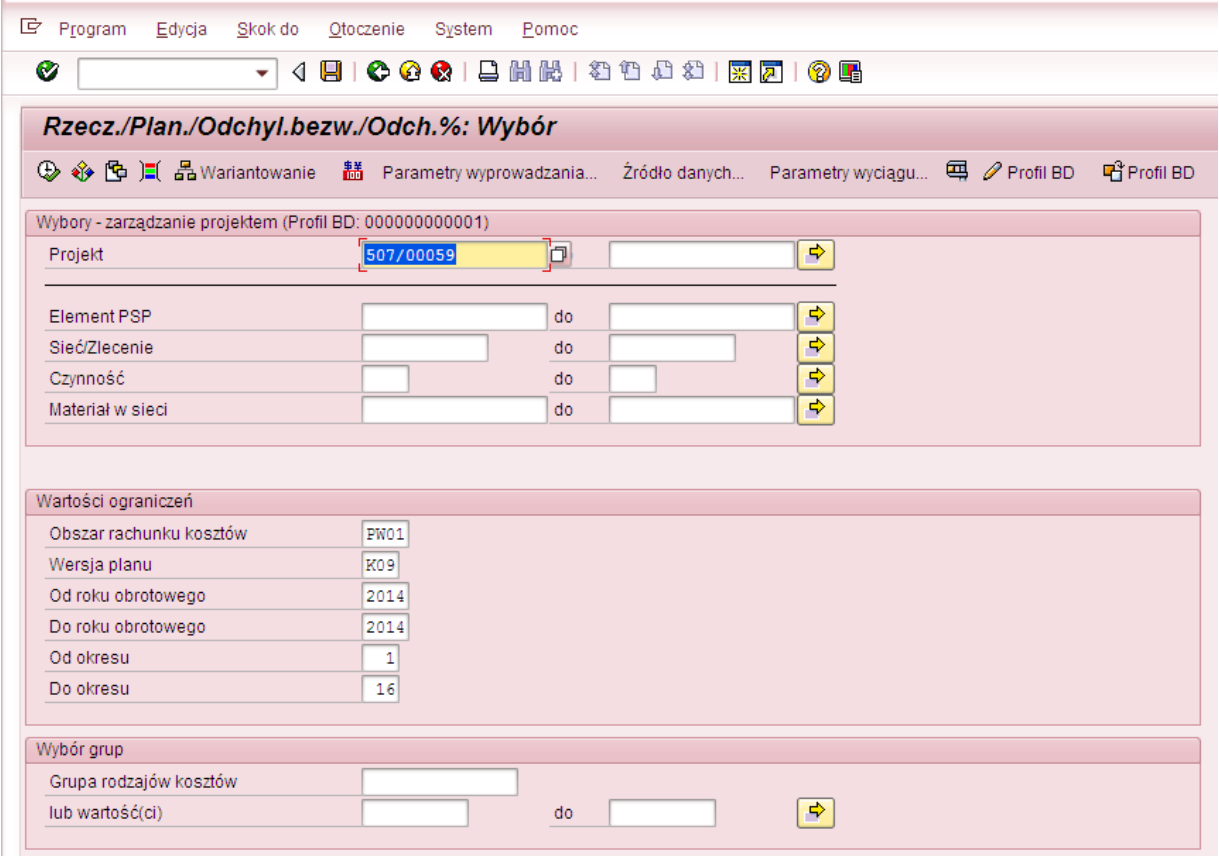

Można wywołać raport

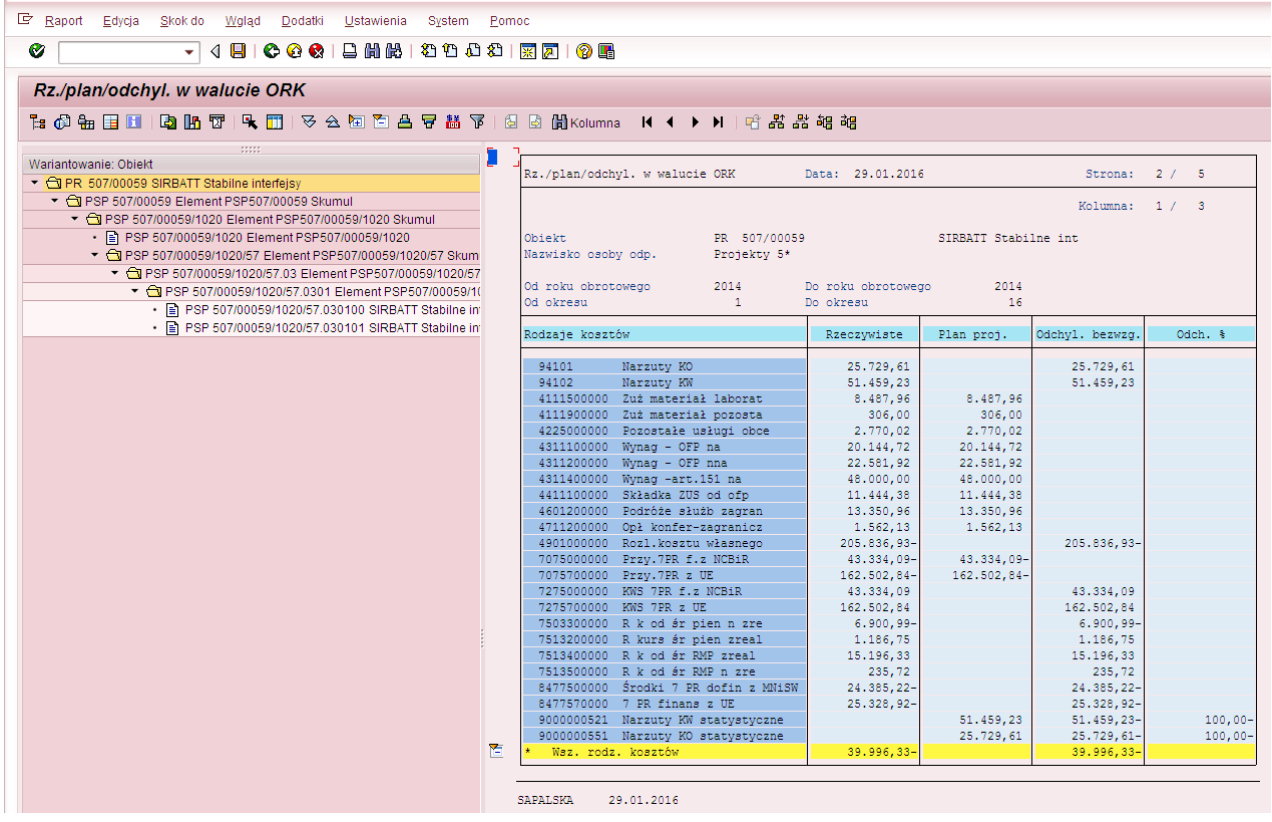

Zgodnie z założeniami przekopiowane zostały jedynie wartości kosztów bezpośrednich, pośrednich (rodzaj kosztu został zmieniony z krótkiej 9 na długą – zgodnie z mapowaniem RK) oraz przychody 7PR (kolumna "Plan proj."). W kolumnie "Rzeczywiste" widać wszystkie zaksięgowane w 2014 r.wartości.

Tak samo jak w przypadku rzeczywistych księgowań koszty "wpadły" na ostatni poziom elementu PSP, a przychody na poziom drugi. Poniżej zrzuty ekranu.

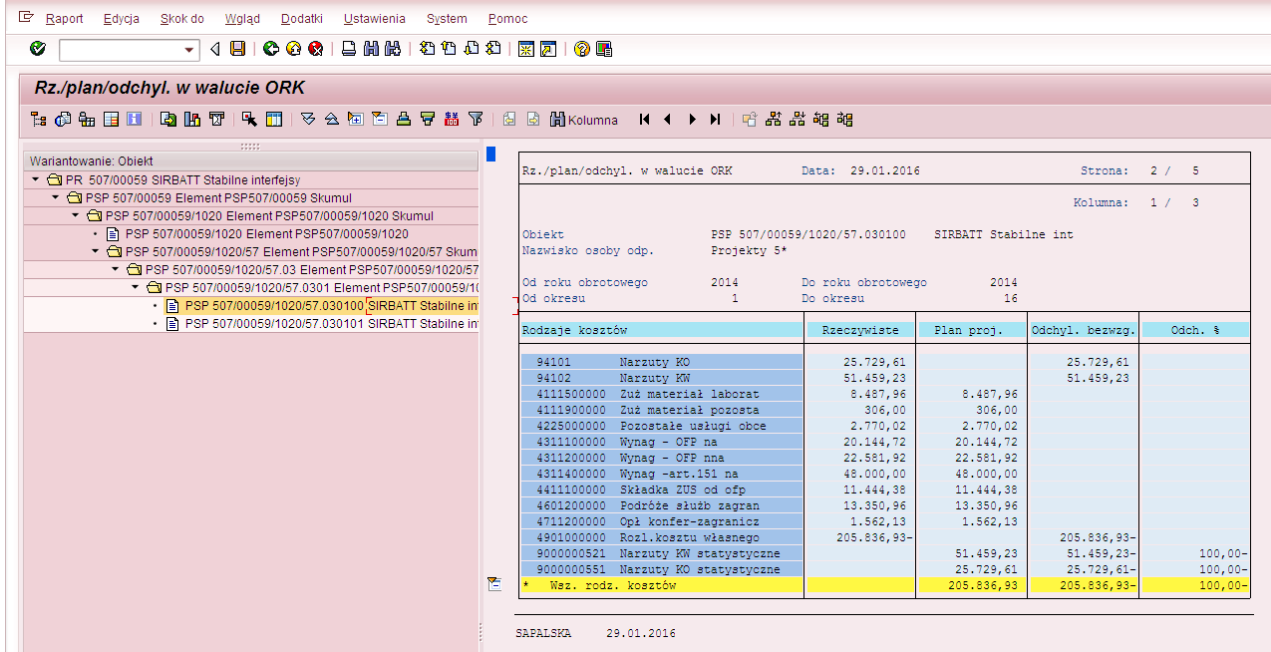

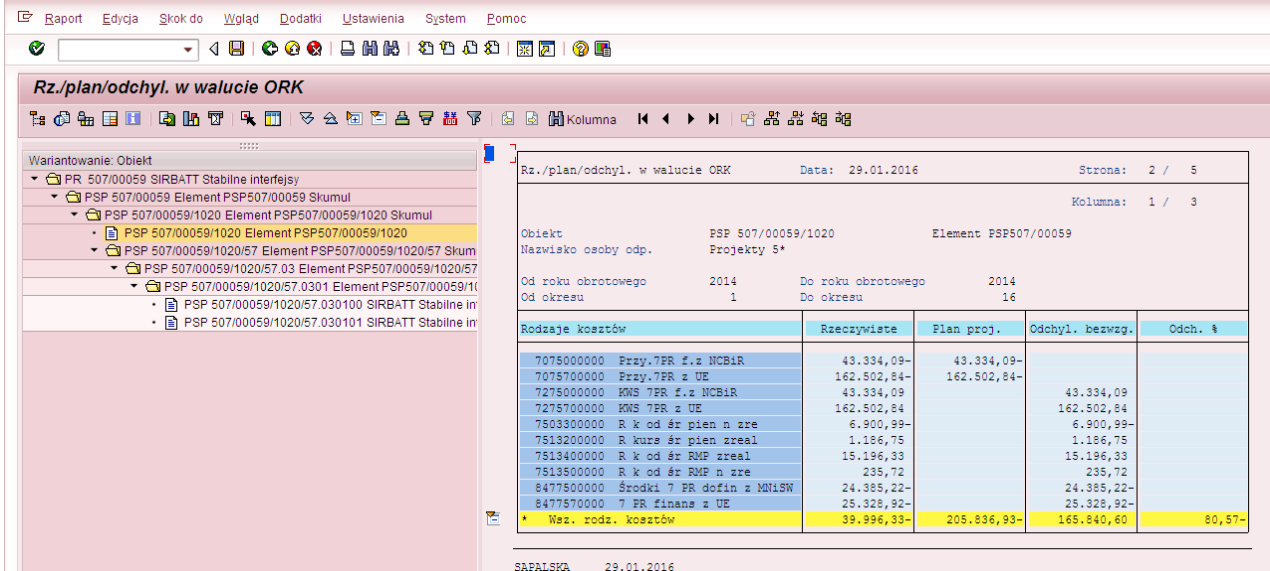

#### **Przykład 8**

**Cel przykładu:** Przekopiowanie poniesionych nakładów zaksięgowanych w 2015 r. dla projektu inwestycyjnego (888/00017) – ostatni poziom elementu PSP do wersji planu "K10". Nie chcemy kopiować wartości z kont 083\*1 (przeksięgowanie nakładów inwestycyjnych).

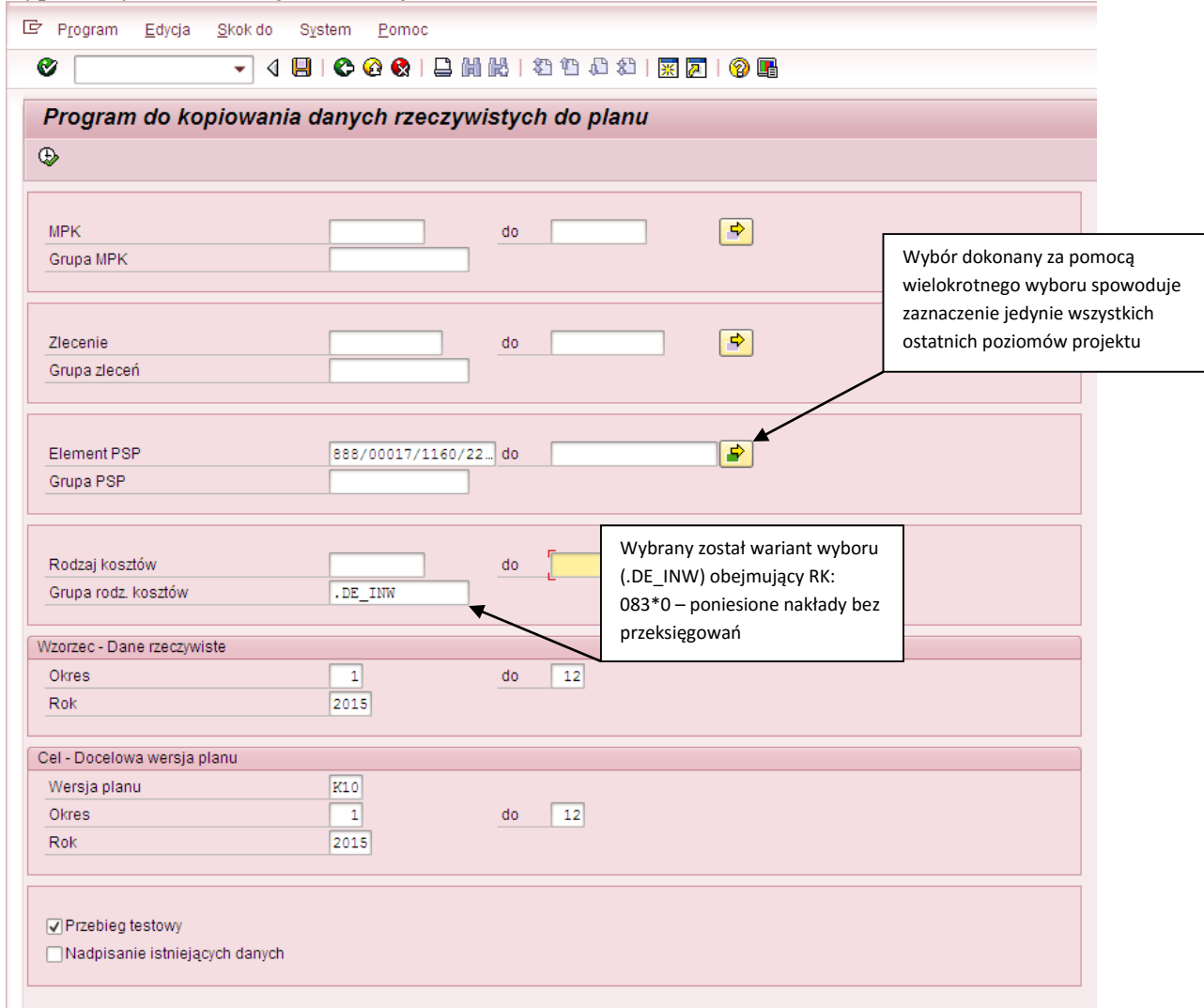

Wypełniony ekran selekcji (transakcja **ZCO\_PLAN\_COPY**):

Po naciśnięciu W wyświetli się raport, prezentujący wartości, które będą podlegały kopiowaniu

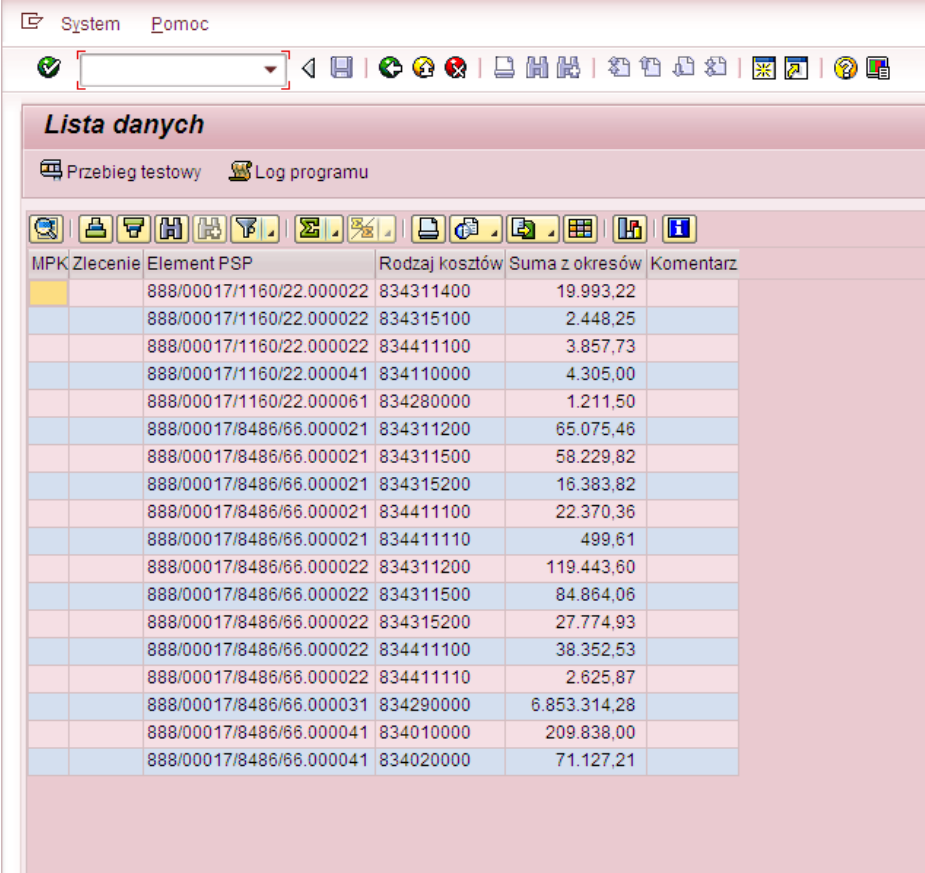

Po wciśnięciu **możemy możemy sprawdzić, czy kopiowanie zostanie przeprowadzone bezbłędnie.** Jeżeli tak to wyświetli się komunikat na

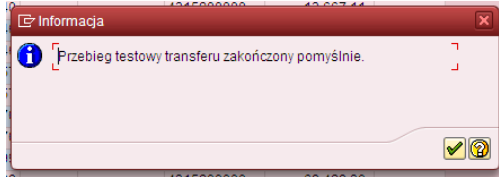

Należy zaakceptować , a następnie przyciskając wycofać się do ekranu pierwszego w celu dokonania kopiowania wartości rzeczywistych do planu.

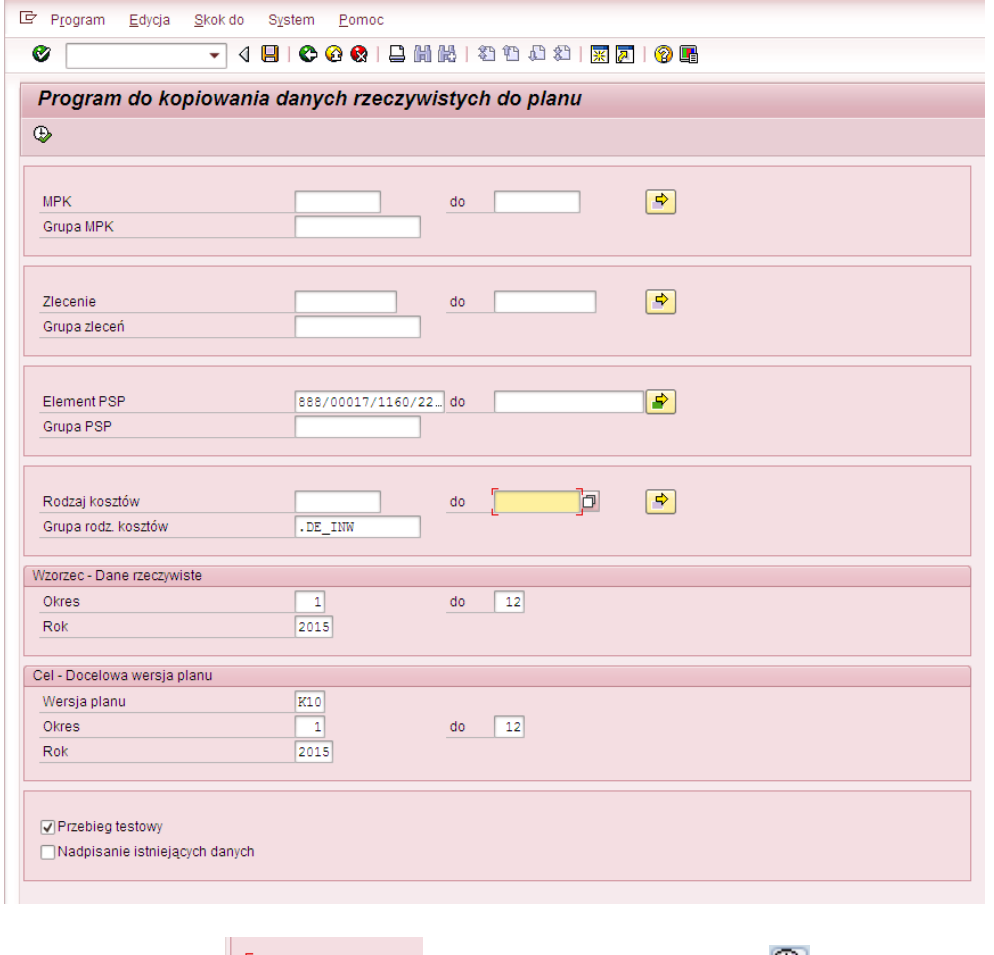

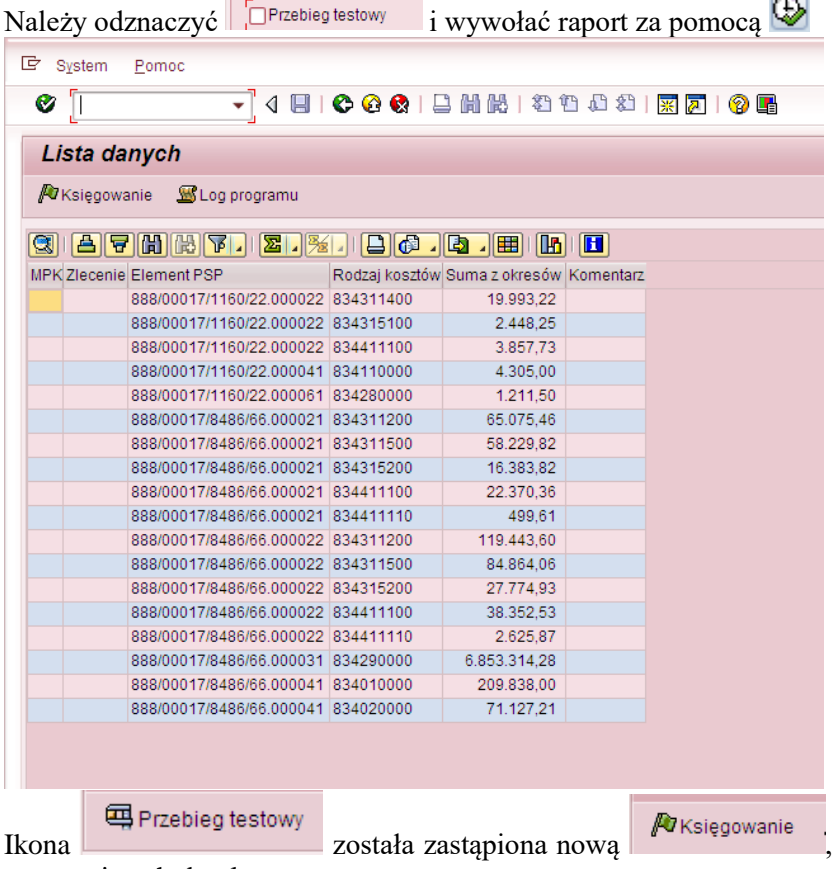

która umożliwia kopiowanie wartości

rzeczywistych do planu.

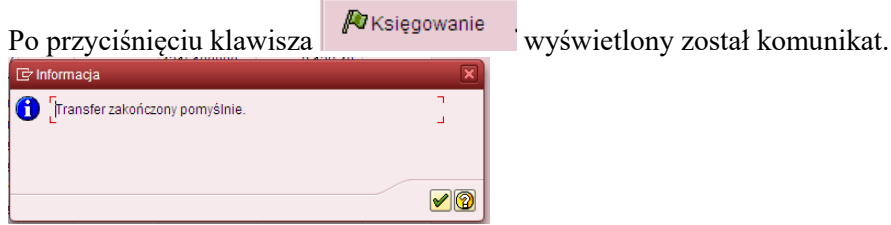

oznaczający przekopiowanie wartości z raportu.

Można zweryfikować w dowolnym raporcie SAP (wykorzystującym el. PSP po rodzajach kosztów) efekt naszej pracy.

Np. za pomocą raportu S\_ALR\_87013543.

Poniżej przykładowo wypełniony ekran selekcji dla 2015 r. (rok/wersja planu zgodna z celem przyjętym w transakcji ZCO\_PLAN\_COPY)

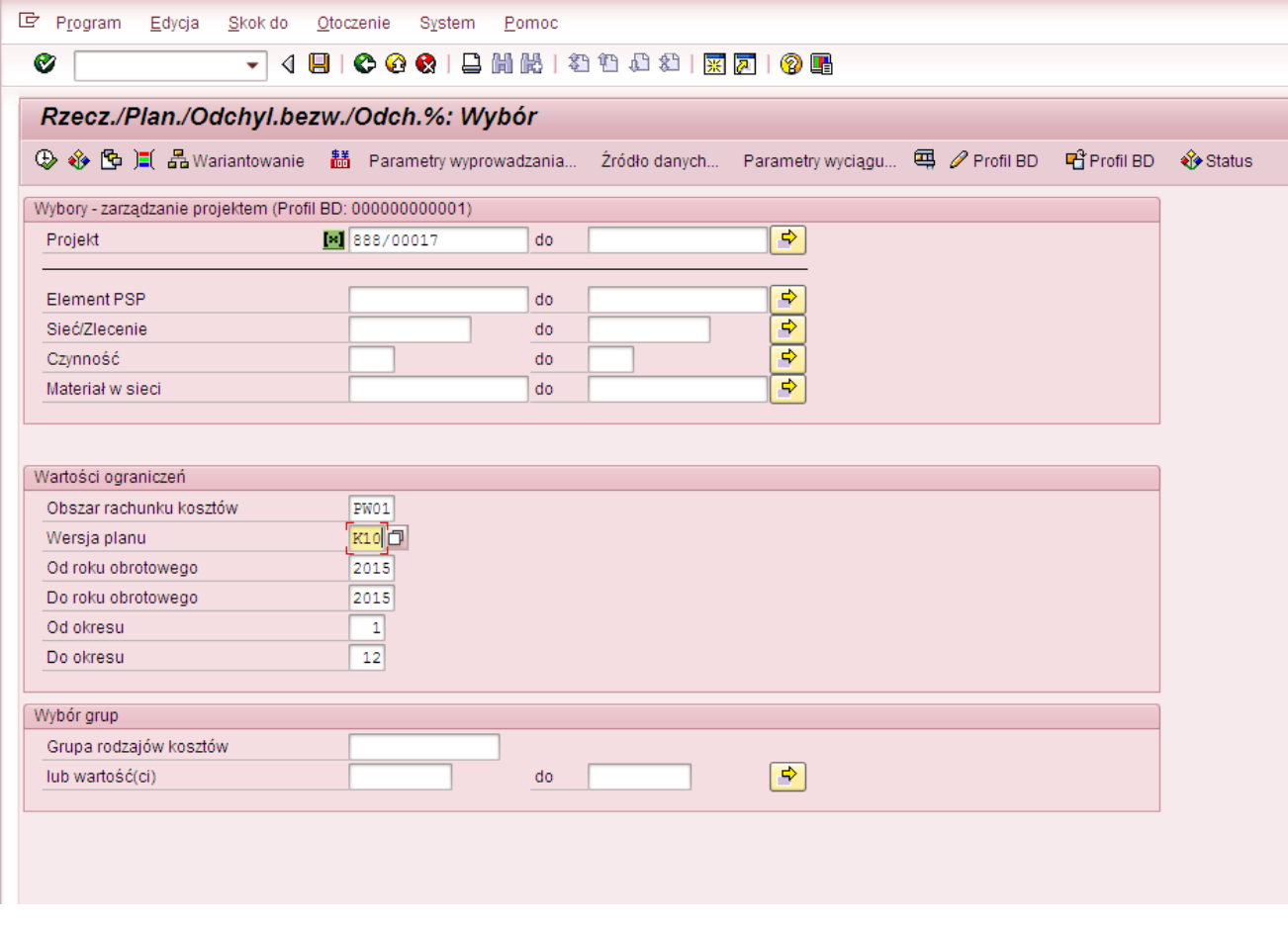

Można wywołać raport

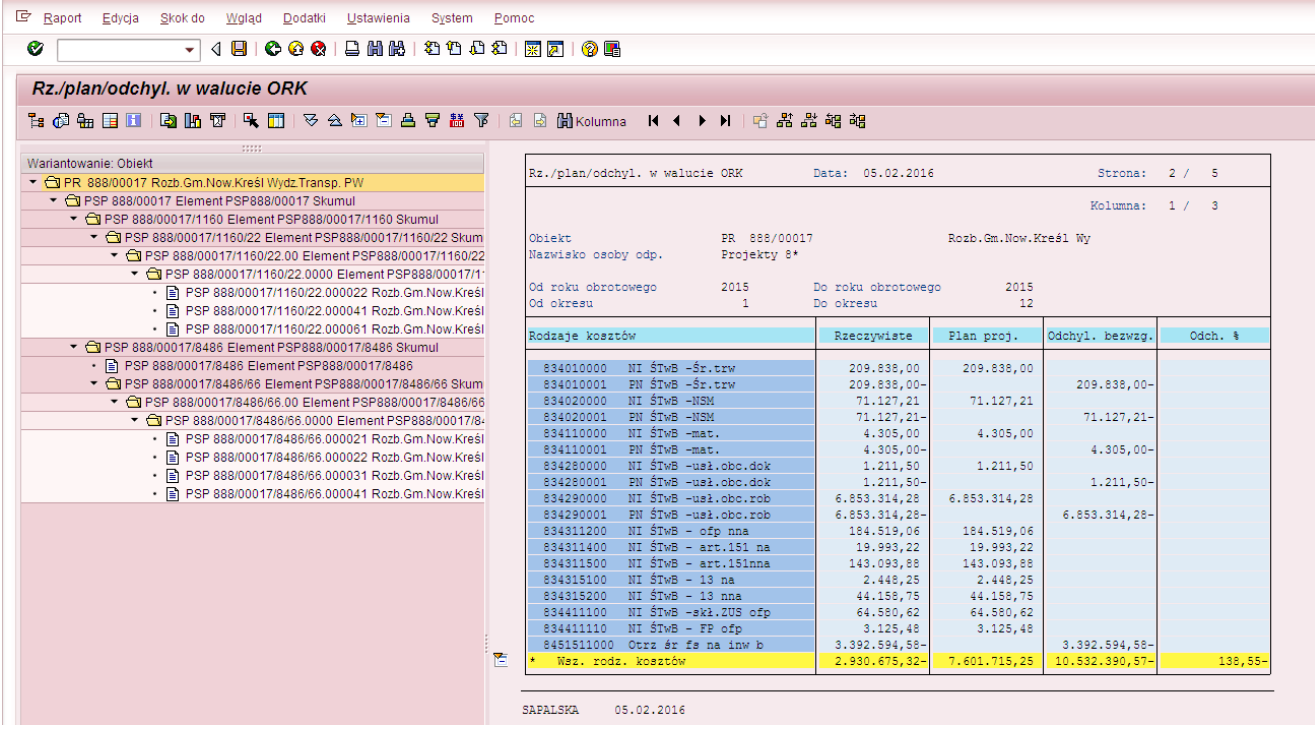

Zgodnie z założeniami przekopiowane zostały jedynie wartości poniesionych nakładów, bez przeksięgowań (kolumna "Plan proj."). W kolumnie "Rzeczywiste" widoczne są wszystkie zaksięgowanew 2015 r. kwoty.

#### *BŁĘDY PRZY KOPIOWANIU DANYCH RZECZYWISTYCH*

W przypadku błędnego księgowania, na pasku pojawi się komunikat:

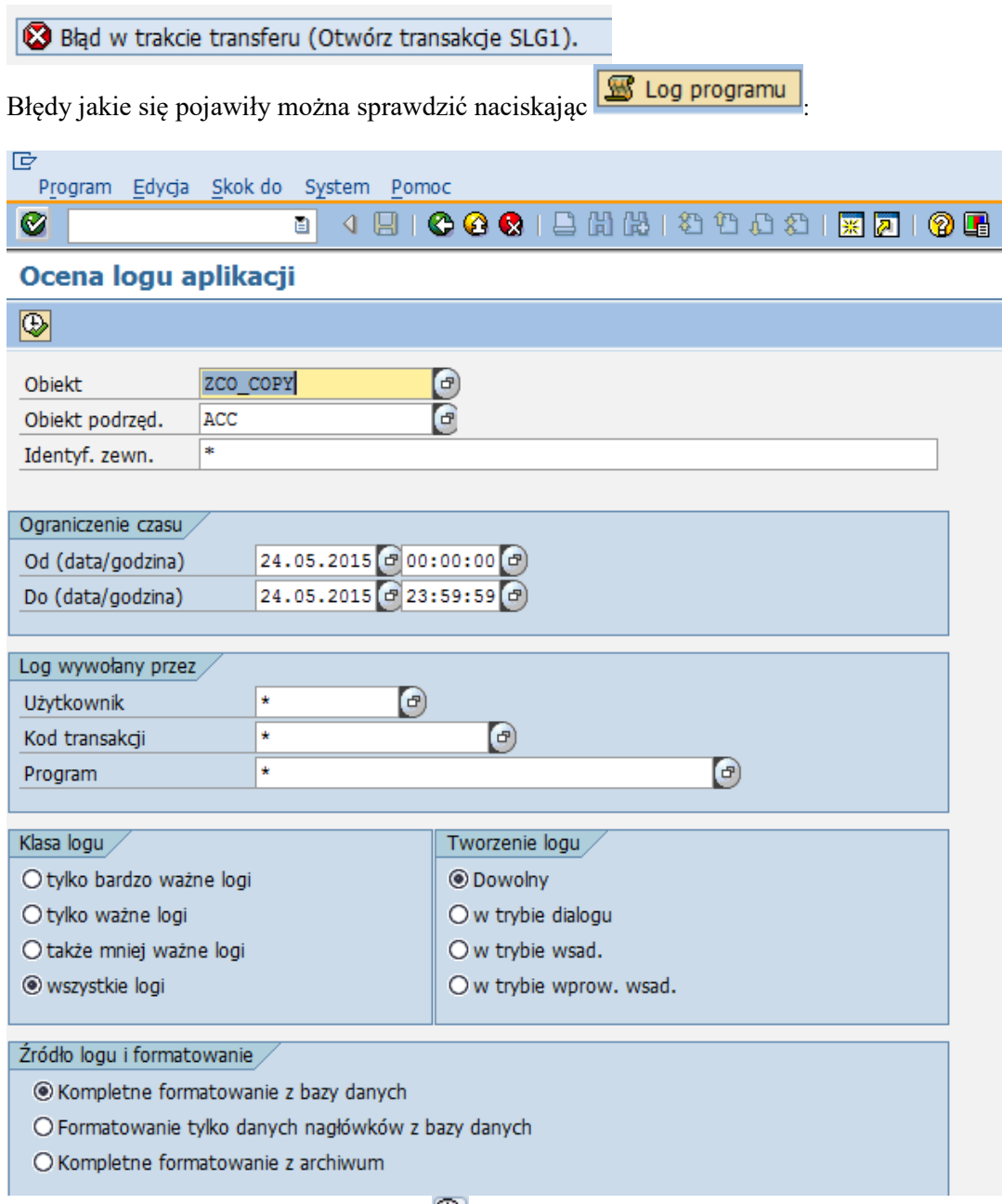

a następnie bez zmian należy nacisnąć  $\bigoplus$ 

W górnej części ekranu klikamy dwa razy na wiersz z datą i godziną z jaką program był uruchamiany (program może być uruchamiany kilka razy i dlatego może być kilka wierszy):

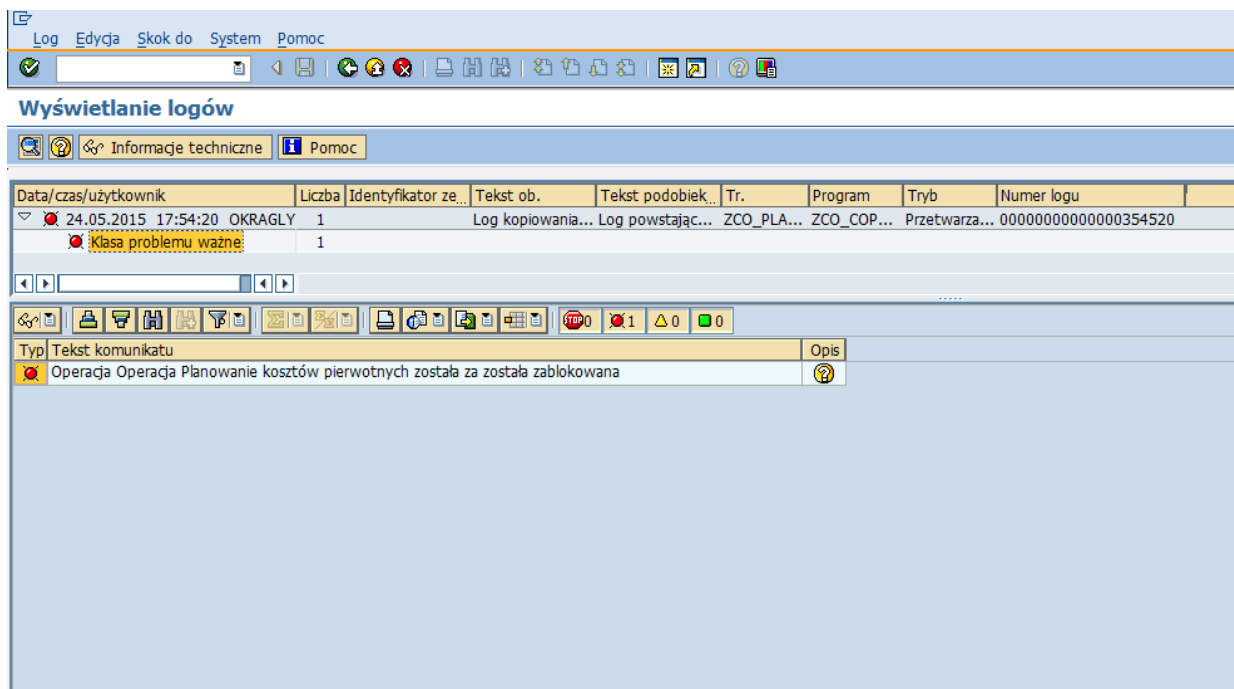

Wtedy w dolnej części ekrany widać, jakiego typu błędy się pojawiły.